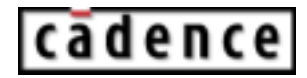

# **HSPICE/SPICE™ Interface and SPICE™ 2G.6 Reference Manual**

**Product Version 5.0 June 2003**

 1999-2003 Cadence Design Systems, Inc. All rights reserved. Printed in the United States of America.

Cadence Design Systems, Inc., 555 River Oaks Parkway, San Jose, CA 95134, USA

**Trademarks:** Trademarks and service marks of Cadence Design Systems, Inc. (Cadence) contained in this document are attributed to Cadence with the appropriate symbol. For queries regarding Cadence's trademarks, contact the corporate legal department at the address shown above or call 1-800-862-4522.

All other trademarks are the property of their respective holders.

**Restricted Print Permission:** This publication is protected by copyright and any unauthorized use of this publication may violate copyright, trademark, and other laws. Except as specified in this permission statement, this publication may not be copied, reproduced, modified, published, uploaded, posted, transmitted, or distributed in any way, without prior written permission from Cadence. This statement grants you permission to print one (1) hard copy of this publication subject to the following conditions:

- 1. The publication may be used solely for personal, informational, and noncommercial purposes;
- 2. The publication may not be modified in any way;
- 3. Any copy of the publication or portion thereof must include all original copyright, trademark, and other proprietary notices and this permission statement; and
- 4. Cadence reserves the right to revoke this authorization at any time, and any such use shall be discontinued immediately upon written notice from Cadence.

**Disclaimer:** Information in this publication is subject to change without notice and does not represent a commitment on the part of Cadence. The information contained herein is the proprietary and confidential information of Cadence or its licensors, and is supplied subject to, and may be used only by Cadence's customer in accordance with, a written agreement between Cadence and its customer. Except as may be explicitly set forth in such agreement, Cadence does not make, and expressly disclaims, any representations or warranties as to the completeness, accuracy or usefulness of the information contained in this document. Cadence does not warrant that use of such information will not infringe any third party rights, nor does Cadence assume any liability for damages or costs of any kind that may result from use of such information.

**Restricted Rights:** Use, duplication, or disclosure by the Government is subject to restrictions as set forth in FAR52.227-14 and DFAR252.227-7013 et seq. or its successor.

# **Contents**

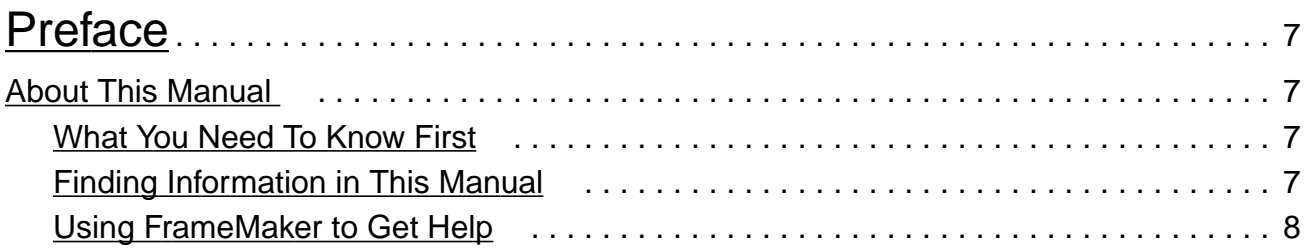

# [1](#page-8-0)

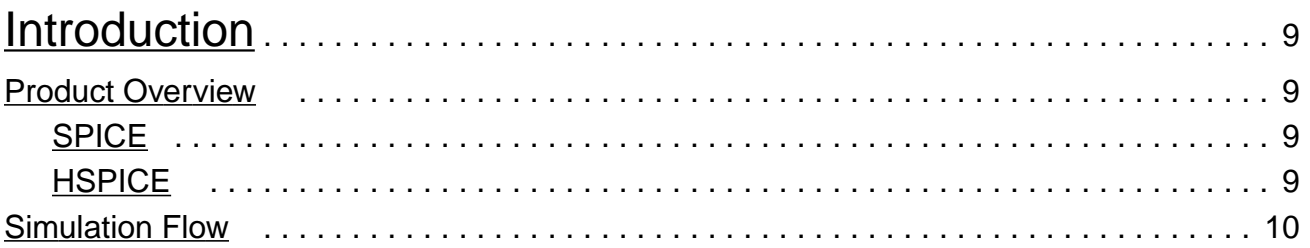

# [2](#page-10-0)

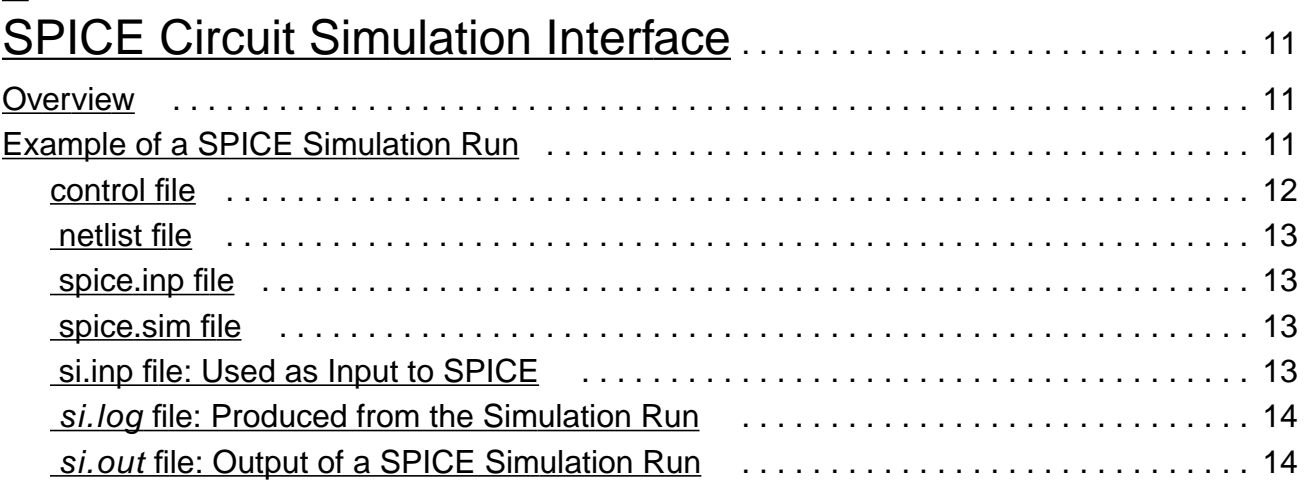

# [3](#page-18-0)

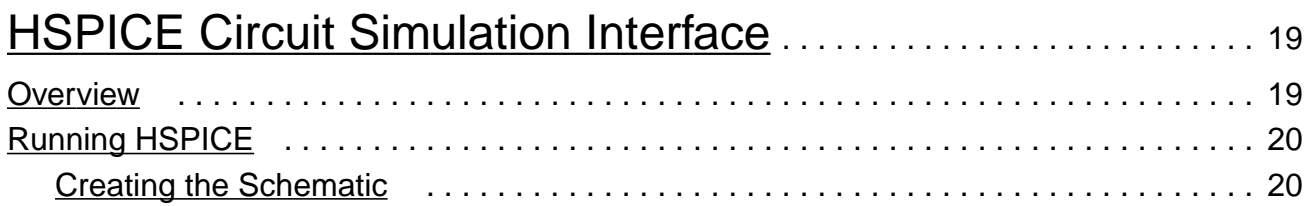

## HSPICE/SPICE Interface and SPICE 2G.6 Reference Manual

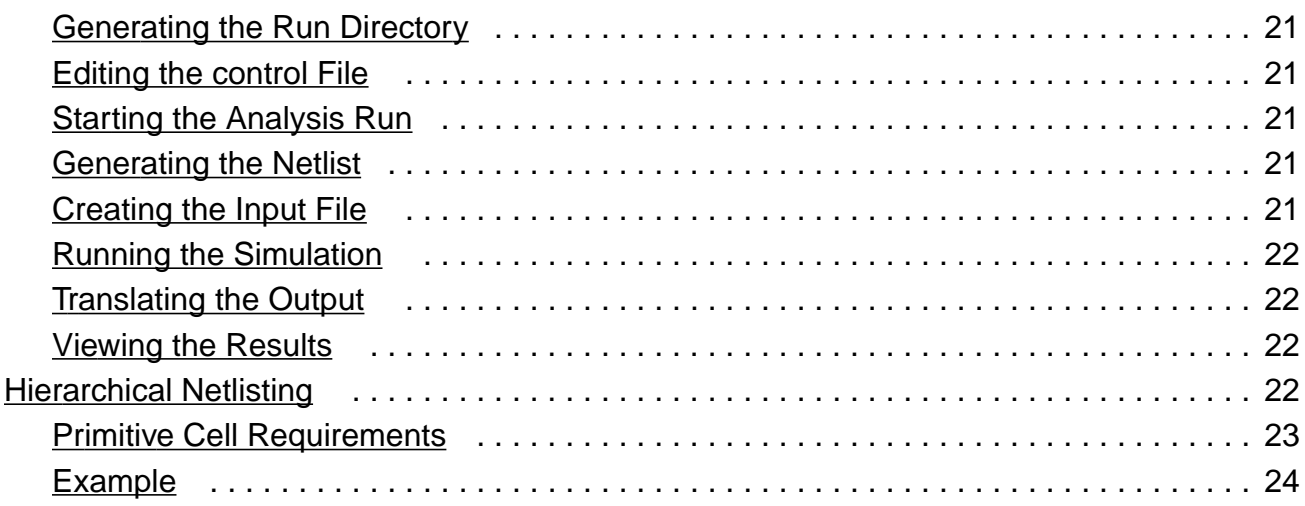

# $\overline{4}$ -<br>HSPICF/SPICF Flements

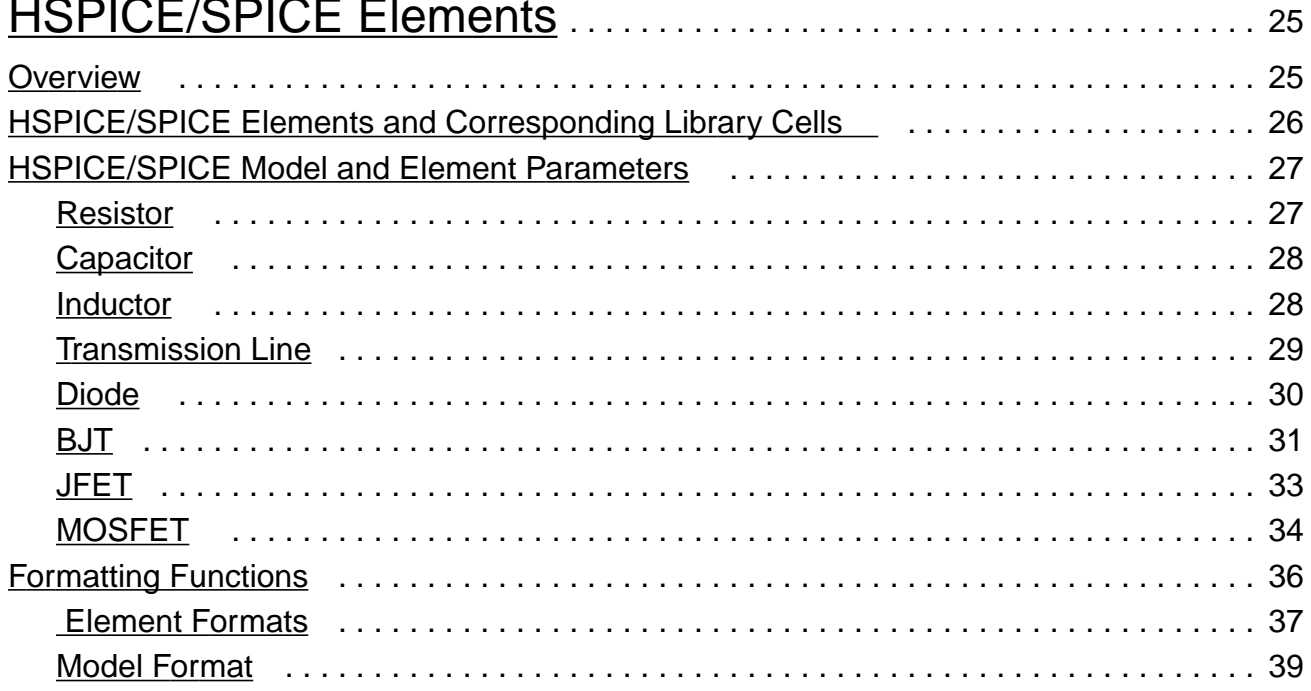

# $\overline{5}$

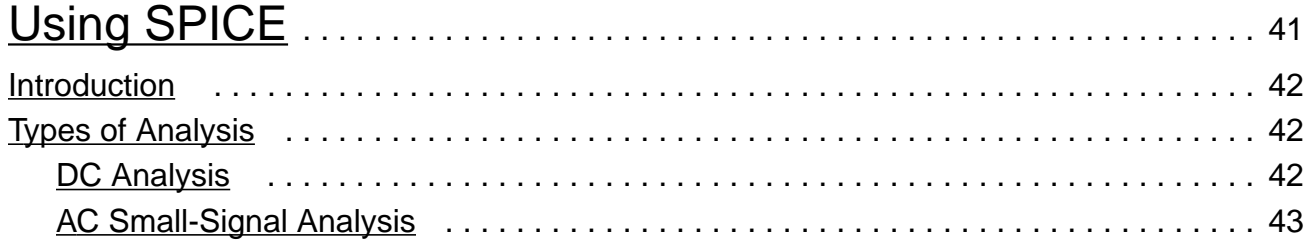

## **HSPICE/SPICE Interface and SPICE 2G.6 Reference Manual**

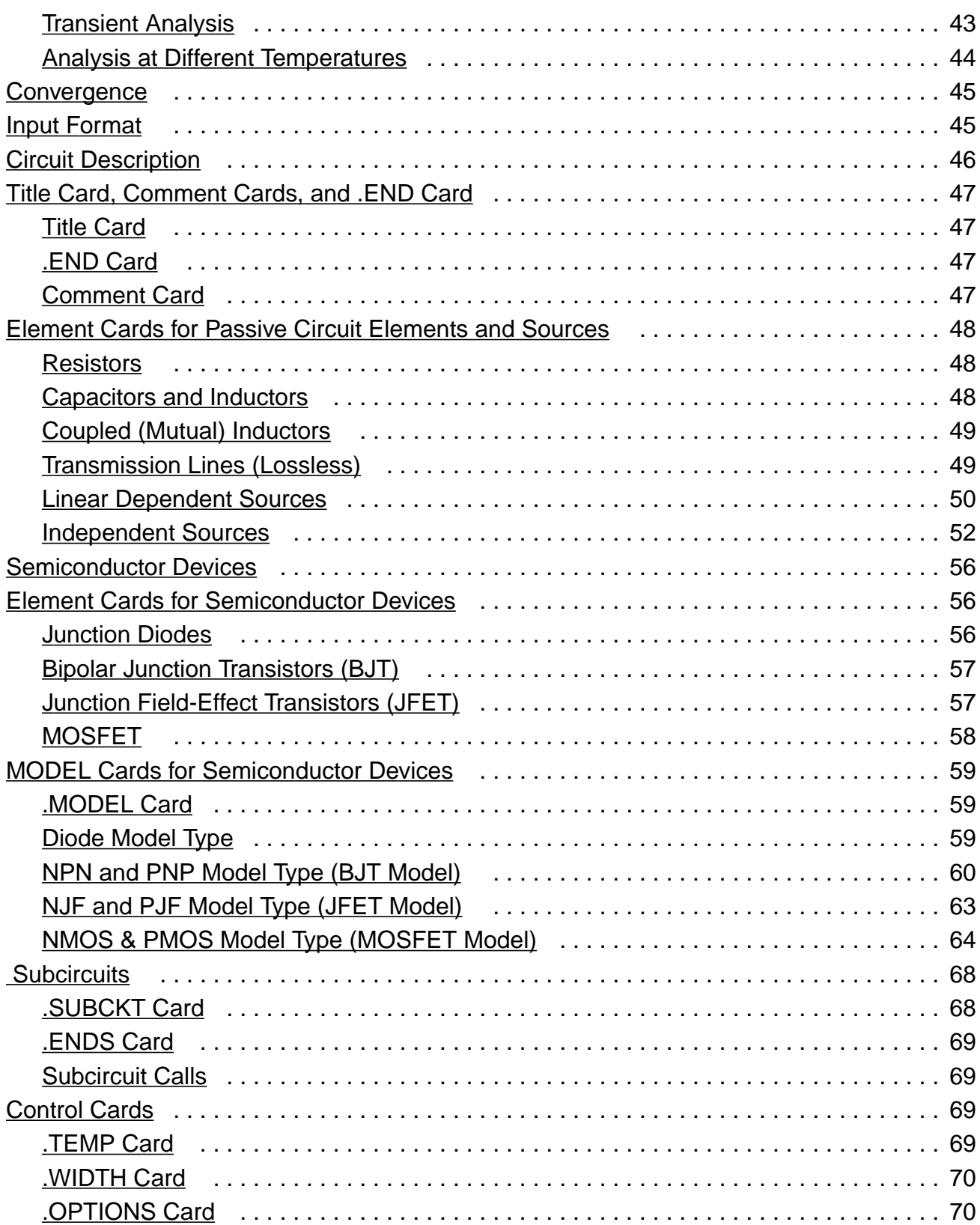

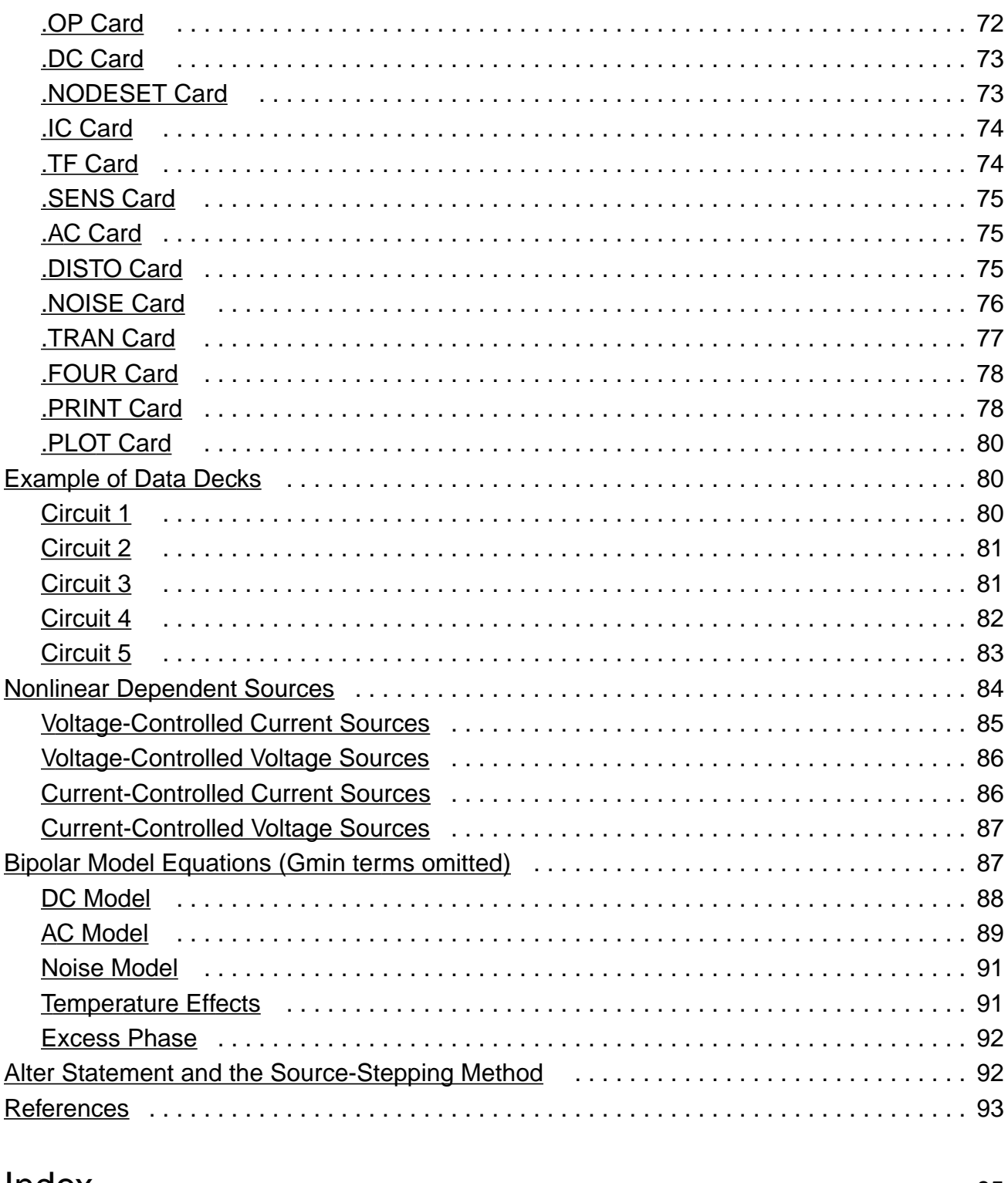

# <span id="page-6-0"></span>**Preface**

# <span id="page-6-1"></span>**About This Manual**

This manual is for engineers and designers of integrated circuits. It is a reference to the following products:

- The HSPICE<sup>TM</sup> interface, which lets you run an HSPICE simulation in the Cadence environment
- The SPICE interface, which lets you run a SPICE simulation in the Cadence environment
- The SPICE 2G.6 circuit simulator developed by the University of California at Berkeley

## <span id="page-6-2"></span>**What You Need To Know First**

Before you read this manual or use these simulations interfaces to run simulation, you should read

- The Cadence Design Framework II User Guide for general information about getting around in the Cadence software. This manual shows you how to start the system, use the mouse and windows, and start a design session.
- The *Simulation Environment Help* for setting up and running a basic simulation using menus and forms

## <span id="page-6-3"></span>**Finding Information in This Manual**

The following table summarizes the topics covered in this manual.

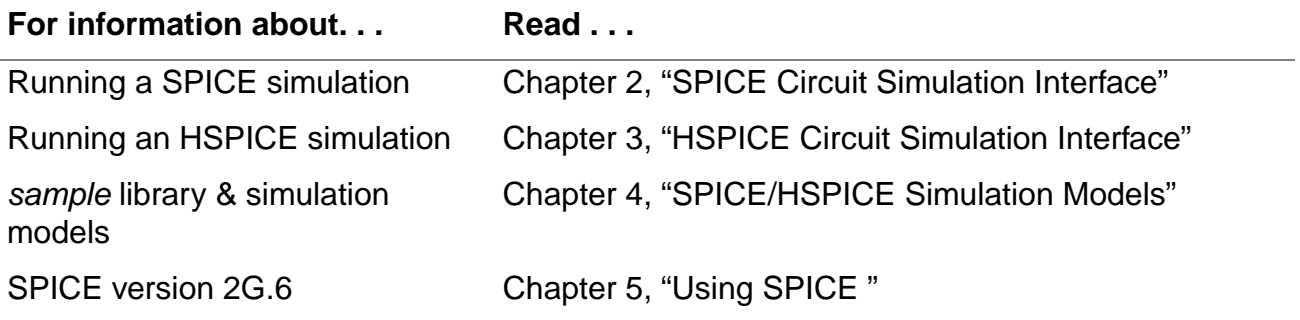

## <span id="page-7-0"></span>**Using FrameMaker to Get Help**

You can use FrameMaker to open the Online Reference Index directly. Clicking on a manual title in the Online Reference Index opens the Table of Contents for that manual. From the Table of Contents, you can go to specific pages in the manual. The arrows and buttons at the bottom of each page move you around in the document, return you to the Table of Contents or the Online Reference Index, or quit the Online Reference system.

# <span id="page-8-1"></span><span id="page-8-0"></span>**Introduction**

This chapter includes the following topics:

- **[Product Overview](#page-8-2)**
- [Simulation Flow](#page-9-0)

# <span id="page-8-2"></span>**Product Overview**

## <span id="page-8-3"></span>**SPICE**

SPICE is a general-purpose circuit simulator developed by the University of California at Berkeley. It is used for nonlinear DC, nonlinear transient, and linear AC analysis. Cadence supports a library of primitives and a full interface to SPICE version 2G.6. Cadence does not sell the SPICE program but supplies a copy of this public Domain program and its manual free of charge when you purchase the interface.

## <span id="page-8-4"></span>**HSPICE**

HSPICE is a general-purpose circuit simulator from Meta-Software. It has an extensive set of built-in device models, including models for small geometry MOSFETs and MESFETs. The program is compatible with SPICE and MSING input formats. Cadence supports a library of primitives and a full interface for HSPICE.

# <span id="page-9-0"></span>**Simulation Flow**

The following chart shows the flow of the tasks involved in running a simulation using SPICE and HSPICE and the name of the product you would use for each task. This manual covers the products in the shaded boxes.

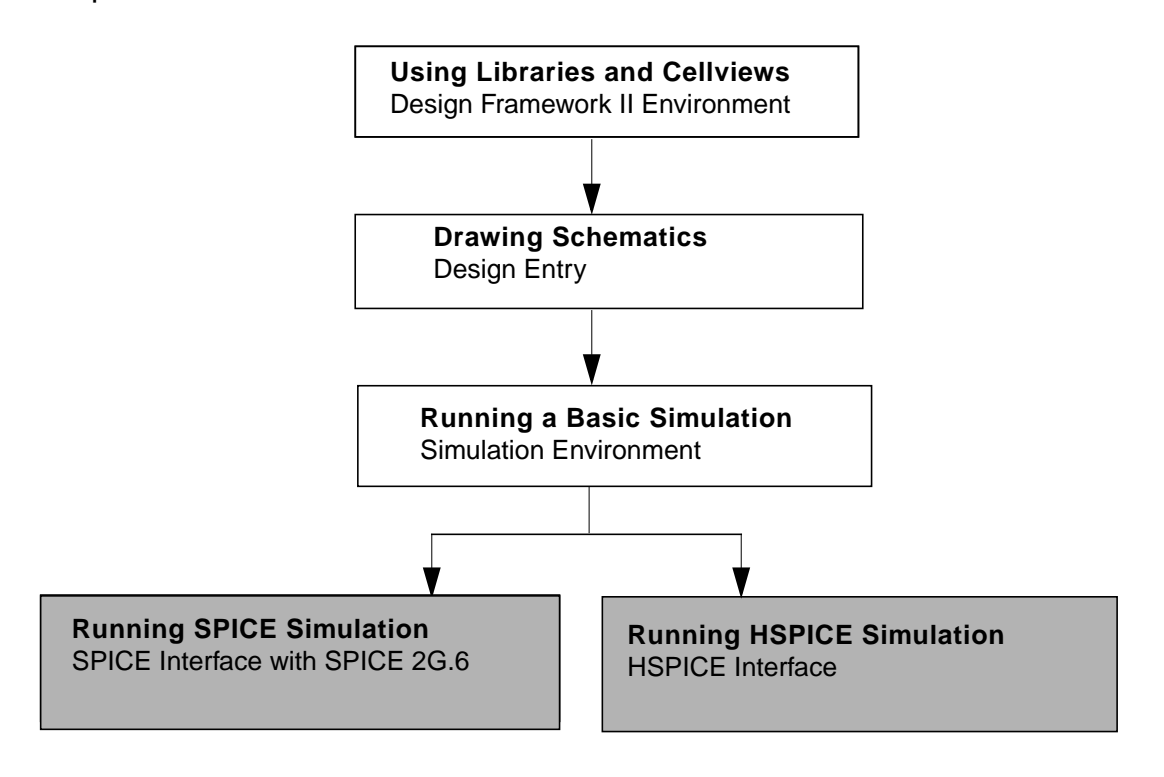

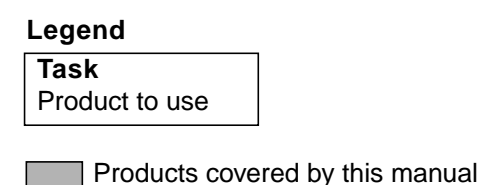

# <span id="page-10-1"></span><span id="page-10-0"></span>**SPICE Circuit Simulation Interface**

This chapter contains the following topics:

- **[Overview](#page-10-2)**
- **[Example of a SPICE Simulation Run](#page-10-3)**

# <span id="page-10-2"></span>**Overview**

To set up and run a basic simulation using menus and forms, refer to Simulation Environment Help. Here is information specific to running the SPICE simulator:

- SPICE does not have a command to read an input file, so the *netlist* file must be specified in the control file with the simulation environment file inclusion function, "[!netlist]"; this tells the interface to include the netlist file in the file that is passed to SPICE. For an example of this, refer to the sample SPICE control file in "[Example](#page-10-3) of a [SPICE Simulation Run" on page 15.](#page-10-3) Any other command or stimulus files you want to use as input to SPICE can be specified in the same way.
- The template *control* file for SPICE includes two other files in addition to the *netlist* file, spice. inp and spice. sim. These files are for stimulus data and simulator commands. The Initialize command from the Simulation menu automatically creates templates for these files in a new run directory.
- The waveform interface for SPICE does not handle multiple analysis simulation runs. To view waveforms, perform one analysis for each simulation run.
- The Waveform Display program does not display results of AC small-signal analysis simulation runs. Use the SPICE .PRINT or .PLOT commands to generate SPICE text output, and read it using the view output command.

# <span id="page-10-3"></span>**Example of a SPICE Simulation Run**

This section shows an example of input and output files needed for running a SPICE simulation.

The following input and output files are for running the simulation on the inverter shown below:

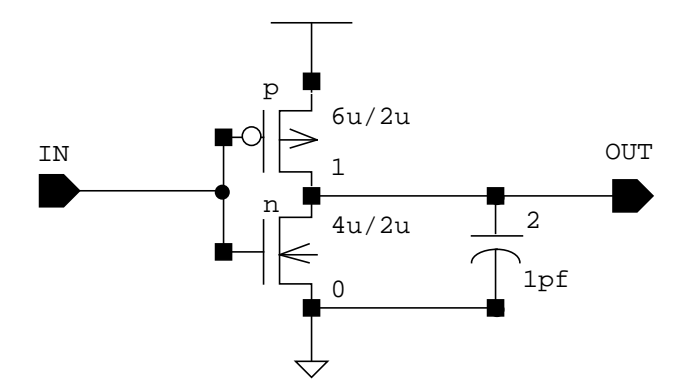

- The *control* file is used as an input for running the simulation.
- The netlist file created by running the netlister on the design.
- The si.inp file is created by the simulation interface and is passed to SPICE. This file is formed by including the specified files in the control file and mapping the user-defined names to numbers suitable for SPICE.
- The spice.inp file is created by the *Initialize* command. Modify this file by adding the stimulus data.
- The *spice.sim* file is created by the *Initialize* command. Modify this file by adding the simulator commands.
- The *si.log* file is the log of the simulation run.
- The si. out file is the text output created by SPICE.

#### <span id="page-11-0"></span>**control file**

```
* Spice control file
.options acct opts nopage limpts=1000
.width in=80 out=80
[!spice.inp]
[!netlist]
[!spice.sim]
.end
```
#### <span id="page-12-0"></span>**netlist file**

```
* net 1 = vdd!* net 0 = gnd!
* net 2 = /OUT
* net 3 = /IN.MODEL Model1 pmos level=2 vto=-.7 kp=1.5e-05 gamma=.4
+lambda=.03 tox=6.e-07 xqc=.5
* pmos(0) = /1M$#0 1 3 2 1 Model1 l=2u w=6u
* capacitor(1) = /2C$#1 2 0 poly 1pf
.MODEL Model3 nmos level=2 vto=.7 kp=3.e-05 gamma=.2 +lambda=.02
+ tox=6.e-07 xqc=.5
* n \mod 2 = 0M$#2 2 3 0 0 Model3 l=2u w=4u
```
### <span id="page-12-1"></span>**spice.inp file**

vdd [#vdd!] [#gnd!] dc 5v vin [#/IN] 0 pwl 0 0 100ns 5v 150ns 5v 250ns 0

### <span id="page-12-2"></span>**spice.sim file**

.tran 1ns 300ns

## <span id="page-12-3"></span>**si.inp file: Used as Input to SPICE**

```
* Spice control file
.options acct opts nopage limpts=1000
.width in=80 out=80
vdd 1 0 dc 5v
vin 3 0 pwl 0 0 100ns 5v 150ns 5v 250ns 0
* net 1 = vdd!* net 0 = qnd!
* net 2 = /OUT* net 3 = /IN.MODEL Model1 pmos level=2 vto=-.7 kp=1.5e-05 gamma=.4
+lambda=.03 tox=6.e-07 xqc=.5
* pmos(0) = /1M$#0 1 3 2 1 Model1 l=2u w=6u
* capacitor(1) = /2C$#1 2 0 poly 1pf
.MODEL Model3 nmos level=2 vto=.7 kp=3.e-05 gamma=.2
```

```
lambda=.02
+ tox=6.e-07 xqc=.5
* n \mod 2 = 0M$#2 2 3 0 0 Model3 l=2u w=4u
.tran 1ns 300ns
```

```
.end
```
#### **si.log file: Produced from the Simulation Run**

```
si version 4.0.55 Wed Apr 18 21:51:31 PDT 1990 (cds2082)
si: Loading user defined simulation run control file "~/.simrc".
si: Loading simulation environment file "/usr/mnt2/hpeter/4.0/group/
spice/test2/run1/si.env".
si: Loading simulation capabilities file "/usr/mnt2/hpeter/4.0/etc/
skill/si/simcap.ile".
Running simulation in directory: "/usr/mnt2/hpeter/4.0/group/spice/
test2/run1".
Running netlist
Begin netlist: Apr 26 11:58:45 1990
    simulation library path = ". ~"
     simulation library = testLib
                library configuration = default
                cell = spice.cct2
               view = schematic
     view list = ("spice" "cmos.sch" "schematic")
     stopping view list = ("spice")
End netlist: Apr 26 11:58:54 1990
Running simin
Running runsim with simulator: "spice"
Begin simulation: Apr 26 11:58:56 1990
End simulation: Apr 26 12:02:38 1990
Running simout
Simulation completed successfully.
```
### **si.out file: Output of a SPICE Simulation Run**

\*\*\*4/26/90 \*\*\*\*\* SPICE 2G.6 3/16/83 \*\*\*\*14:35:31\*\*\* \* SPICE CONTROL FILE \*\*\*\* INPUT LISTING TEMPERATURE = 27.000 DEG C

#### **HSPICE/SPICE Interface and SPICE 2G.6 Reference Manual** SPICE Circuit Simulation Interface

```
********************************************************
.OPTIONS ACCT OPTS NOPAGE LIMPTS=1000
.WIDTH IN=80 OUT=80
VDD vdd! gnd! DC 5V
VIN /IN gnd! PWL 0 0 100NS 5V 150NS 5V 250NS 0
* NET 1 = VDD!
* NET 0 = GND!
* NET 2 = /OUT
* NET 3 = /IN
.MODEL MODEL1 PMOS LEVEL=2 VTO=-.7 KP=1.5E-05
         GAMMA=.4
+LAMBDA=.03 TOX=6 .E-07 XQC=.5
* PMOS(0) = /1M/1 vdd! /IN /OUT vdd! MODEL1 L=2U W=6U
* CAPACITOR(1) = /2C/2 /OUT gnd! POLY 1PF
.MODEL MODEL3 NMOS LEVEL=2 VTO=.7 KP=3.E-05 GAMMA=.2
+ LAMBDA=.02
+ TOX=6.E-07 XQC=.5
* NMS(2) = /0M/0 /OUT /IN gnd! gnd! MODEL3 L=2U W=4U
.TRAN 1NS 300NS
.END
****************************************************************
**** MOSFET MODEL PARAMETERS TEMPERATURE = 27.000 DEG C
         MODEL1 MODEL3
TYPE PMOS NMOS
LEVEL 2.000 2.000
VTO -0.700 0.700
KP 1.50D-05 3.00D-05
GAMMA 0.400 0.200
LAMBDA 3.00D-02 2.00D-02
TOX 6.00D-07 6.00D-07
XQC 0.500 0.500
**** OPTION SUMMARY TEMPERATURE = 27.000 DEG C
DC ANALYSIS -
GMIN = 1.000D-12
RELTOL = 1.000D-03
ABSTOL = 1.000D-12
VNTOL = 1.000D-06
LVLCOD = 1ITL1 = 100
ITL2 = 50PIVTOL = 1.000D-13
PIVREL = 1.000D-03
TRANSIENT ANALYSIS -
METHOD = TRAP
```
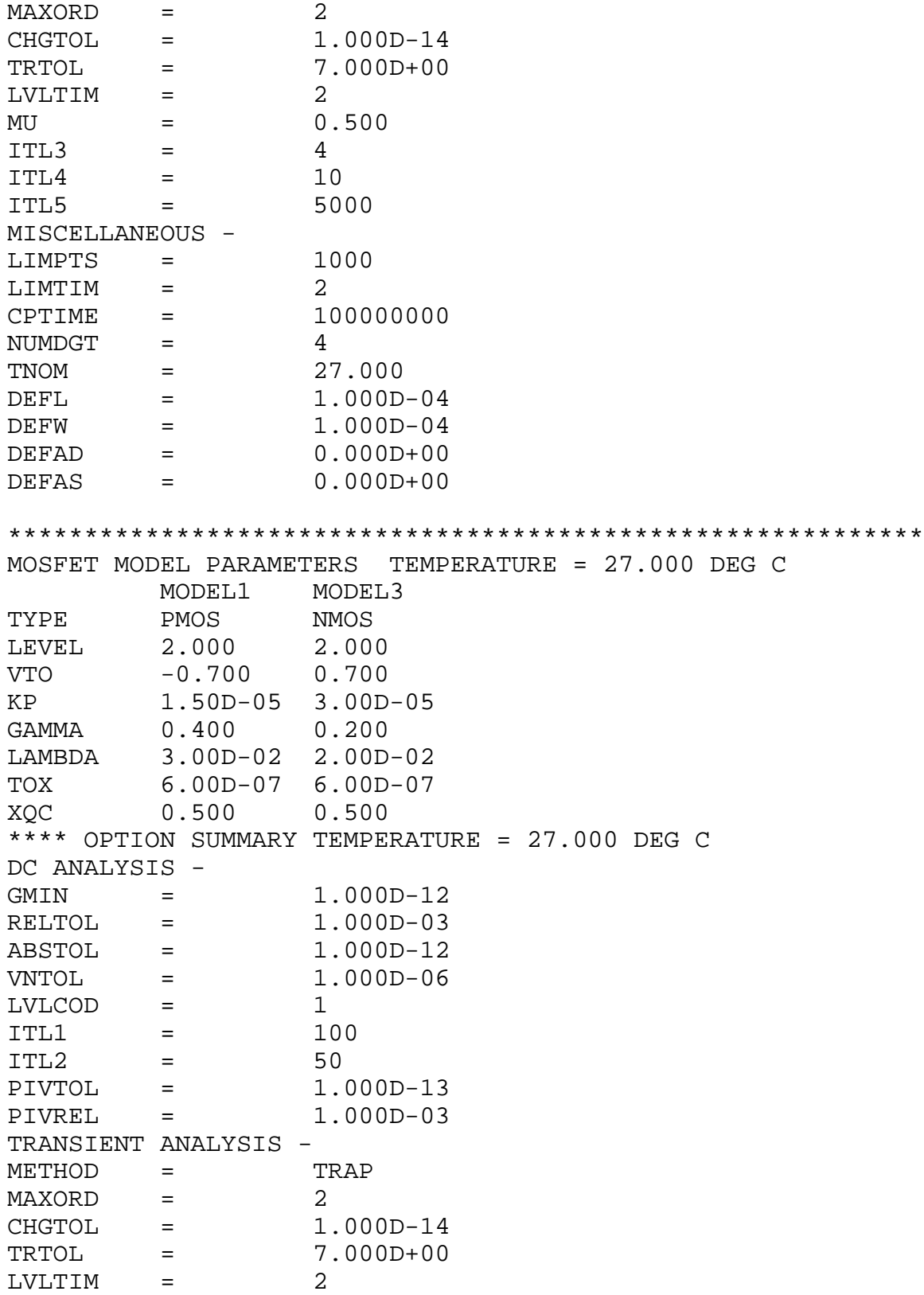

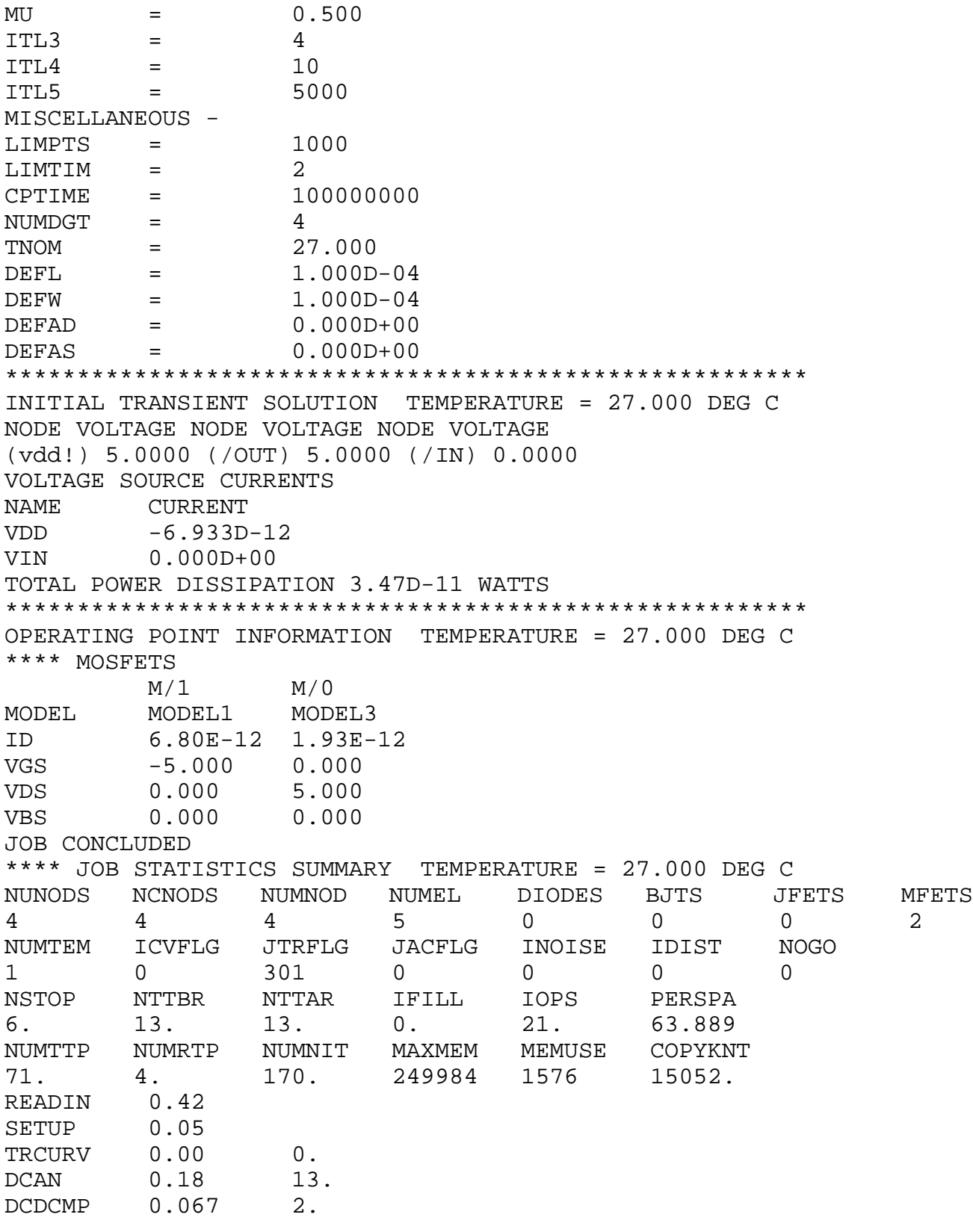

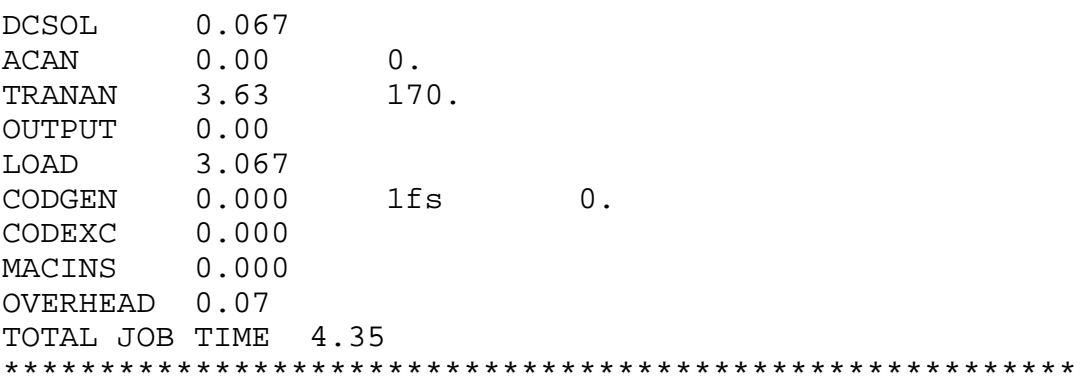

# <span id="page-18-1"></span><span id="page-18-0"></span>**HSPICE Circuit Simulation Interface**

This chapter contains the following topics:

- [Overview](#page-18-2)
- **[Running HSPICE](#page-19-0)**
- [Hierarchical Netlisting](#page-21-3)

# <span id="page-18-2"></span>**Overview**

Using the HSPICE interface is very similar to using the SPICE interface. Before reading this chapter, which contains information specific to running an HSPICE simulation, read the chapter on the SPICE interface.

- With the HSPICE interface you can
	- ❑ Generate flat or hierarchical netlists
	- ❑ Run local and remote simulations
	- ❑ Use element and model parameters supported by HSPICE
- HSPICE differs from SPICE in its handling of waveform output from multiple analysis simulation runs.

The waveforms from each analysis are written to separate files that have automatically generated names in Waveform Storage Format (WSF) files. These files can be read by the Waveform Display program.

The waveforms from the first analysis are stored in the raw/waves file in the simulation run directory and can be viewed immediately using the Waveform Display program. To view a waveform file other than the default file (raw/waves), use the Attach command from the Waveform Display menu.

The naming convention for the files in the raw subdirectory is

❑ Waveforms from the first analysis are stored in waves.

❑ Waveforms from subsequent analyses are stored in files called waves.suffix, where suffix is automatically generated. The suffix consists of a code for the analysis type and a serial number starting from zero. Analysis type codes are

DC sweep sw transient tr AC ac

# <span id="page-19-0"></span>**Running HSPICE**

This section describes the following:

- Creating the schematic
- Generating the run directory
- Editing the control file
- Starting the analysis run
- Generating the netlist
- Creating the input file
- Running the simulation
- Translating the output
- Viewing the results

Most of this information is covered in greater detail in the Virtuoso Schematic Composer User Guide and Simulation Environment Help. Here you will find only what is specific to HSPICE.

## <span id="page-19-1"></span>**Creating the Schematic**

Create schematics for HSPICE simulation in the same way as any other schematic in the Cadence Design Framework II (DFII) environment. The main difference is that each cell in the schematic (for example, transistors, resistors, capacitors) must have a symbol and an hspice view to be recognized by the HSPICE interface. For a list of the netlisting properties required for the *hspice* view, see "*Primitive Cell Requirements*" on page 27.

## <span id="page-20-0"></span>**Generating the Run Directory**

The first time you run a simulation, select the *Initialize* command from the Simulation menu to generate a run directory. This run directory is where the *control, netlist*, and simulation input and output files are kept for the simulation being run. When you want to keep an older simulation instead of overwriting it, you can generate and use multiple simulation run directories. Refer to Simulation Environment Help.

## <span id="page-20-1"></span>**Editing the control File**

When the system initially creates the run directory, it also creates a dummy *control* file.

Edit this file to include any information that is not in the schematic. Add the sda option on the .*options* line in the *control* file. Set  $sda=2$ , which tells HSPICE to generate a waveform file with the format required by the simulation environment.

Edit the *hspice.inp* file to add stimulus data and edit the *hspice.sim* file to add simulator commands.

## <span id="page-20-2"></span>**Starting the Analysis Run**

With the schematic entered and the *control* file generated, you are ready to start the simulation. Select the *Netlist/Simulate* command from the Simulation menu. This commands netlists the schematic and starts the simulation; simulation can be run in the background or foreground. Each step in the analysis process is described below.

## <span id="page-20-3"></span>**Generating the Netlist**

The simulation environment creates an HSPICE netlist for the desired schematic. This netlist contains the connectivity description in the proper format for HSPICE. See "Formatting Functions" for information about formats. You can generate a flat or a hierarchical netlist. Both have the same information, but their formats are different. You control the type of netlist generated by setting the simulation environment simNetlistHier variable. If this variable is set to t, a hierarchical netlist is created; otherwise, a flat netlist is created by default. Typically, you set this variable in your .simrc file.

## <span id="page-20-4"></span>**Creating the Input File**

Once the netlist is generated, the HSPICE interface automatically translates the instance and net names in the control, hspice.inp, hspice.sim, and netlist files to legal names for

HSPICE. When the translation completes, these files are assembled to create the HSPICE si.inp input file.

## <span id="page-21-0"></span>**Running the Simulation**

When the simulator input file (si.inp) is created, simulation starts. If the simHost variable is set to a different machine, the simulation runs remotely.

For more information about remote simulation, refer to Simulation Environment Help.

# <span id="page-21-1"></span>**Translating the Output**

When the simulation is finished, the text output and the waveform output are translated as follows:

- The simulation interface translates net and instance names that were previously translated back to the original user-assigned names. The resulting translated text output is stored in the si.out file.
- $\blacksquare$  The waveform output of HSPICE is automatically generated in WSF format if the sda=2 option is set in your control file. The interface converts this text format to binary WSF using the wdd program.

The translated waves file is stored in the raw directory under the current simulation run directory. HSPICE generates more than one waveform file when you perform more than one simulation for a job (for example, more than one transient simulation, or a transient simulation and an AC frequency sweep simulation). In this case, all waveform files are stored in the raw directory, but only the first waveform file is called waves. All other waveform files have the name waves with a unique suffix.

## <span id="page-21-2"></span>**Viewing the Results**

The simulation environment notifies you when analysis is complete so you can view the outputs. Information about the simulation run is recorded in the si. log file when a background simulation is run.

# <span id="page-21-3"></span>**Hierarchical Netlisting**

The hierarchical netlister produces a netlist that is easier to read and understand than one that has been flattened. For more information about flat netlisting, refer to the of Simulation Environment Help. The following are primary features of a hierarchical netlist:

- The hierarchy of the netlist duplicates the hierarchy of your design. The netlister creates a separate subcircuit for each cell in your schematic. This can dramatically reduce the number of lines in the netlist, since the subcircuit definition is printed only once and all instances of the cell are netlisted as calls to the subcircuit.
- Unlike the flat netlister, which translates every instance and net name to a unique name, the hierarchical netlister translates only names that are illegal to HSPICE. To avoid naming conflicts, the hierarchical netlister makes every effort to keep the original userassigned names in the netlist. When necessary, names are mapped, but the mapping is minimal. Characters that are illegal in HSPICE names are

.,() $[$ ] \$' < >

When any of these characters is found in a name, the character is automatically deleted. In some cases, the name is completely remapped. Usually this occurs when you have specified a name that is too long. HSPICE names are limited to eight characters. If a name is longer than eight characters, it is mapped by the interface.

When HSPICE maps the entire name, it assigns a unique number preceded by an n for net names, an  $i$  for instance names, and an  $m$  for macro and model names.

The first character of an element name in the netlist indicates the element type. The netlister automatically adds a prefix to all instance names. For example, MOSFET instance names are prefixed with m**,** and resistor names with r.

## <span id="page-22-0"></span>**Primitive Cell Requirements**

A cell must have both a *symbol* and an *hspice* view to be recognized by the HSPICE interface. The *hspice* view for a cell must contain the same pins that exist in the *symbol* view for the cell. For netlisting, define the following properties in the hspice view:

#### ■ **NLPElementPostamble**

Indicates to the flat netlister how to format the element cards for an instance of the cell.

#### ■ **NLPModelPreamble**

Indicates to the flat netlister how to format the model card for an instance of the cell.

#### ■ **hnlHspiceFormatInst**

Indicates to the hierarchical netlister what procedure to call to format and print the element cards for an instance of the cell.

#### ■ **hnlHspiceParamList**

Indicates to the hierarchical netlister what parameters can be inherited. The value of this parameter must be the name of a Cadence SKILL™ language variable, whose value is the list of parameters that can be inherited. Any parameter that does not appear on this list cannot inherit its value and must be assigned fixed values.

#### ■ **hnlHspiceFormatModel**

Indicates to the hierarchical netlister what procedure to call to format and print out the model card for an instance of the cell.

## <span id="page-23-0"></span>**Example**

The following are the property values for the above netlisting properties in the *hspice* view of the nmos cell in the sample library:

```
NLPElementPostamble = nlpExpr("[@NLPElementComment:%\n]
    [@NLPnmosElementCard]")
NLPModelPreamble = nlpExpr("[@NLPmosfetModelCard]")
hnlHspiceFormatInst = "hnlHspicePrintNMOSfetElement()"
hnlHspiceParamList = "hnlHspiceMOSfetParamList"
hnlHspiceFormatModel = "hnlHspicePrintMOSfetModel()"
```
The flat netlister uses expressions defined in the *nlpglobals* cell to format elements and models. The first two properties, therefore, tell the netlister to format the element and model cards with the NLPnmosElementCard and NLPmosfetModelCard expressions, defined in the hspice view of the nlpglobals cell.

For hierarchical netlisting, the element and model cards are formatted using the procedures defined in the *hspice* formater. For the *nmos* transistor, these procedures are called hnlHspicePrintNMOSfetElement and hnlHspicePrintMOSfetModel.

# **4**

# <span id="page-24-1"></span><span id="page-24-0"></span>**HSPICE/SPICE Elements**

This chapter contains the following topics:

- [Overview](#page-24-2)
- [HSPICE/SPICE Elements and Corresponding Library Cells](#page-25-0)
- [HSPICE/SPICE Model and Element Parameters](#page-26-0)
- [Formatting Functions](#page-35-0)

# <span id="page-24-2"></span>**Overview**

This chapter is divided into three sections.

The first section lists the HSPICE/SPICE elements and the corresponding cells in the sample library.

The second section has information about the library cells, terminal names, element and model parameters, for each HSPICE/SPICE element.

The third section has information about the formatting functions for each HSPICE/SPICE element.

# <span id="page-25-0"></span>**HSPICE/SPICE Elements and Corresponding Library Cells**

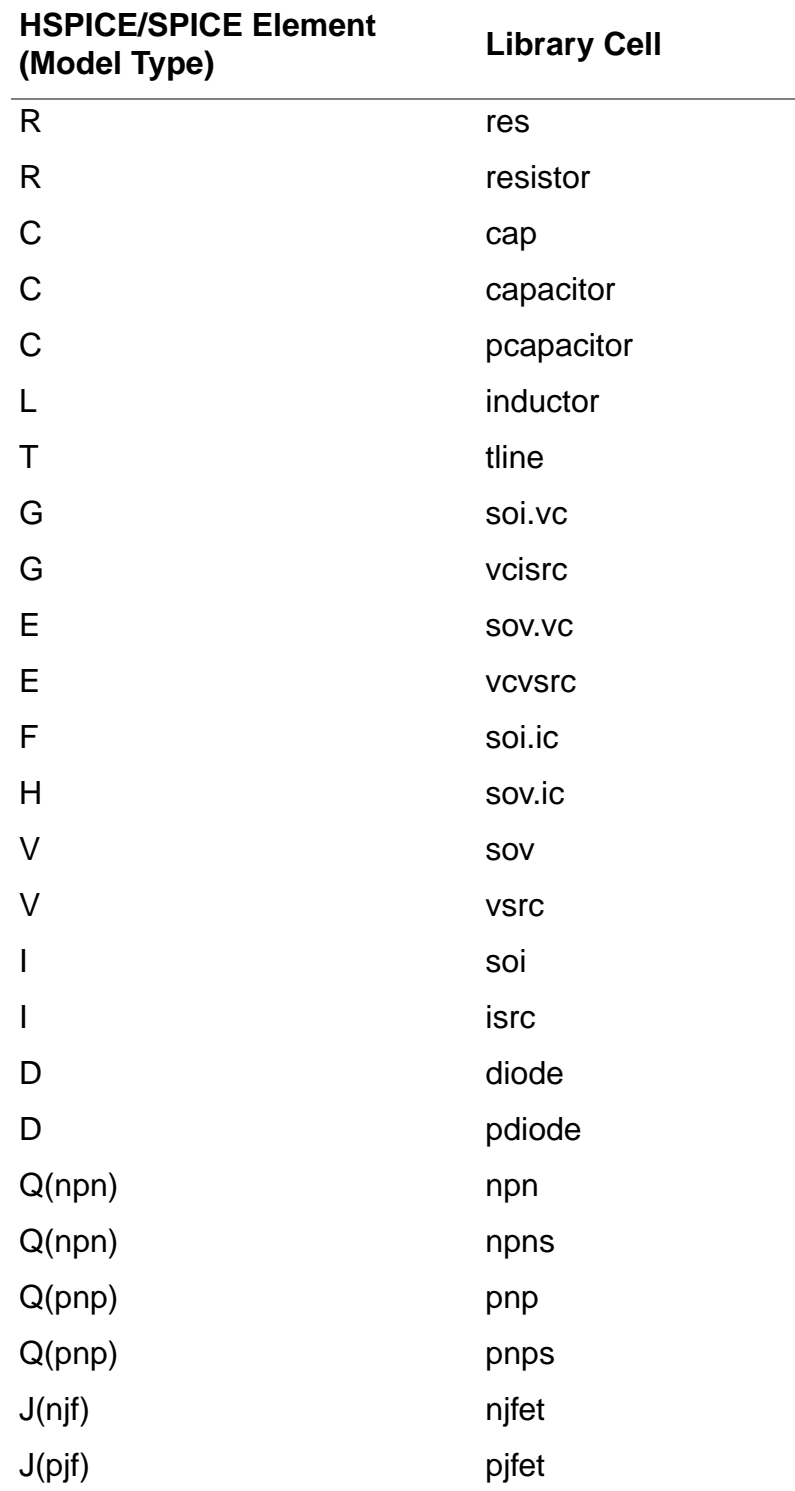

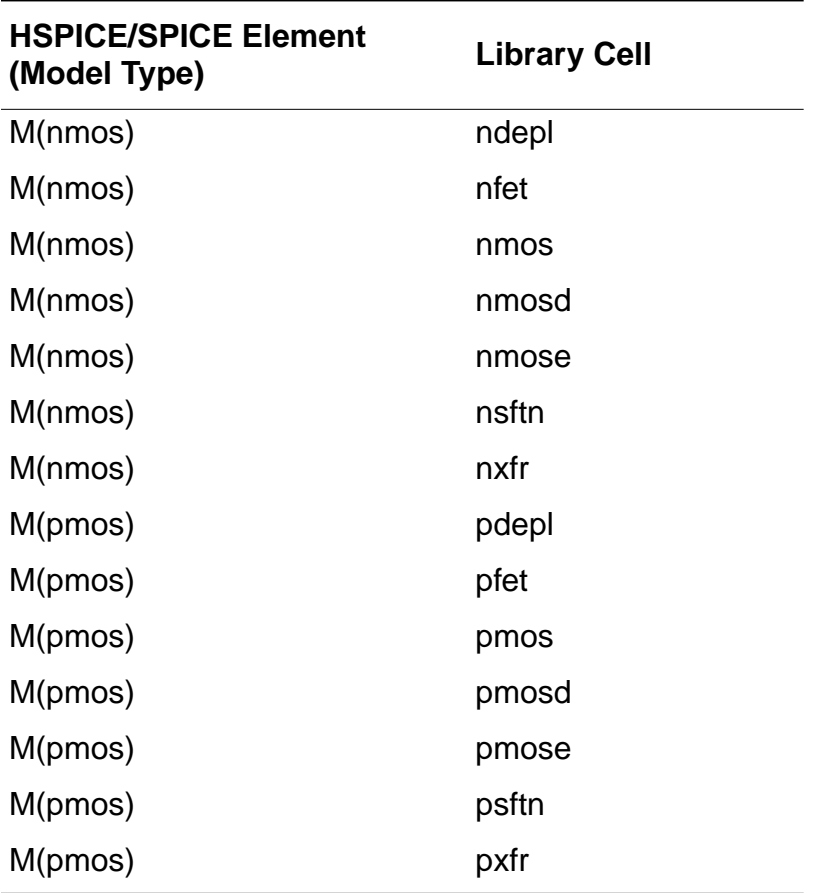

# <span id="page-26-0"></span>**HSPICE/SPICE Model and Element Parameters**

## <span id="page-26-1"></span>**Resistor**

#### **HSPICE/SPICE Element: Resistor Element Name: R Used by Library Cells: res, resistor**

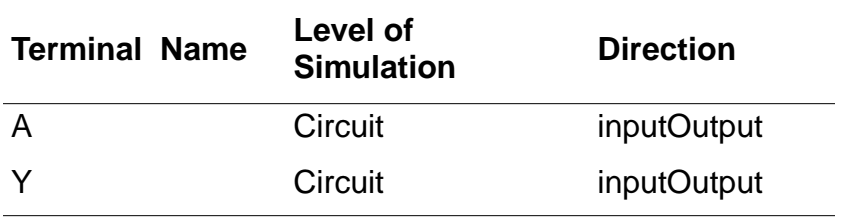

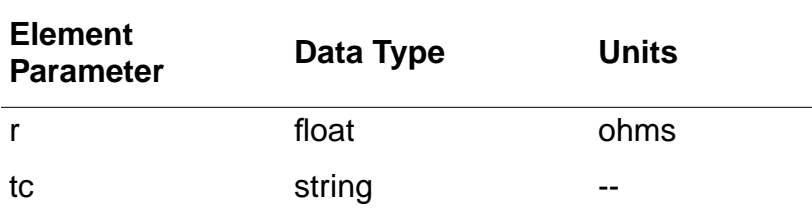

### <span id="page-27-0"></span>**Capacitor**

#### **HSPICE/SPICE Element: Capacitor Element Named: C Used by Library Cells: cap, capacitor, pcapacitor**

#### **Terminal Name Level of Simulation Direction**

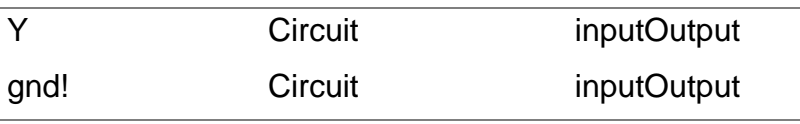

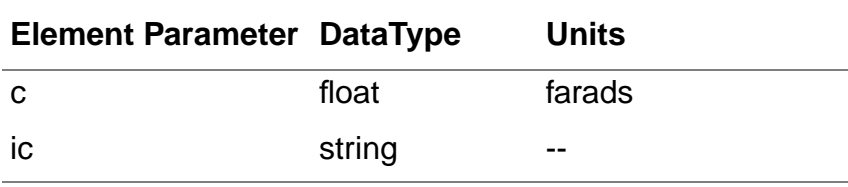

### <span id="page-27-1"></span>**Inductor**

#### **HSPICE/SPICE Element: Inductor Element Name: L Used by Library Cell: inductor**

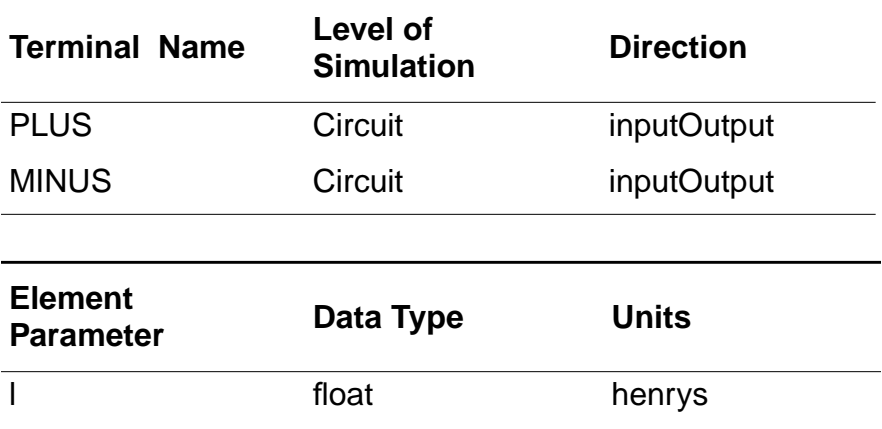

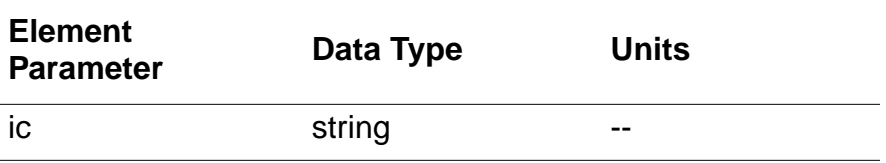

### <span id="page-28-0"></span>**Transmission Line**

#### **HSPICE/SPICE Element: Transmission Line Element Name: T Used by Library Cell: tline**

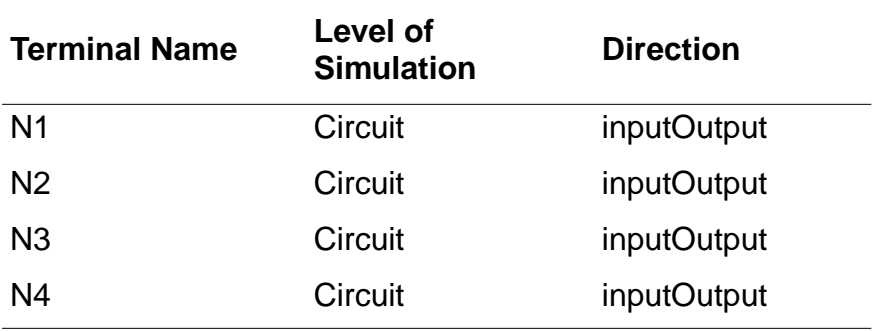

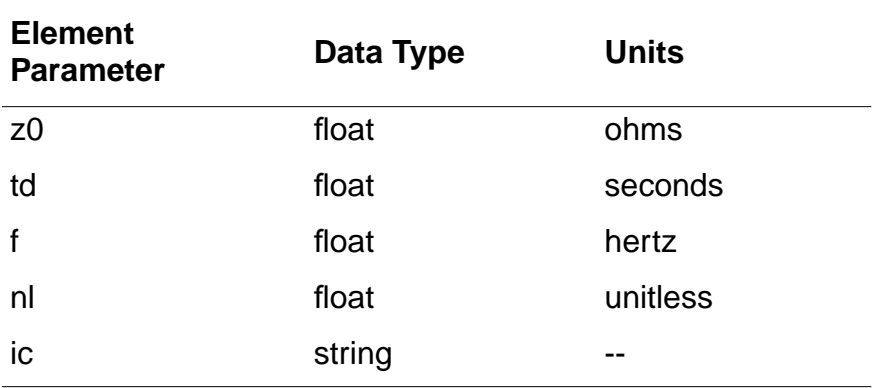

## <span id="page-29-0"></span>**Diode**

#### **HSPICE/SPICE Element: Diode Element Name: D Model Type: D Used by Library Cell: diode**

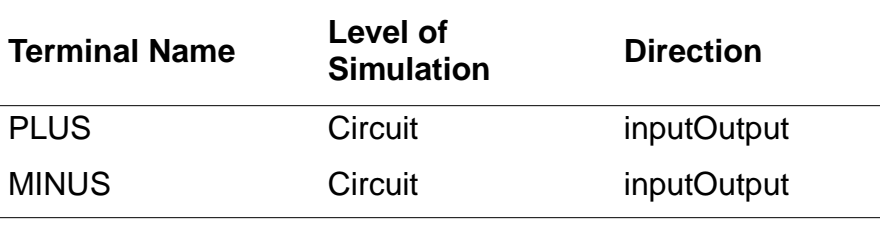

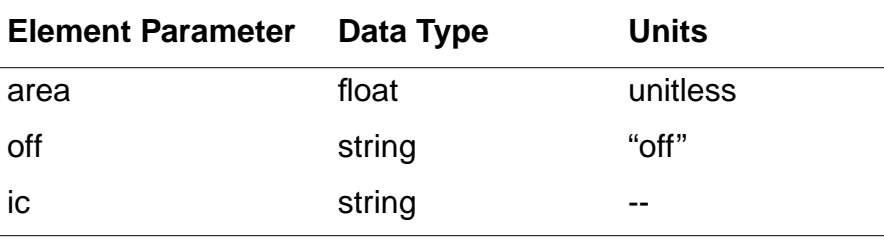

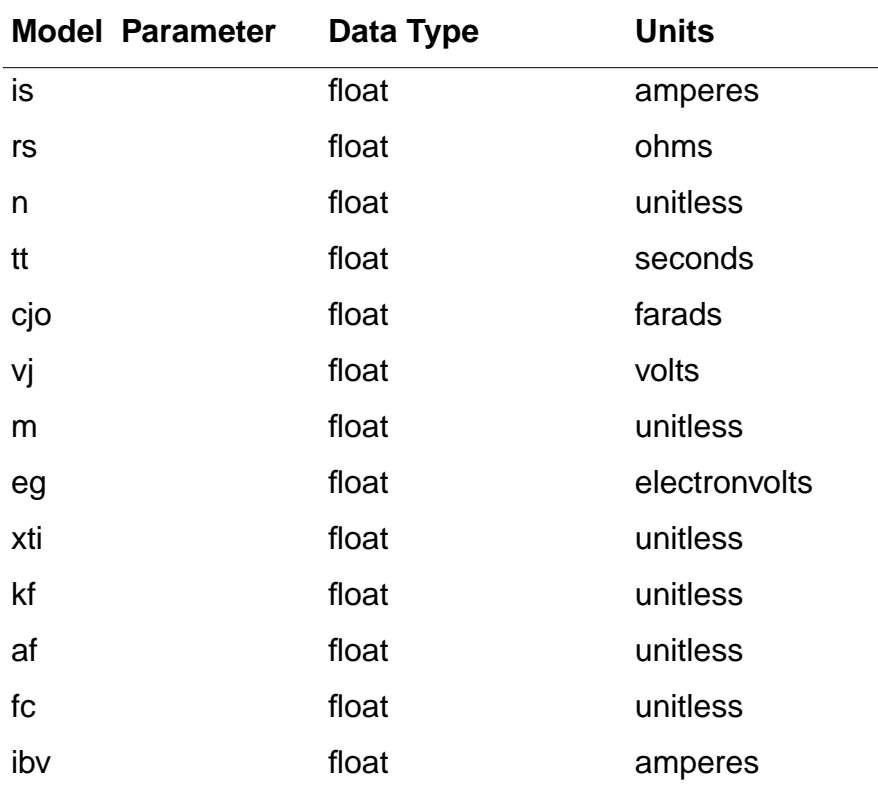

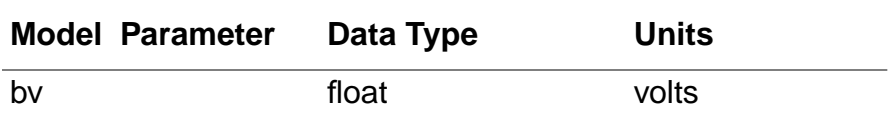

# <span id="page-30-0"></span>**BJT**

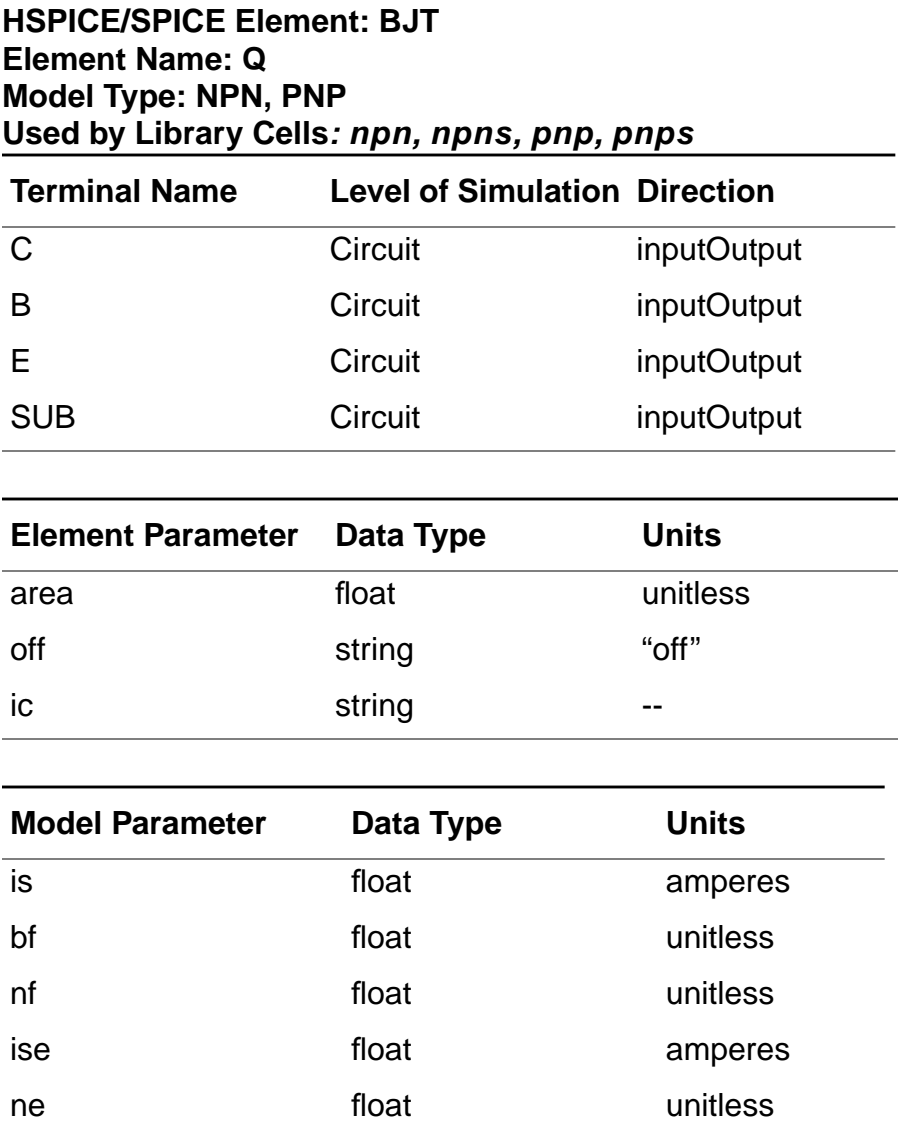

br float the float unitless

nr float the float unitless

isc float float amperes

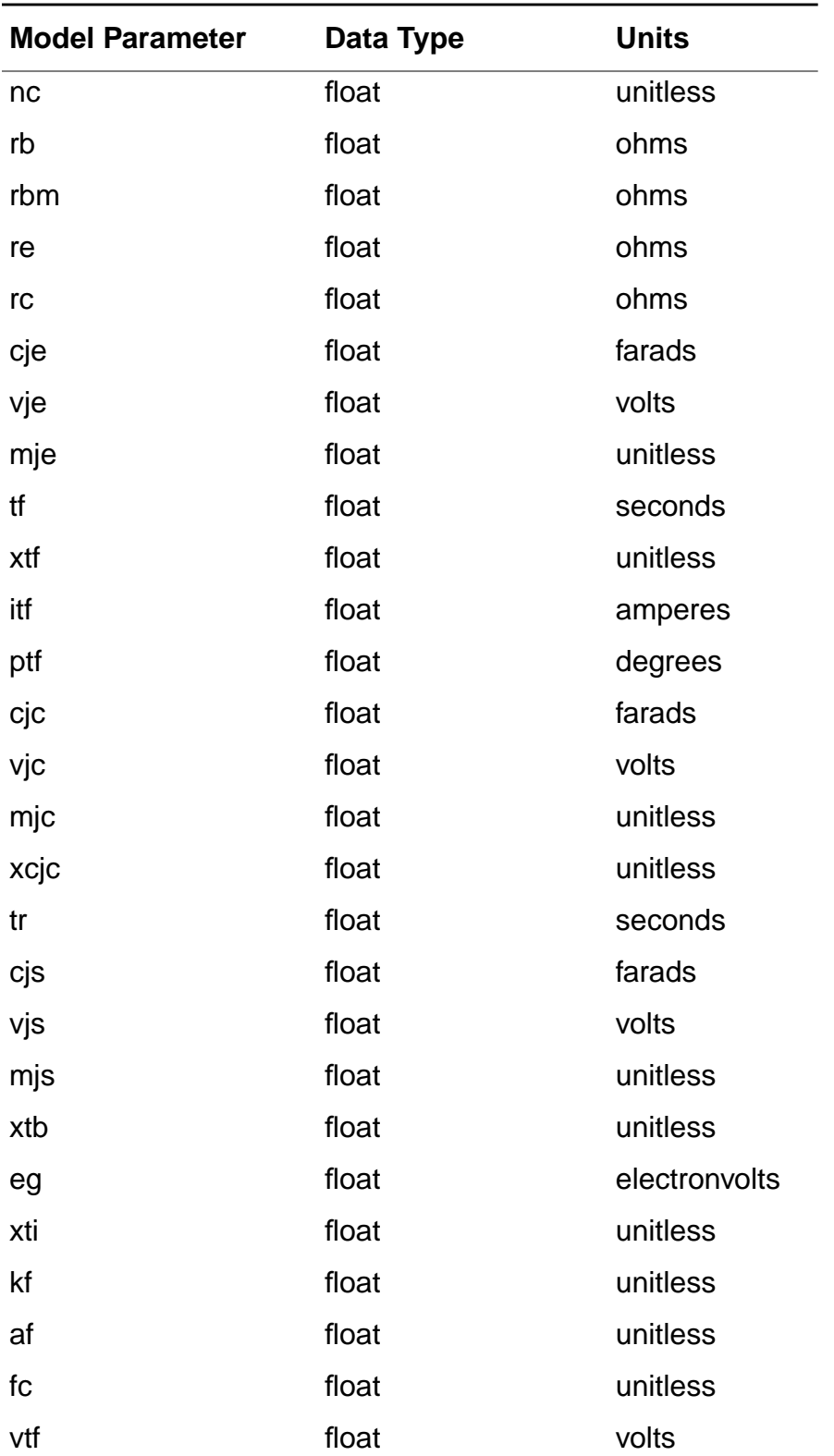

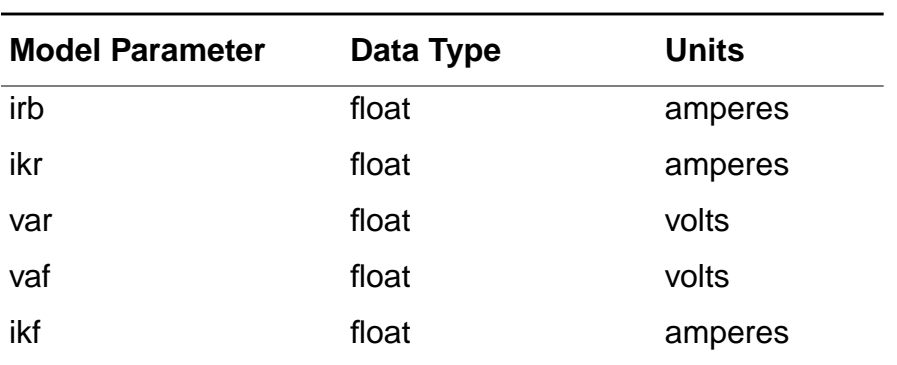

# <span id="page-32-0"></span>**JFET**

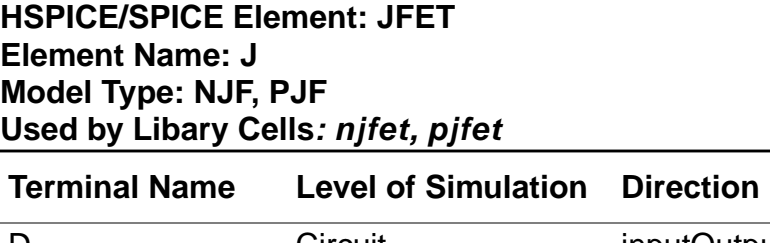

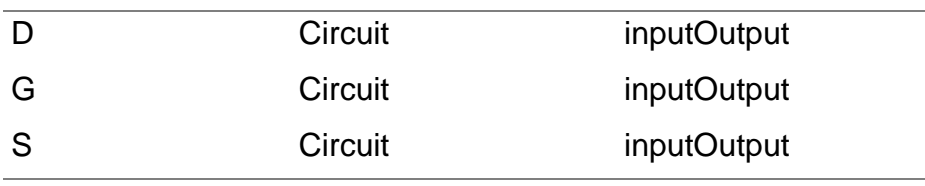

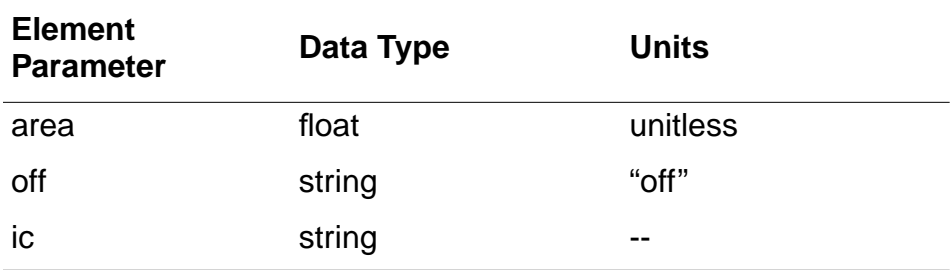

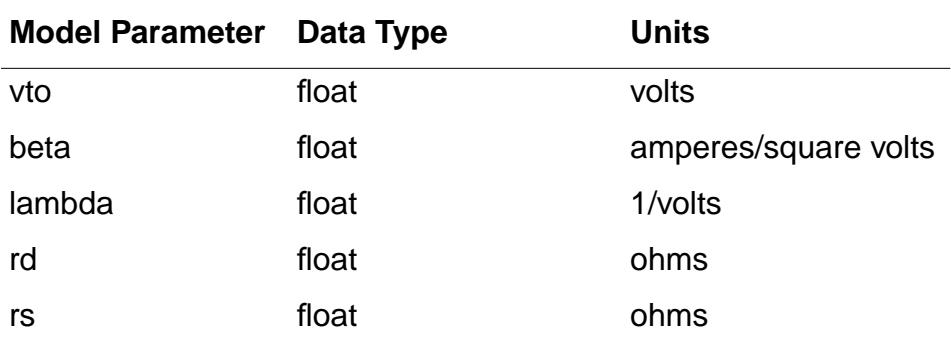

 $\overline{\phantom{a}}$ 

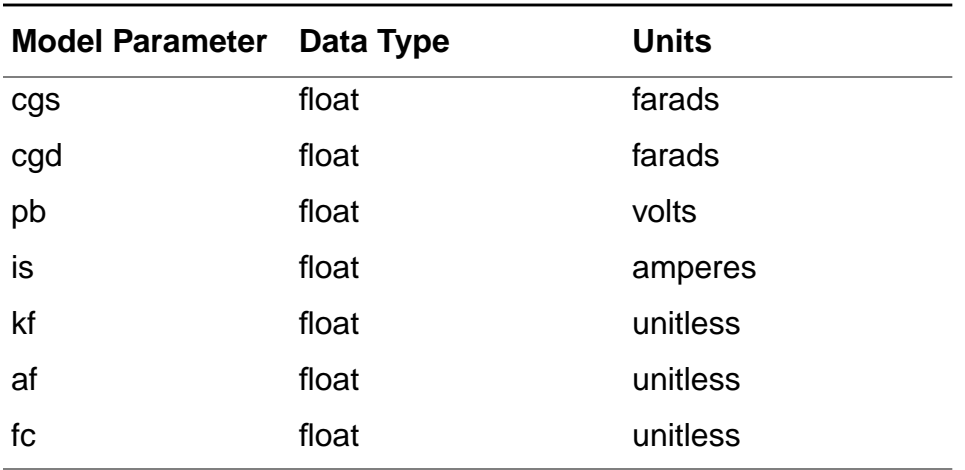

## <span id="page-33-0"></span>**MOSFET**

#### **HSPICE/SPICE Element: MOSFET Element Name: M Model Type: NMOS, PMOS Used by Library Cells: ndepl, nfet, nmos, mosd, nmose, nsftn, nxfr, pdepl, pfet, pmos, pmos, pmose, psftn, pxfr**

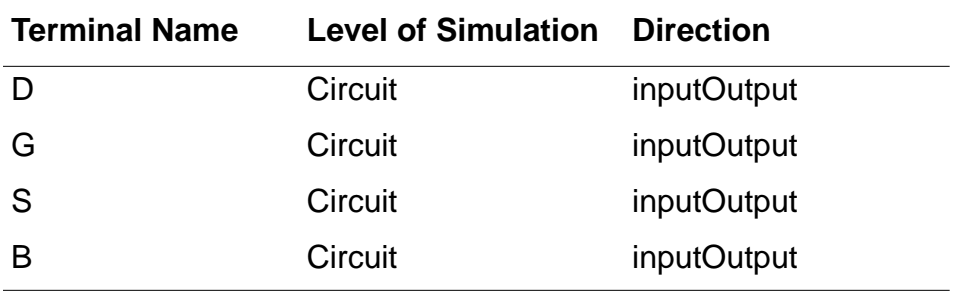

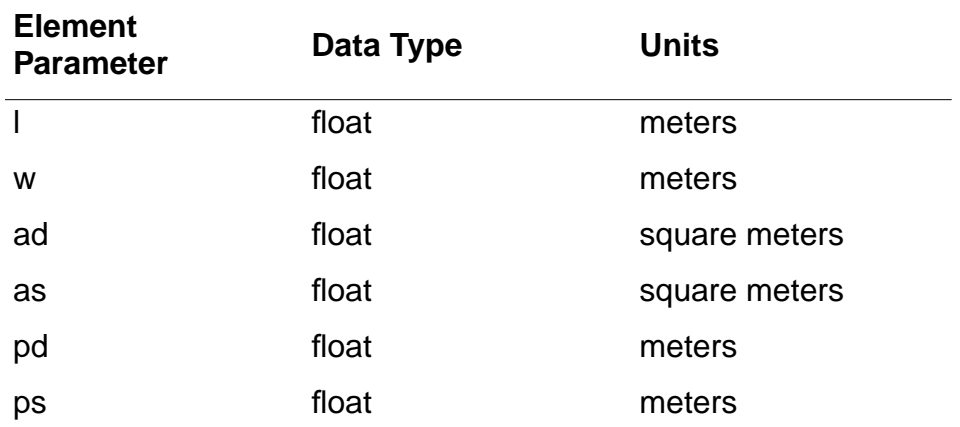

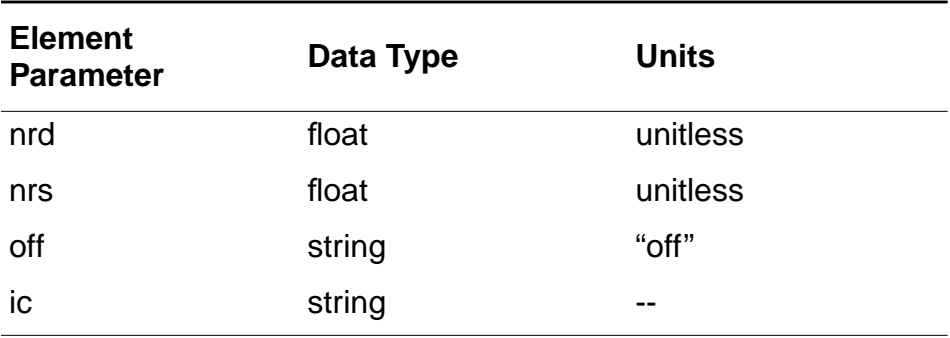

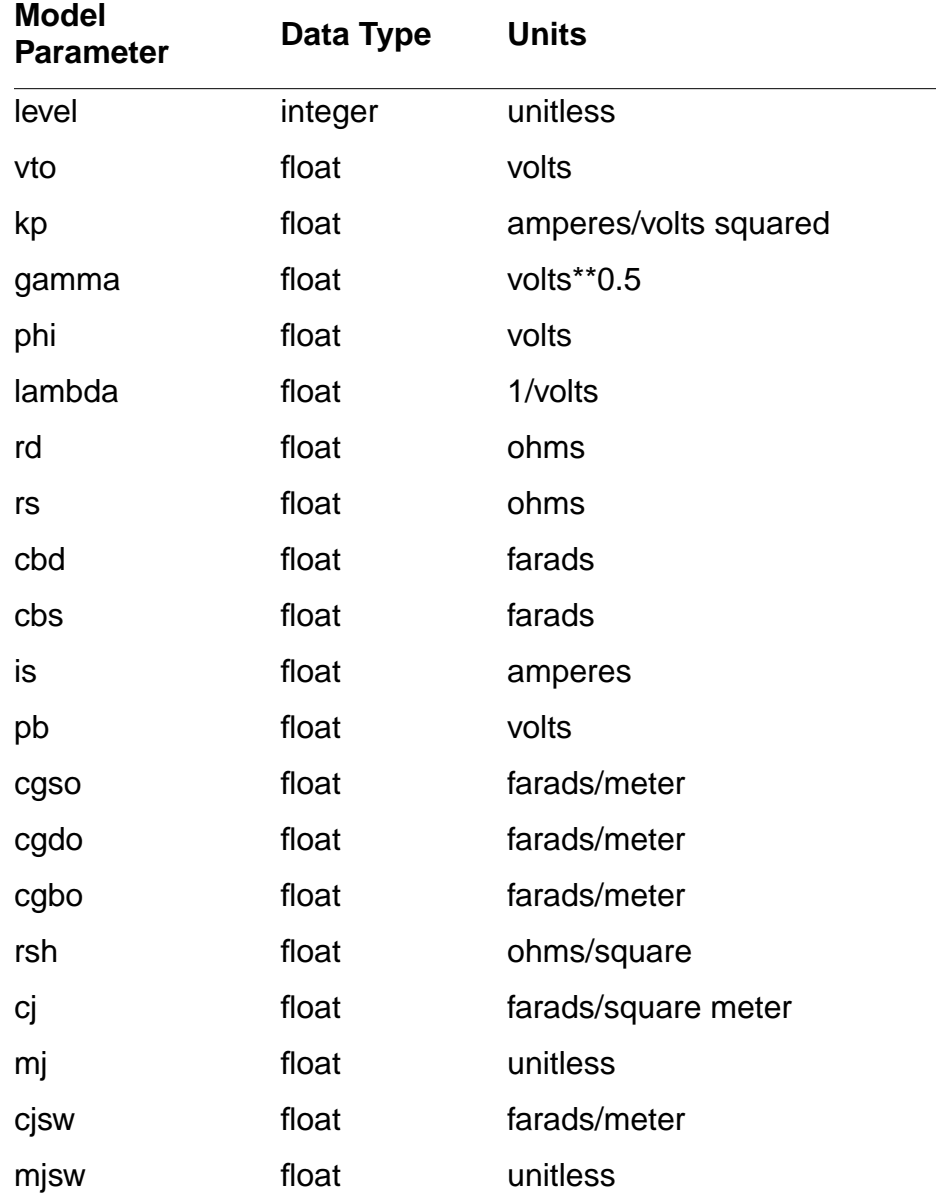

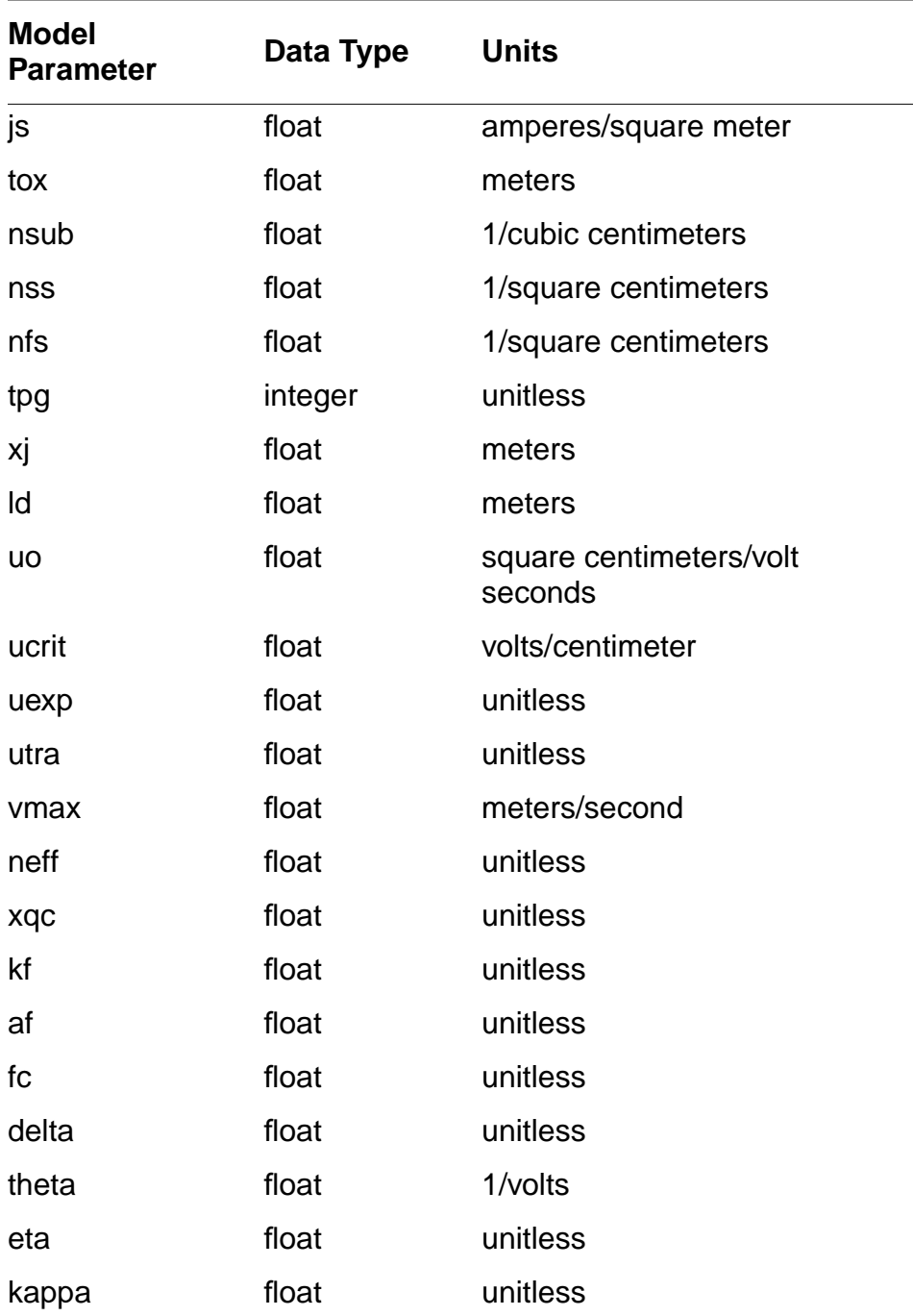

# <span id="page-35-0"></span>**Formatting Functions**

This section describes the formatting functions included with the HSPICE/SPICE interface. The cells in the sample library that use these formatting functions are also listed. The syntax
for these formatting functions is that of the *nlpglobal* functions, but the same parameters are also defined in the hspice formatter for hierarchical netlisting.

This section uses the following notations:

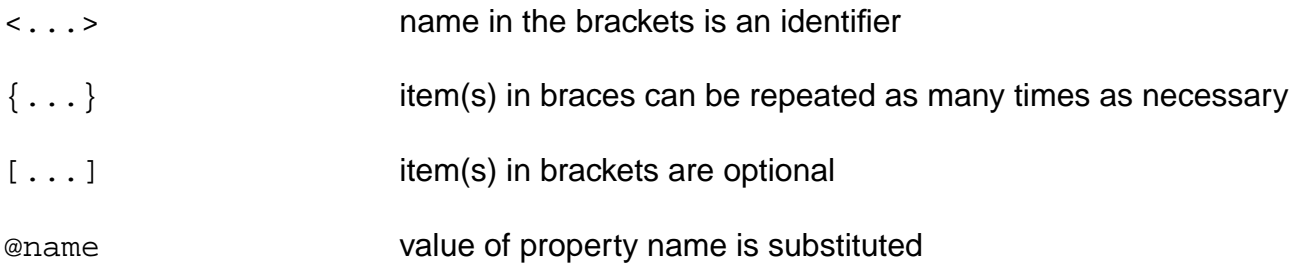

### **Element Formats**

Below is the list of HSPICE/SPICE elements and their formats:

#### **res**

r<name> <A> <Y> @r @ns @tc1 @tc2 @scale @rsh ac=@ac m=@m

The res cell in the sample library uses this format.

#### **resistor**

r<name> <PLUS> <MINUS> @r @ns @tc1 @tc2 @scale @rsh ac=@ac m=@m

The resistor cell in the sample library uses this format.

#### **cap**

c<name> <Y> gnd! @c @ns @tc1 @tc2 @scale @cj ic=@ic m=@m

The cap cell in the sample library uses this format.

#### **capacitor**

c<name> <PLUS> <MINUS> @c @ns @tc1 @tc2 @scale @cj ic=@ic m=@m The capacitor and pcapacitor cells in the sample library use this format.

#### **inductor**

l<name> <PLUS> <MINUS> @l @tc1 @tc2 @nt ic=@ic

The *inductor* cell in the sample library uses this format.

#### **transmission line**

t<name> <N1> <N2> <N3> <N4> z0=@z0 td=@td f=@f nl=@nl ic=@ic

The *tline* cell in the sample library uses this format.

#### **diode**

```
d<name> <PLUS> <MINUS> <cellName> w=@w l=@l area=@area pj=@pj wp=@wp
    lp=@lp wm=@wm lm=@lm @off ic=@ic m=@m
```
The *diode* and *pdiode* cells in the *sample* library use this format.

#### **BJT**

```
q<name> <C> <B> <E> <SUB> <cellName> area=@area @off ic=@ic m=@m
```
The *npns* and *pnps* cells in the sample library use this format.

#### **JFET**

j<name> <D> <G> <S> <cellName> area=@area w=@w l=@l @off ic=@ic m=@m

The *njfet* and *pjfet* cells in the sample library use this format.

#### **MOSfet**

```
m<name> <D> <G> <S> <B> <cellName> w=@w l=@l ad=@ad as=@as pd=@pd
    ps=@ps nrd=@nrd nrs=@nrs off" off ic=@ic m=@m
```
The ndepl, nfet, nsftn, pdepl, pfet, and psftn cells in the sample library use this format.

#### **NMOSfet**

```
m<name> <D> <G> <S> gnd! <cellName> w=@w l=@l ad=@ad as=@as pd=@pd ps=@ps nrd=@nrd
    nrs=@nrs off" off ic=@ic m=@m
```
The nxfr, nmos, nmosd, and nmose cells in the sample library use this format.

#### **NPN**

q<name> <C> <B> <E> vee! <cellName> area=@area off" off ic=@ic m=@m

The *npn* cell in the sample library uses this format.

#### **PMOSfet**

```
"m<name> <D> <G> <S> vdd! <cellName> w=@w l=@l ad=@ad as=@as pd=@pd ps=@ps nrd=@nrd
    nrs=@nrs off" off ic=@ic m=@m
```
The *pxfr, pmos, pmosd,* and *pmose* cells in the *sample* library use this format.

#### **PNP**

```
"q<name> <C> <B> <E> vcc! <cellName> @area off" off ic=@ic m=@m
```
The *pnp* cell in the sample library uses this format.

#### **Model Format**

Below is the list of HSPICE/SPICE models and their model card format.

#### **Diode**

```
.model <cellName> d level=@level area=@area eg=@eg is=@is jsw=@jsw n=@n pj=@pj
    tlev=@tlev xti=@xti ibv=@ibv tcv=@tcv vb=@vb af=@af kf=@kf rs=@rs trs=@trs
    cjo=@cjo cjp=@cjp cta=@cta ctp=@ctp fc=@fc fcs=@fcs m=@m mjsw=@mjsw pb=@pb
    php=@php tt=@tt ef=@ef er=@er jf=@jf jr=@jr w=@w l=@l tox=@tox wm=@wm lm=@lm
    wp=@wp lp=@lp xm=@xm xp=@xp xoi=@xoi xom=@xom
```
The *diode* and *pdiode* cells in the *sample* library use this format.

#### **BJT**

.model <cellName> @modelType bf=@bf br=@br bulk=@bulk eg=@eg is=@is iss=@iss nf=@nf nr=@nr subs=@subs isc=@isc ise=@ise nc=@nc ne=@ne vaf=@vaf var=@var ikf=@ikf ikr=@ikr irb=@irb rb=@rb rbm=@rbm re=@re rc=@rc cjc=@cjc cje=@cje cjs=@cjs fc=@fc mjc=@mjc mje=@mje mjs=@mjs vjc=@vjc vje=@vje vjs=@vjs xcjc=@xcjc

itf=@itf ptf=@ptf tf=@tf tr=@tr vtf=@vtf xtf=@xtf tlev=@tlev tre1=@tre1 tre2=@tre2 trb1=@trb1 trb2=@trb2 trc1=@trc1 trc2=@trc2 trm1=@trm1 trm2=@trm2 xtb=@xtb xti=@xti af=@af kf=@kf

The *npn, npns, pnp,* and *pnps* cells in the sample library use this format.

#### **JFET**

.model <cellName> @modelType level=%s" level a=@a alpha=@alpha beta=@beta d=@d gamds=@gamds lambda=@lambda w=@w l=@l wdel=@wdel ldel=@ldel tcv=@tcv vto=@vto eg=@eg gap1=@gap1 gap2=@gap2 is=@is n=@n ni=@ni xti=@xti af=@af kf=@kf rd=@rd rg=@rg rs=@rs trd=@trd trg=@trg trs=@trs cgd=@cgd cgs=@cgs fc=@fc m=@m pb=@pb capop=@capop ctd=@ctd cts=@cts tt=@tt bex=@bex lam1=@lam1 nchan=@nchan sat=@sat ucrit=@ucrit vbi=@vbi vgexp=@vgexp vp=@vp tlev=@tlev tlevc=@tlevc tpb=@tpb

The *njfet* and *pjfet* cells in the sample library use this format.

#### **MOSfet**

.model<cellName> @modelType level=@level vto=@vto nss=@nss tpg=@tpg phi=@phi gamma=@gamma nsub=@nsub bulk=@bulk bex=@bex kp=@kp lambda=@lambda ecrit=@ecrit neff=@neff nfs=@nfs ucrit=@ucrit uexp=@uexp uo=@uo utra=@utra vmax=@vmax xj=@xj ld=@ld theta=@theta clm=@clm dns=@dns fds=@fds mbl=@mbl mob=@mob nu=@nu nwe=@nwe nwm=@nwm scm=@scm tcv=@tcv ufds=@ufds vbo=@vbo vfds=@vfds vsh=@vsh wic=@wic f1=@f1 mob=@mob af=@af kf=@kf cgbo=@cgbo cgdo=@cgdo cgso=@cgso cox=@cox meto=@meto tox=@tox wd=@wd capop=@capop cf1=@cf1 cf2=@cf2 cf3=@cf3 cf4=@cf4 cf5=@cf5 cf6=@cf6 alpha=@alpha is=@is js=@js jsw=@jsw vcr=@vcr cbd=@cbd cbs=@cbs cj=@cj cjsw=@cjsw mj=@mj mjsw=@mjsw pb=@pb php=@php ldif=@ldif rd=@rd rs=@rs rsh=@rsh trd=@trd trs=@trs delta=@delta kappa=@kappa eta=@eta

The ndepl, nfet, nmos, nmosd, nmose, nsftn, nxfr, pdepl, pfet, pmos, pmosd, pmose, psftn, and pxfr cells in the sample library use this format.

# **Using SPICE**

This chapter contains the following topics:

- [Introduction](#page-41-0)
- [Types of Analysis](#page-41-1)
- [Convergence](#page-44-0)
- [Input Format](#page-44-1)
- [Circuit Description](#page-45-0)
- [Title Card, Comment Cards, and .END Card](#page-46-0)
- [Element Cards for Passive Circuit Elements and Sources](#page-47-0)
- [Semiconductor Devices](#page-55-0)
- [Element Cards for Semiconductor Devices](#page-55-1)
- [MODEL Cards for Semiconductor Devices](#page-58-0)
- [Subcircuits](#page-67-0)
- [Control Cards](#page-68-0)
- [Example of Data Decks](#page-79-0)
- [Nonlinear Dependent Sources](#page-83-0)
- [Bipolar Model Equations \(Gmin terms omitted\)](#page-86-0)
- [Alter Statement and the Source-Stepping Method](#page-91-0)
- [References](#page-92-0)

## <span id="page-41-0"></span>**Introduction**

SPICE is a general-purpose circuit simulation program for nonlinear DC, nonlinear transient, and linear AC analyses. Circuits may contain resistors, capacitors, inductors, mutual inductors, independent voltage and current sources, four types of dependent sources, transmission lines, and the four most common semiconductor devices: diodes, BJTs, JFETs, and MOSFETs.

SPICE has built-in models for the semiconductor devices, and the user need specify only the pertinent model parameter values. The model for the BJT is based on the integral charge model of Gummel and Poon; however, if the Gummel-Poon parameters are not specified, the model reduces to the simpler Ebers-Moll model. In either case, charge storage effects, ohmic resistances, and a current-dependent output conductance may be included.

The diode model can be used for either junction diodes or Schottky barrier diodes. The JFET model is based on the FET model of Shichman and Hodges. Three MOSFET models are implemented: MOS1 is described by a square-law I-V characteristic, MOS2 is an analytical model, while MOS3 is a semi-empirical model. Both MOS2 and MOS3 include second-order effects such as channel length modulation, subthreshold conduction, scattering limited velocity saturation, small-size effects and charge-controlled capacitances.

## <span id="page-41-1"></span>**Types of Analysis**

## **DC Analysis**

The DC analysis portion of SPICE determines the dc operating point of the circuit with inductors shorted and capacitors opened. A DC analysis is automatically performed prior to a transient analysis to determine the transient initial conditions and prior to an AC small-signal analysis to determine the linearized, small-signal models for nonlinear devices. If requested, the DC small-signal value of a transfer function (ratio of output variable to input source), input resistance, and output resistance will also be computed as a part of the DC solution. The DC analysis can also be used to generate DC transfer curves: a specifie DC output variables are stored for each sequential source value. If requested, SPICE also will determine the DC small-signal sensitivities of specified output variables with respect to circuit parameters. The DC analysis options are specified on the .DC, .TF, .OP, and .SENS control cards.

To see the small-signal models for nonlinear devices in conjunction with a transient analysis operating point, the .OP card must be provided. The DC bias conditions will be identical for each case, but the more comprehensive operating point information is not available to be printed when transient initial conditions are computed.

## **AC Small-Signal Analysis**

The AC small-signal portion of SPICE computes the AC output variables as a function of frequency. The program first computes the DC operating point of the circuit and determines linearized, small-signal models for all of the nonlinear devices in the circuit. The resultant linear circuit is then analyzed over a user-specified range of frequencies. The desired output of an AC small-signal analysis is usually a transfer function (voltage gain, transimpedance, etc.). If the circuit has only one AC input, it is convenient to set that input to unity and zero phase so that output variables have the same value as the transfer function of the output variable with respect to the input.

The generation of white noise by resistors and semiconductor devices can also be simulated with the AC small-signal portion of SPICE. Equivalent noise source values are determined automatically from the small-signal operating point of the circuit, and the contribution of each noise source is added at a given summing point. The total output noise level and the equivalent input noise level are determined at each frequency point. The output and input noise levels are normalized with respect to the square root of the noise bandwidth and have the units Volts/rt Hz or Amps/rt Hz. The output noise and equivalent input noise can be printed or plotted in the same fashion as other output variables. No additional input data is necessary for this analysis.

Flicker noise sources can be simulated in the noise analysis by including values for the parameters KF and AF on the appropriate device model cards.

The distortion characteristics of a circuit in the small-signal mode can be simulated as a part of the AC small-signal analysis. The analysis is performed assuming that one or two signal frequencies are imposed at the input.

The frequency range and the noise and distortion analysis parameters are specified on the .AC, .NOISE, and .DISTO control lines.

## **Transient Analysis**

The transient analysis portion of SPICE computes the transient output variables as a function of time over a user-specified time interval. The initial conditions are automatically determined by a dc analysis. All sources that are not time dependent (for example, power supplies) are set to their DC value. For large-signal sinusoidal simulations, a Fourier analysis of the output waveform can be specified to obtain the frequency domain Fourier coefficients. The transient time interval and the Fourier analysis options are specified on the .TRAN and .FOURIER control lines.

### **Analysis at Different Temperatures**

All input data for SPICE is assumed to have been measured at 27  $^{\circ}C$  (300 K). The simulation also assumes a nominal temperature of 27  $\degree$ C. The circuit can be simulated at other temperatures by using a .TEMP control line.

Temperature appears explicitly in the exponential terms of the BJT and diode model equations. In addition, saturation currents have a built-in temperature dependence. The temperature dependence of the saturation current in the BJT models is determined by

IS(T1) = IS(T0)\*((T1/T0\*\*XTI)\*exp(q\*EG\*(T1-T0)/(k\*T1\*T0))

where k is Boltzmann's constant; q is the electronic charge;EG is the energy gap, which is a model parameter; and XTI is the saturation current temperature exponent (also a model parameter, and usually equal to 3). The temperature dependence of forward and reverse beta is according to the formula

beta(T1)=beta(T0)\*(T1/T0)\*\*XTB

where T1 and T0 are in degrees Kelvin and XTB is a user-supplied model parameter. Temperature effects on beta are carried out by appropriate adjustment to the values of BF, ISE, BR, and ISC. Temperature dependence of the saturation current in the junction diode model is determined by

IS(T1) = IS(T0)\*((T1/T0)\*\*(XTI/N))\*exp(q\*EG\*(T1-T0)/(k\*N\*T1\*T0))

where N is the emission coefficient, which is a model parameter, and the other symbols have the same meaning as above.

**Note:** For Schottky barrier diodes, the value of the saturation current temperature exponent, XTI, is usually 2.

Temperature appears explicitly in the value of junction potential, PHI, for all the device models. The temperature dependence is determined by

PHI(TEMP) = k\*TEMP/q\*log(Na\*Nd/Ni(TEMP)\*\*2)

where k is Boltzmann's constant, q is the electronic charge, Na is the acceptor impurity density, Nd is the donor impurity density, Ni is the intrinsic concentration, and EG is the energy gap.

Temperature appears explicitly in the value of surface mobility, UO, for the MOSFET model. The temperature dependence is determined by

UO(TEMP) = UO(TNOM)/(TEMP/TNOM)\*\*(1.5)

The effects of temperature on resistors is modeled by the formula

value(TEMP) = value(TNOM)\*(1+TC1\*(TEMP-TNOM)+TC2\*(TEMP-TNOM) \*\*2))

where TEMP is the circuit temperature, TNOM is the nominal temperature, and TC1 and TC2 are the first- and second-order temperature coefficients.

## <span id="page-44-0"></span>**Convergence**

Both DC and transient solutions are obtained by an iterative process, which is terminated when both of the following conditions hold:

- 1. The non linear branch currents converge to within a tolerance of 0.1 percent or 1 picoamp (1.0E-12 Amp), whichever is larger.
- 2. The node voltages converge to within a tolerance of 0.1 percent or 1 microvolt (1.0E-6 Volt), whichever is larger.

Although the algorithm used in SPICE has been found to be very reliable, in some cases it will fail to converge to a solution. When this failure occurs, the program will print the node voltages at the last iteration and terminate the job. In such cases, the node voltages that are printed are not necessarily correct or even close to the correct solution.

Failure to converge in the DC analysis is usually due to an error in specifying circuit connections, element values, or model parameter values. Regenerative switching circuits or circuits with positive feedback probably will not converge in the DC analysis unless the OFF option is used for some of the devices in the feedback path, or the .NODESET card is used to force the circuit to converge to the desired state.

## <span id="page-44-1"></span>**Input Format**

The input format for SPICE is of the free format type. Fields on a card are separated by one or more blanks, a comma, an equal (=) sign, or a left or right parenthesis; extra spaces are ignored. A card may be continued by entering  $a + (plus)$  in column 1 of the following card; SPICE continues reading beginning with column 2.

A name field must begin with a letter (A through Z) and cannot contain any delimiters. Only the first eight characters of the name are used.

A number field may be an integer field (12, -44), a floating point field (3.14159), either an integer or floating point number followed by an integer exponent (1E-14, 2.65E3), or either an integer or a floating point number followed by one of the following scale factors:

 $T=1E12$  $G=1F9$ MEG=1E6  $K=1E3$  $MII = 25.4F - 6$  $M=1E-3$  $U=1E-6$  $N=1E-9$ P=1E-12  $F=1E-15$ 

Letters immediately following a number that are not scale factors are ignored, and letters immediately following a scale factor are ignored. Hence, 10, 10V, 10VOLTS, and 10HZ all represent the same number, and M, MA, MSEC, and MMHOS all represent the same scale factor. (Note that 1000, 1000.0, 1000HZ, 1E3, 1.0E3, 1KHZ, and 1K all represent the same number.)

## <span id="page-45-0"></span>**Circuit Description**

The circuit to be analyzed is described to SPICE by a set of element cards, which define the circuit topology and element values, and a set of control cards, which define the model parameters and the run controls. The first card in the input deck must be a title card, and the last card must be an .END card. The order of the remaining cards is arbitrary (except, of course, that continuation cards must immediately follow the card being continued).

Each element in the circuit is specified by an element card that contains the element name, the circuit nodes to which the element is connected, and the values of the parameters that determine the electrical characteristics of the element. The first letter of the element name specifies the element type. The format for the SPICE element types is given in what follows. The strings XXXXXXX, YYYYYYY, and ZZZZZZZ denote arbitrary alphanumeric strings. For example, a resistor name must begin with the letter R and can contain from one to eight characters. Hence, R, R1, RSE, ROUT, and R3AC2ZY are valid resistor names.

Data fields that are enclosed in < > are optional. All indicated punctuation (parentheses, equal signs, etc.) are required. With respect to branch voltages and currents, SPICE uniformly uses the associated reference convention (current flows in the direction of voltage drop).

Nodes must be nonnegative integers but need not be numbered sequentially. The datum (ground) node must be numbered 0. The circuit cannot contain a loop of voltage sources and/ or inductors and cannot contain a cutset of current sources and/or capacitors. Each node in the circuit must have a DC path to ground. Every node must have at least two connections except for transmission line nodes (to permit unterminated transmission lines) and MOSFET substrate nodes (which have two internal connections anyway).

## <span id="page-46-0"></span>**Title Card, Comment Cards, and .END Card**

## **Title Card**

#### Examples:

POWER AMPLIFIER CIRCUIT TEST OF CAM CELL

This card must be the first card in the input deck. Its contents are printed verbatim as the heading for each section of output.

## **.END Card**

Examples:

.END

This card must always be the last card in the input deck. Note that the period is an integral part of the name.

## **Comment Card**

General Form:

\* <any comment>

#### Examples:

\* RF=1K GAIN SHOULD BE 100

\* MAY THE FORCE BE WITH MY CIRCUIT

The asterisk in the first column indicates that this card is a comment card. Comment cards may be placed anywhere in the circuit description.

## <span id="page-47-0"></span>**Element Cards for Passive Circuit Elements and Sources**

#### **Resistors**

General form:

RXXXXXXX N1 N2 VALUE <TC=TC1,<TC2>>

Examples:

R1 1 2 100 RC1 12 17 1K TC=0.001,0.015

N1 and N2 are the two element nodes. VALUE is the resistance (in ohms) and may be positive or negative but not zero. TC1 and TC2 are the (optional) temperature coefficients; if not specified, zero is assumed for both. The value of the resistor as a function of temperature is given by:

value(TEMP)=value(TNOM)\*(1+TC1\*(TEMP-TNOM)+TC2\* (TEMP-TNOM)\*\*2))

### **Capacitors and Inductors**

General form:

CXXXXXXX N+ N- VALUE <IC=INCOND> LYYYYYYY N+ N- VALUE <IC=INCOND>

Examples:

CBYP 13 0 1UF COSC 17 23 10U IC=3V LLINK 42 69 1UH LSHUNT 23 51 10U IC=15.7MA

N+ and N- are the positive and negative element nodes, respectively. VALUE is the capacitance in Farads or the inductance in Henries.

For the capacitor, the (optional) initial condition is the initial (time-zero) value of capacitor voltage (in Volts). For the inductor, the (optional) initial condition is the initial (time-zero) value of inductor current (in Amps) that flows from N+, through the inductor, to N-.

**Note:** The initial conditions (if any) apply only if the UIC option is specified on the .TRAN card.

Nonlinear capacitors and inductors can be described.

General form:

CXXXXXXX N+ N- POLY C0 C1 C2 . . . <IC=INCOND> LYYYYYYY N+ N- POLY L0 L1 L2 . . . <IC=INCOND>

C0 C1 C2 . . . (and L0 L1 L2 . . .) are the coefficients of a polynomial describing the element value. The capacitance is expressed as a function of the voltage across the element while the inductance is a function of the current through the inductor. The value is computed as

value=C0+C1\*V+C2\*V\*\*2+. . . value=L0+L1\*I+L2\*I\*\*2+. . .

where V is the voltage across the capacitor and I the current flowing in the inductor.

### **Coupled (Mutual) Inductors**

General form:

KXXXXXXX LYYYYYYY LZZZZZZZ VALUE

#### Examples:

K43 LAA LBB 0.999 KXFRMR L1 L2 0.87

LYYYYYYY and LZZZZZZZ are the names of the two coupled inductors, and VALUE is the coefficient of coupling, K, which must be greater than 0 and less than or equal to 1. Using the 'dot' convention, place a 'dot' on the first node of each inductor.

#### **Transmission Lines (Lossless)**

General form:

TXXXXXXX N1 N2 N3 N4 Z0=VALUE <TD=VALUE> <F=FREQ +<NL=NRMLEN>> <IC=V1,I1,V2,I2>

Examples:

#### T1 1 0 2 0 Z0=50 TD=10NS

N1 and N2 are the nodes at port 1; N3 and N4 are the nodes at port 2. Z0 is the characteristic impedance. The length of the line may be expressed in either of two forms. The transmission delay, TD, may be specified directly (as TD=10ns, for example). Alternatively, a frequency F may be given, together with NL, the normalized electrical length of the transmission line with respect to the wavelength in the line at the frequency F. If a frequency is specified but NL is omitted, 0.25 is the assumed (that is, the frequency assumed to be the quarter-wave frequency).

**Note:** Although both forms for expressing the line length are indicated as optional, one of the two must be specified.

**Note:** This element models only one propagating mode. If all four nodes are distinct in the actual circuit, two modes may be excited. To simulate such a situation, two transmission-line elements are required. See [Example of Data Decks](#page-79-0) for further clarification.

The (optional) initial condition specification consists of the voltage and current at each of the transmission line ports.

**Note:** The initial conditions (if any) apply only if the UIC option is specified on the .TRAN card.

One should be aware that SPICE will use a transient time-step that does not exceed 1/2 the minimum transmission line delay. Therefore, very short transmission lines (compared with the analysis time frame) will cause long run times.

### **Linear Dependent Sources**

SPICE allows circuits to contain linear dependent sources characterized by any of the four equations

i=g\*v v=e\*v i=f\*i v=h\*i

where g, e, f, and h are constants representing transconductance, voltage gain, current gain, and transresistance, respectively. See [Nonlinear Dependent Sources](#page-83-0) for a more complete description of dependent sources as implemented in SPICE.

#### **Linear Voltage-Controlled Current Sources**

General form:

GXXXXXXX N+ N- NC+ NC- VALUE

Examples:

#### G1 2 0 5 0 0.1MMHO

N+ and N- are the positive and negative nodes, respectively. Current flow is from the positive node, through the source, to the negative node. NC+ and NC- are the positive and negative controlling nodes, respectively. VALUE is the transconductance (in ohms).

#### **Linear Voltage-Controlled Voltage Sources**

General form:

EXXXXXXX N+ N- NC+ NC- VALUE

Examples:

E1 2 3 14 1 2.0

N+ is the positive node and N- is the negative node. NC+ and NC- are the positive and negative controlling nodes, respectively. VALUE is the voltage gain.

**Note:** If the "value" property is not defined, then the value of "gain" is printed. The "value" property is printed, in case it is defined instead of "gain".

#### **Linear Current-Controlled Current Sources**

General form:

FXXXXXXX N+ N- VNAM VALUE

Examples:

F1 13 5 VSENS 5

N+ and N- are the positive and negative nodes, respectively. Current flow is from the positive node, through the source, to the negative node. VNAM is the name of a voltage source through which the controlling current flows. The direction of positive controlling current flow is from the positive node, through the source, to the negative node of VNAM. VALUE is the current gain.

#### **Linear Current-Controlled Voltage Sources**

General form:

HXXXXXXX N+ N- VNAM VALUE

Examples:

HX 5 17 VZ 0.5K

N+ and N- are the positive and negative nodes, respectively. VNAM is the name of the voltage source through which the controlling current flows. The direction of positive controlling current flow is from the positive node, through the source, to the negative node of VNAM. VALUE is the transresistance (in ohms).

### **Independent Sources**

General form:

```
VXXXXXXX N+ N- <<DC>DC/TRAN VALUE> <AC <ACMAG <ACPHASE>>>
    IYYYYYYY N+ N- <<DC>DC/TRAN VALUE> <AC <ACMAG <ACPHASE>>>
```
Examples:

```
VCC 10 0 DC 6
VIN 13 2 0.001 AC 1 SIN(0 1 1MEG)
ISRC 23 21 AC 0.333 45.0 SFFM(0 1 10K 5 1K)
VMEAS 12 9
```
N+ and N- are the positive and negative nodes, respectively.

**Note:** Voltage sources need not be grounded. Positive current is assumed to flow from the positive node, through the source, to the negative node. A current source of positive value will force current to flow out of the N+ node, through the source, and into the N- node. Voltage sources, in addition to being used for circuit excitation, are the ammeters for SPICE; that is, zero-valued voltage sources may be inserted into the circuit for the purpose of measuring current. They will, of course, have no effect on circuit operation since they represent shortcircuits.

DC/TRAN is the DC and transient analysis value of the source. If the source value is zero both for DCand transient analyses, this value may be omitted. If the source value is time-invariant (for example, a power supply), then the value may optionally be preceded by the letters DC.

ACMAG is the AC magnitude and ACPHASE is the AC phase. The source is set to this value in the AC analysis. If ACMAG is omitted following the keyword AC, a value of unity is assumed. If ACPHASE is omitted, a value of zero is assumed. If the source is not an AC small-signal input, the keyword AC and the AC values are omitted.

Any independent source can be assigned a time-dependent value for transient analysis. If a source is assigned a time-dependent value, the time-zero value is used for DC analysis. There are five independent source functions: pulse, exponential, sinusoidal, piece-wise linear, and single-frequency FM. If parameters other than source values are omitted or set to 0, the default values shown will be assumed. (TSTEP is the printing increment and TSTOP is the final time. See the .TRAN card for explanation.)

#### **Pulse**

PULSE(V1 V2 TD TR TF PW PER)

#### Examples:

VIN 3 0 PULSE(-1 1 2NS 2NS 2NS 50NS 100NS)

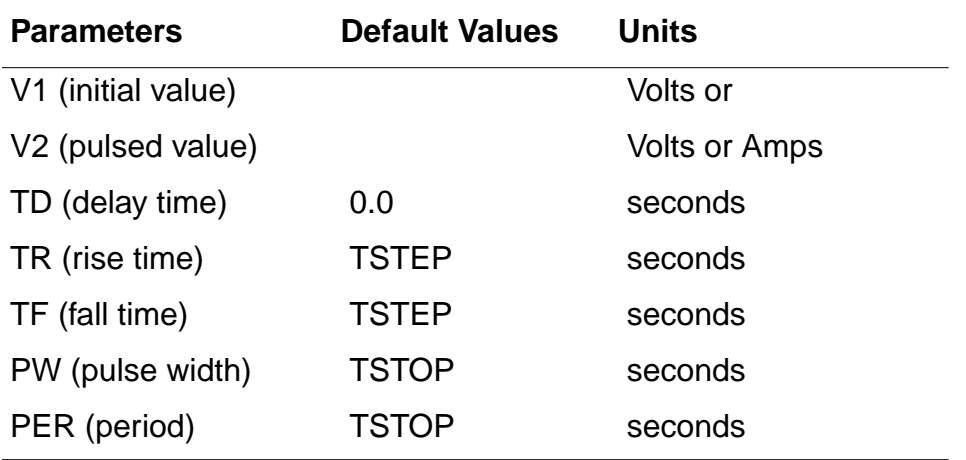

A single pulse so specified is described by the following table:

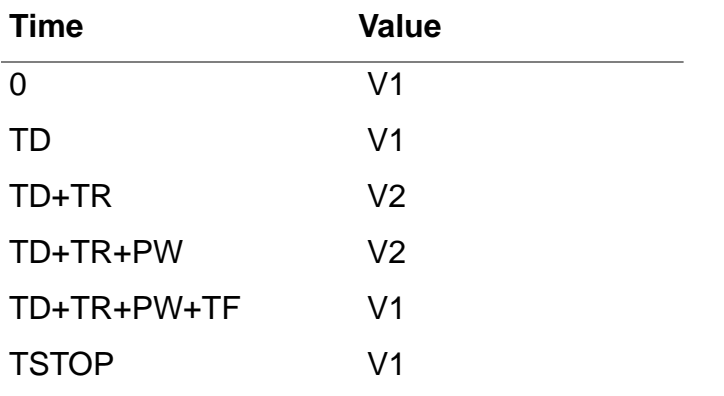

Intermediate points are determined by linear interpolation.

#### **Sinusoidal**

SIN(VO VA FREQ TD THETA)

#### Examples:

#### VIN 3 0 SIN(0 1 100MEG 1NS 1E10)

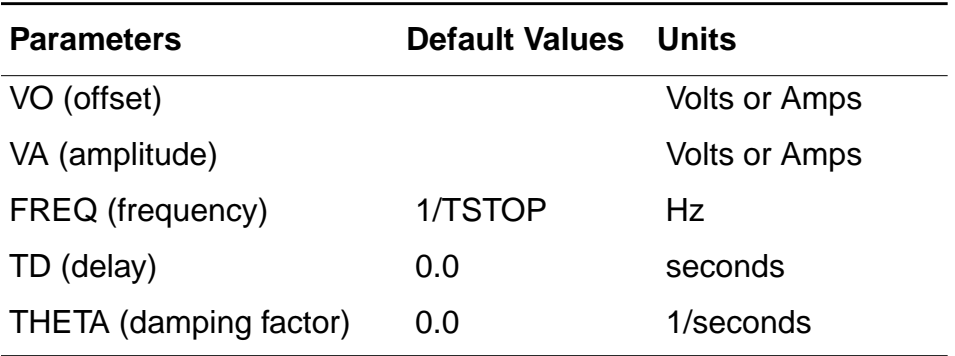

The shape of the waveform is described by the following table:

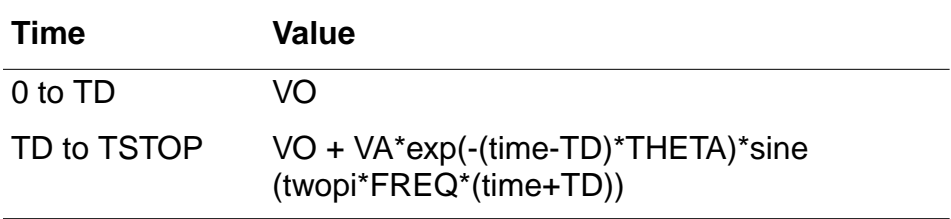

#### **Exponential**

EXP(V1 V2 TD1 TAU1 TD2 TAU2)

#### Examples:

VIN 3 0 EXP(-4 -1 2NS 30NS 60NS 40NS)

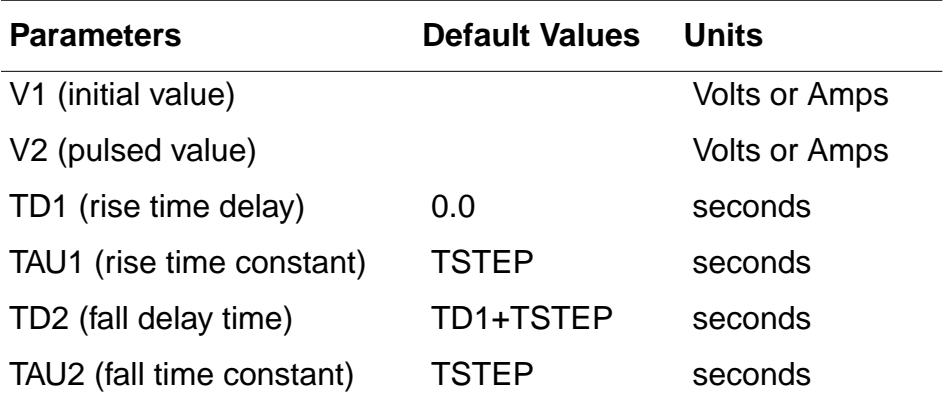

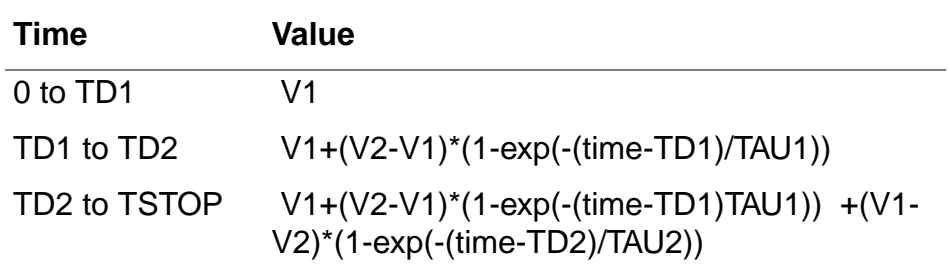

The shape of the waveform is described by the following table:

#### **Piece-Wise Linear**

PWL(T1 V1 <T2 V2 T3 V3 T4 V4 . . .>)

#### Examples:

VCLOCK 7 5 PWL(0-7 10NS-7 11NS-3 17NS-3 18NS-7 50NS-7)

Each pair of values (Ti, Vi) specifies that the value of the source is Vi (in Volts or Amps) at time=Ti. The value of the source at intermediate values of time is determined by using linear interpolation on the input values.

#### **Single-Frequency FM**

SFFM(VO VA FC MDI FS)

Examples:

V1 12 0 SFFM(0 1M 20K 5 1K

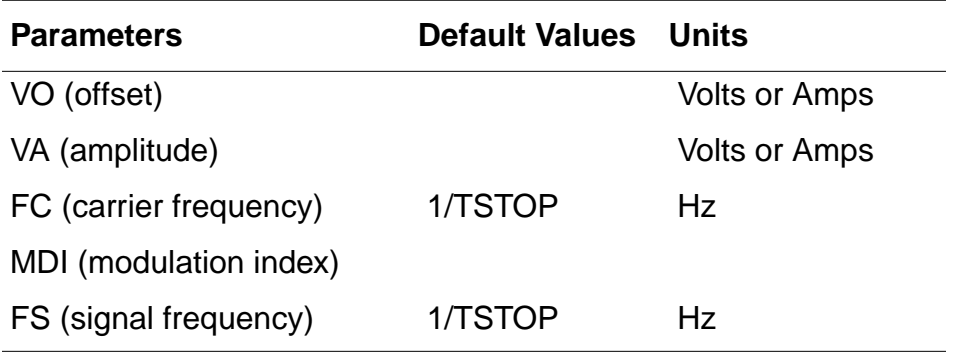

The shape of the waveform is described by the following equation:

value = VO + VA\*sine((twopi\*FC\*time) + MDI\*sine(twopi\*FS\*time))

## <span id="page-55-0"></span>**Semiconductor Devices**

The models for the four semiconductor devices that are included in the SPICE program require many parameter values. Moreover, many devices in a circuit often are defined by the same set of device model parameters. For these reasons, a set of device model parameters is defined on a separate .MODEL card and assigned a unique model name. The device element cards in SPICE then reference the model name. This scheme alleviates the need to specify all of the model parameters on each device element card.

Each device element card contains the device name, the nodes to which the device is connected, and the device model name. In addition, other optional parameters may be specified for each device: geometric factors and an initial condition.

The area factor used on the diode, BJT, and JFET device cards determine the number of equivalent parallel devices of a specified model. The affected parameters are marked with an asterisk under the heading area in the model descriptions below. Several geometric factors associated with the channel and the drain and source diffusions can be specified on the MOSFET device card.

Two different forms of initial conditions may be specified for the devices. The first form is included to improve the DC convergence for circuits that contain more than one stable state. If a device is specified OFF, the DC operating point is determined with the terminal voltages for that device set to 0. After convergence is obtained, the program continues to iterate to obtain the exact value for the terminal voltages. If a circuit has more than one DC stable state, the OFF option can be used to force the solution to correspond to a desired state. If a device is specified OFF when in reality the device is conducting, the program will still obtain the correct solution (assuming the solutions converge) but more iterations will be required because the program must independently converge to two separate solutions. The .NODESET card serves a similar purpose as the OFF option. The .NODESET option is easier to apply and is the preferred means to aid convergence.

The second form of initial conditions are specified for use with the transient analysis. These are true initial conditions as opposed to the convergence aids above. (See the description of the .IC card and the .TRAN card for a detailed explanation of initial conditions.)

## <span id="page-55-1"></span>**Element Cards for Semiconductor Devices**

## **Junction Diodes**

General form:

DXXXXXXX N+ N- MNAME <AREA> <OFF> <IC=VD>

Examples:

DBRIDGE 2 10 DIODE1 DCLMP 3 7 DMOD 3.0 IC=0.2

N+ and N- are the positive and negative nodes, respectively. MNAME is the model name, AREA is the area factor, and OFF indicates an (optional) starting condition on the device for DC analysis. If the area factor is omitted, a value of 1.0 is assumed. The (optional) initial condition specification using IC=VD is intended for use with the UIC option on the .TRAN card, when a transient analysis is desired starting from other than the quiescent operating point.

### **Bipolar Junction Transistors (BJT)**

General form:

QXXXXXXX NC NB NE <NS> MNAME <AREA> <OFF> <IC=VBE,VCE>

Examples:

Q23 10 24 13 QMOD IC=0.6,5.0 Q50A 11 26 4 20 MOD1

NC, NB, and NE are the collector, base, and emitter nodes, respectively. NS is the (optional) substrate node. If unspecified, ground is used. MNAME is the model name, AREA is the area factor, and OFF indicates an (optional) initial condition on the device for DC analysis. If the area factor is omitted, a value of 1.0 is assumed. The (optional) initial condition specification using IC=VBE,VCE is intended for use with the UIC option on the .TRAN card, when a transient analysis is desired starting from other than the quiescent operating point. (See the .IC card description for a better way to set transient initial conditions.)

### **Junction Field-Effect Transistors (JFET)**

#### General form:

JXXXXXXX ND NG NS MNAME <AREA> <OFF> <IC=VDS,VGS>

#### Examples:

J1 7 2 3 JM1 OFF

ND, NG, and NS are the drain, gate, and source nodes, respectively. MNAME is the model name, AREA is the area factor, and OFF indicates an (optional) initial condition on the device for DC analysis. If the area factor is omitted, a value of 1.0 is assumed. The (optional) initial condition specification, using IC=VDS,VGS is intended for use with the UIC option on the .TRAN card, when a transient analysis is desired starting from other than the quiescent operating point. (See the .IC card for a better way to set initial conditions.)

### **MOSFET**

General form:

MXXXXXXX ND NG NS NB MNAME <L=VAL> <W=VAL> <AD=VAL> <AS=VAL> <PD=VAL> <PS=VAL> <NRD=VAL> <NRS=VAL> <OFF> + <IC=VDS,VGS,VBS>

#### Examples:

M1 24 2 0 20 TYPE1 M31 2 17 6 10 MODM L=5U W=2U M31 2 16 6 10 MODM 5U 2U M1 2 9 3 0 MOD1 L=10U W=5U AD=100P AS=100P PD=40U PS=40U M1 2 9 3 0 MOD1 10U 5U 2P 2P

ND, NG, NS, and NB are the drain, gate, source, and bulk (substrate) nodes, respectively. MNAME is the model name. L and W are the channel length and width, in meters. AD and AS are the areas of the drain and source diffusions, in square meters. Note that the suffix U specifies microns (1E-6 m) and P square-microns (1E-12 sq-m). If any of L, W, AD, or AS are not specified, default values are used. The user may specify the values to be used for these default parameters on the .OPTIONS card.

The use of defaults simplifies input deck preparation, as well as the editing required if device geometries are to be changed. PD and PS are the perimeters of the drain and source junctions, in meters. NRD and NRS designate the equivalent number of squares of the drain and source diffusions; these values multiply the sheet resistance RSH specified on the .MODEL card for an accurate representation of the parasitic series drain and source resistance of each transistor. PD and PS default to 0.0 ; NRD and NRS to 1.0. OFF indicates an (optional) initial condition on the device for dc analysis.

The (optional) initial condition specification using IC=VDS,VGS,VBS is intended for use with the UIC option on the .TRAN card, when a transient analysis is desired starting from other than the quiescent operating point. (See the .IC card for a better and more convenient way to specify transient initial conditions.)

## <span id="page-58-0"></span>**MODEL Cards for Semiconductor Devices**

## **.MODEL Card**

General form:

.MODEL MNAME TYPE(PNAME1=PVAL1 PNAME2=PVAL2 . . .)

#### Examples:

.MODEL MOD1 NPN BF=50 IS =1E-13 VBF=50

The .MODEL card specifies a set of model parameters that will be used by one or more devices. MNAME is the model name, and TYPE is one of the following seven types:

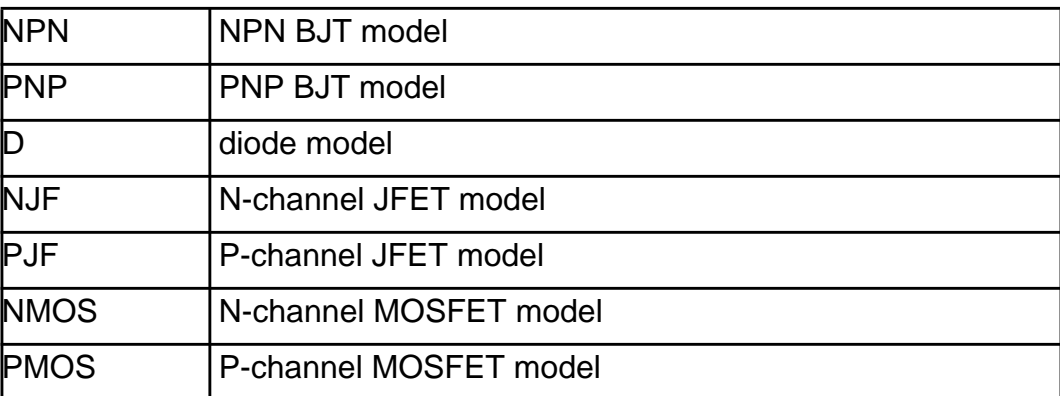

Parameter values are defined by appending the parameter name, as given below for each model type, followed by an equal sign and the parameter value. Model parameters that are not given a value are assigned the default values given below for each model type.

### **Diode Model Type**

The DC characteristics of the diode are determined by the parameters IS and N. An ohmic resistance, RS, is included. Charge storage effects are modeled by a transit time, TT, and a nonlinear depletion layer capacitance which is determined by the parameters CJO, VJ, and M. The temperature dependence of the saturation current is defined by the parameters EG, the energy and XTI, the saturation current temperature exponent. Reverse breakdown is

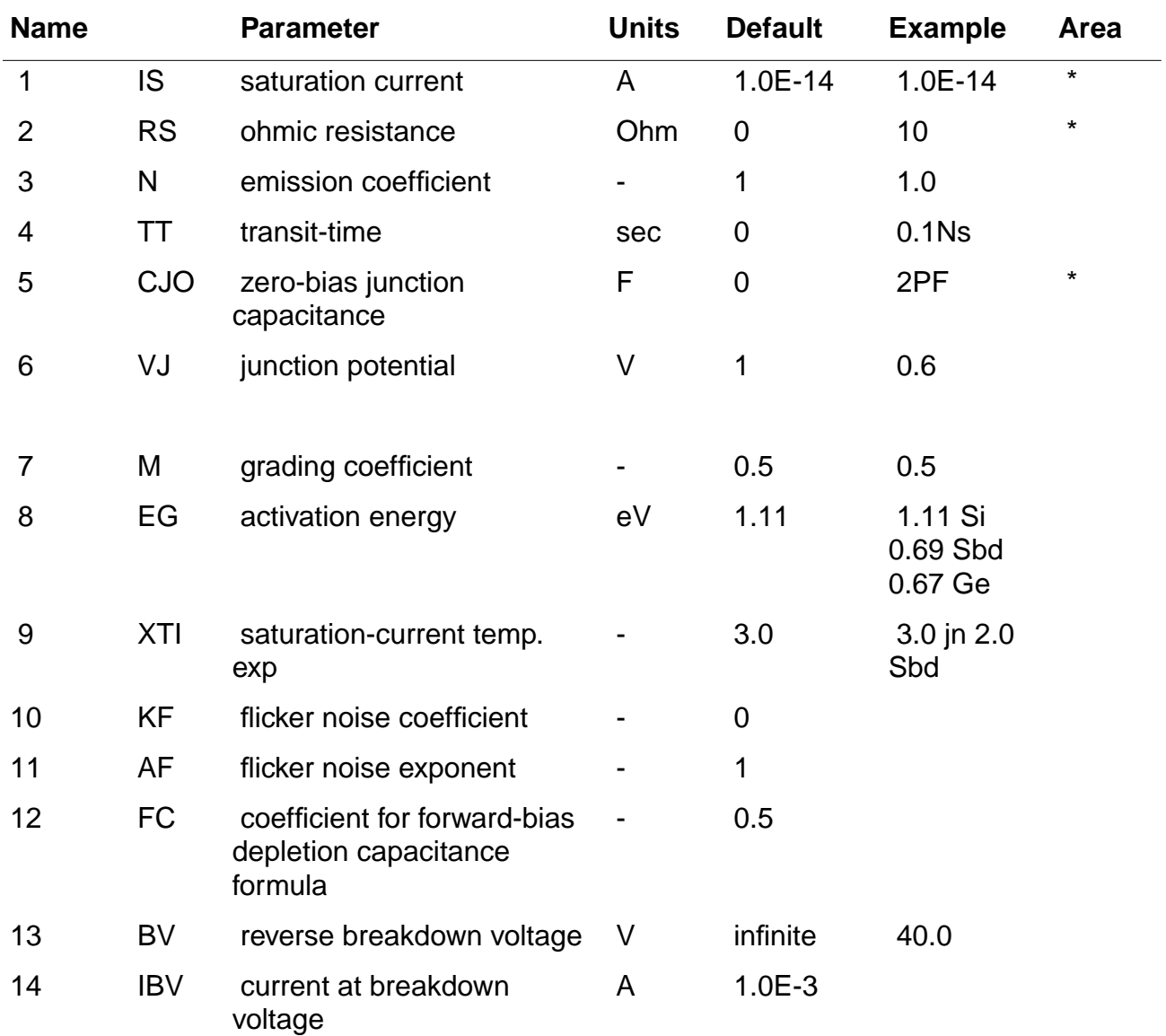

modeled by an exponential increase in the reverse diode current and is determined by the parameters BV and IBV (both of which are positive numbers).

## **NPN and PNP Model Type (BJT Model)**

The bipolar junction transistor model in SPICE is an adaptation of the integral charge control model of Gummel and Poon. This modified Gummel-Poon model extends the original model to include several effects at high bias levels. The model will automatically simplify to the simpler Ebers-Moll model when certain parameters are not specified. The parameter names used in the modified Gummel-Poon model have been chosen to be more easily understood by the program user and to reflect better both physical and circuit design thinking.

The DC model is defined by the parameters IS, BF, NF, ISE, IKF, and NE, which determine the forward current gain characteristics; IS, BR, NR, ISC, IKR, and NC which determine the reverse current gain characteristics; and VAF and VAR, which determine the output conductance for forward and reverse regions. Three ohmic resistances RB, RC, and RE are included, where RB can be high current dependent. Base charge storage is modeled by forward and reverse transit times, TF and TR, the forward transit time TF being bias dependent if desired, and nonlinear depletion layer capacitances which are determined by CJE, VJE, and MJE for the B-E junction; CJC, VJC, and MJC for the B-C junction; and CJS, VJS and MJS for the C-S (Collector-Substrate) junction. The temperature dependence of the saturation current, IS, is determined by the energy-gap, EG, and the saturation current temperature exponent, XTI. Additionally base current temperature dependence is modeled by the beta temperature exponent XTB in the new model.

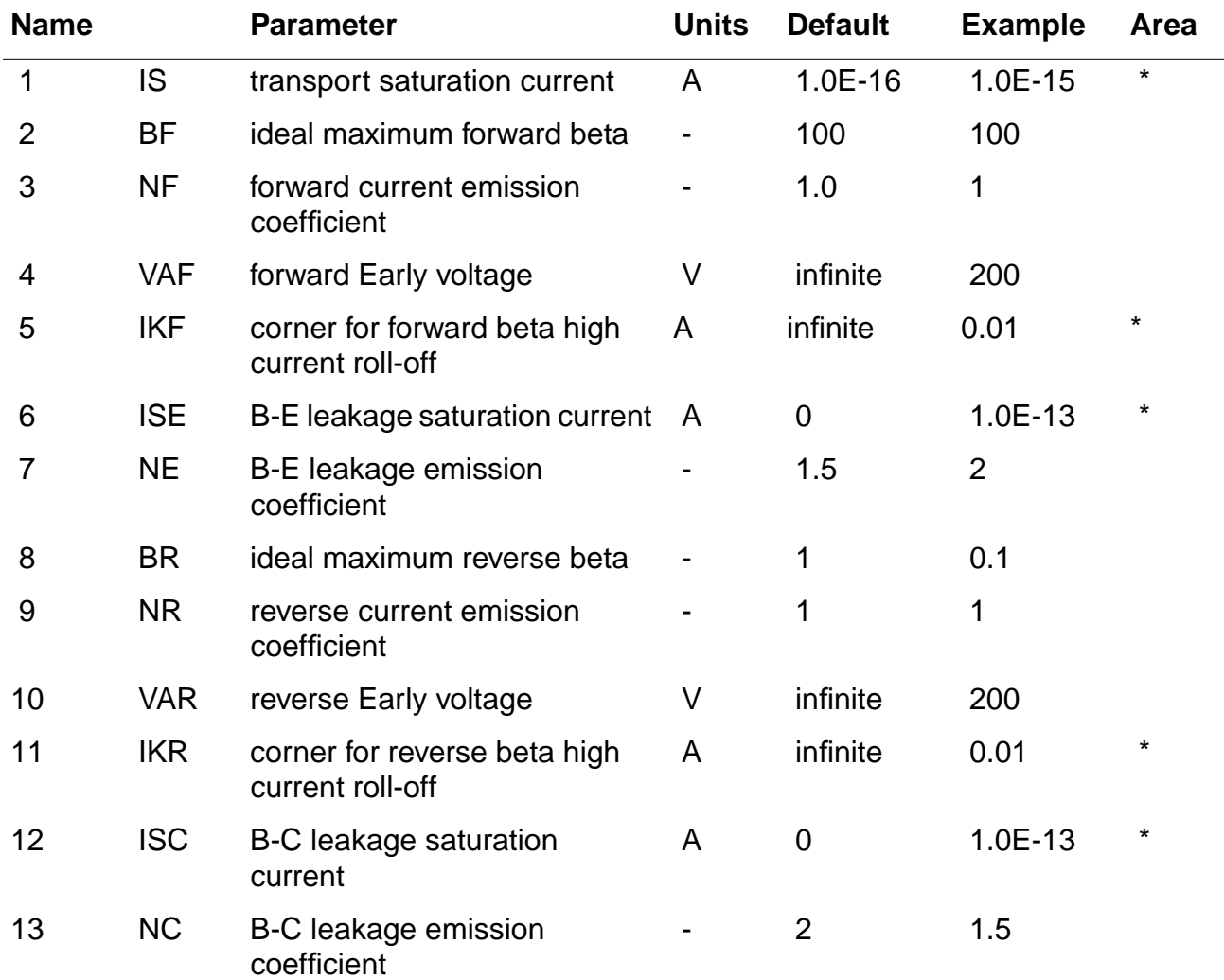

The BJT parameters used in the modified Gummel-Poon model are listed below. The parameter names used in earlier versions of SPICE2 are still accepted.

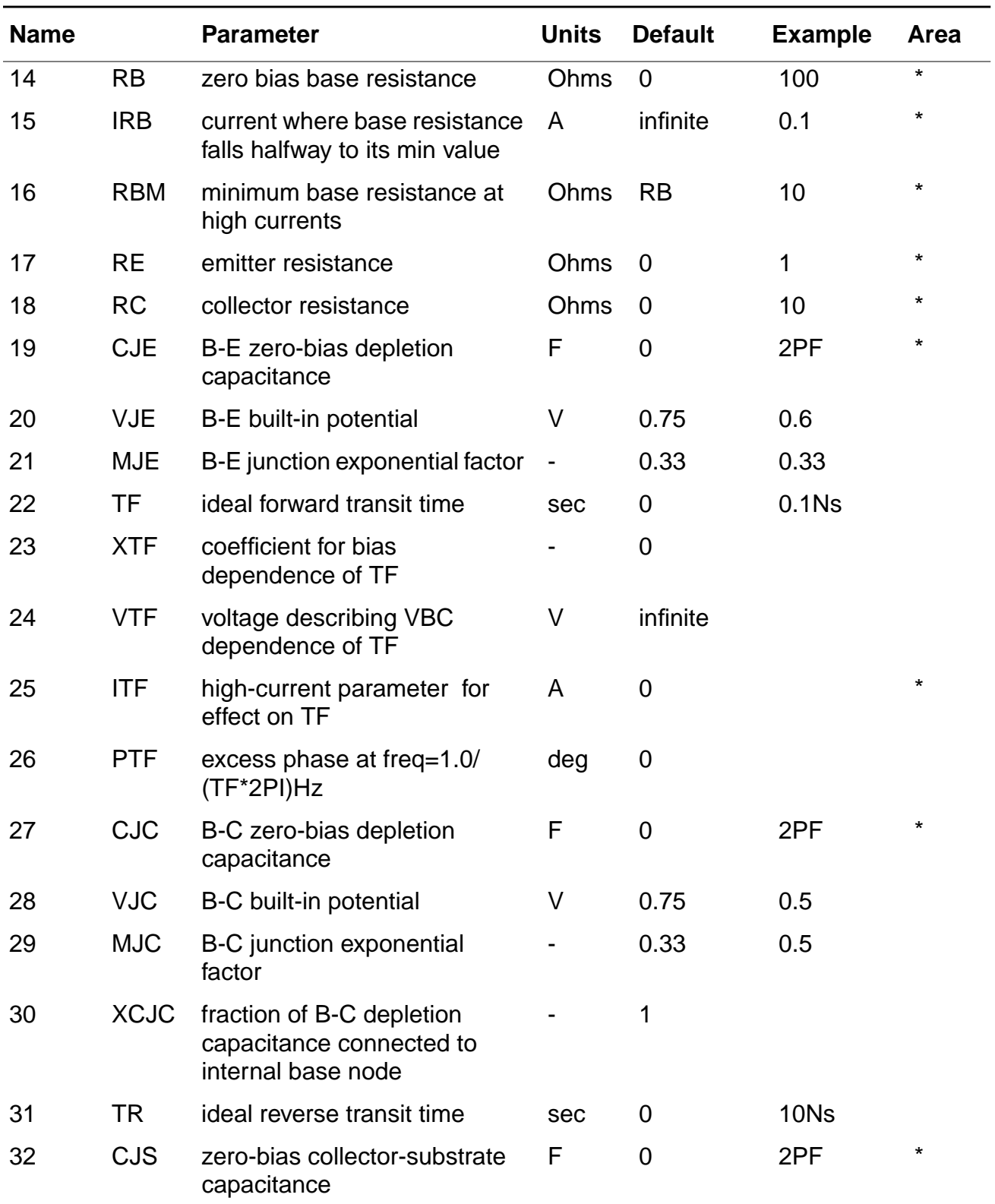

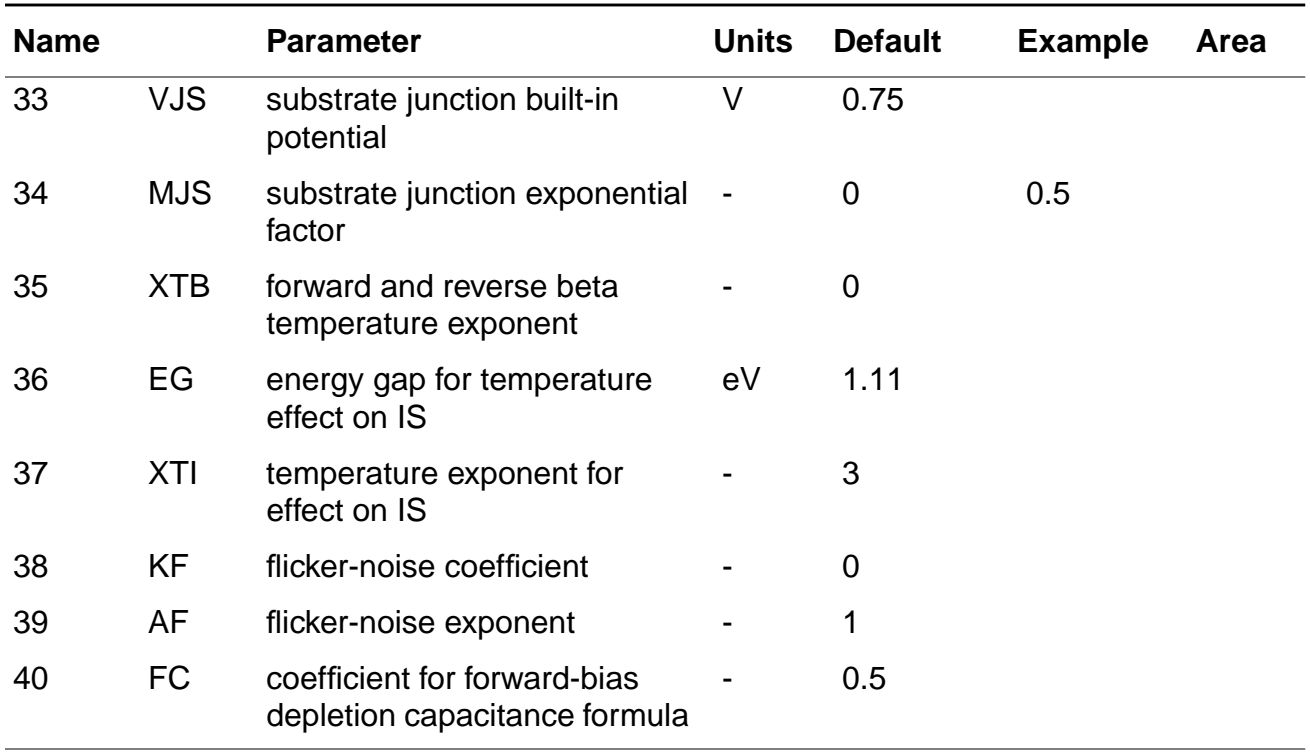

## **NJF and PJF Model Type (JFET Model)**

The JFET model is derived from the FET model of Shichman and Hodges. The DC characteristics are defined by the parameters VTO and BETA, which determine the variation of drain current with gate voltage; LAMBDA, which determines the output conductance; and IS, the saturation current of the two gate junctions. Two ohmic resistances, RD and RS, are included. Charge storage is modeled by nonlinear depletion layer capacitances for both gate junctions which vary as the -1/2 power of junction voltage and are defined by the parameters CGS, CGD, and PB.

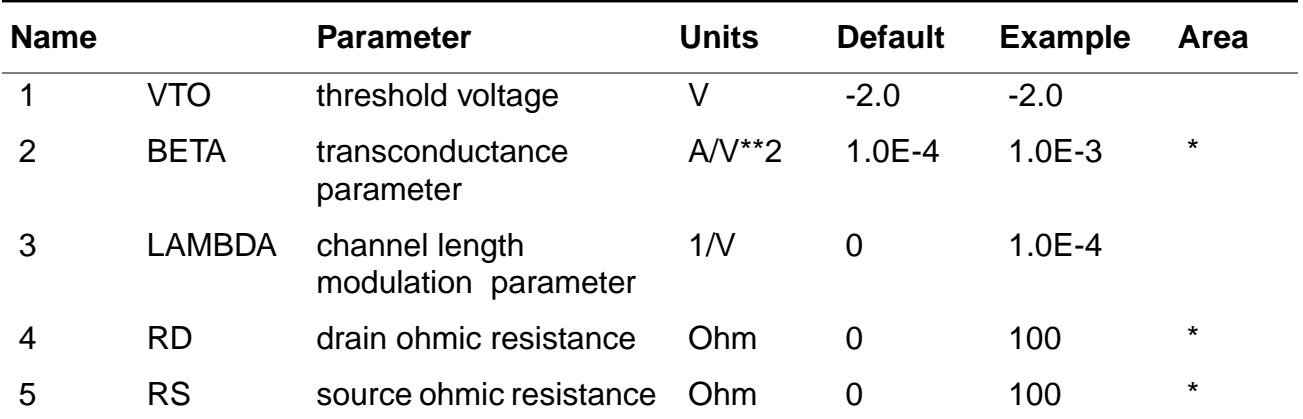

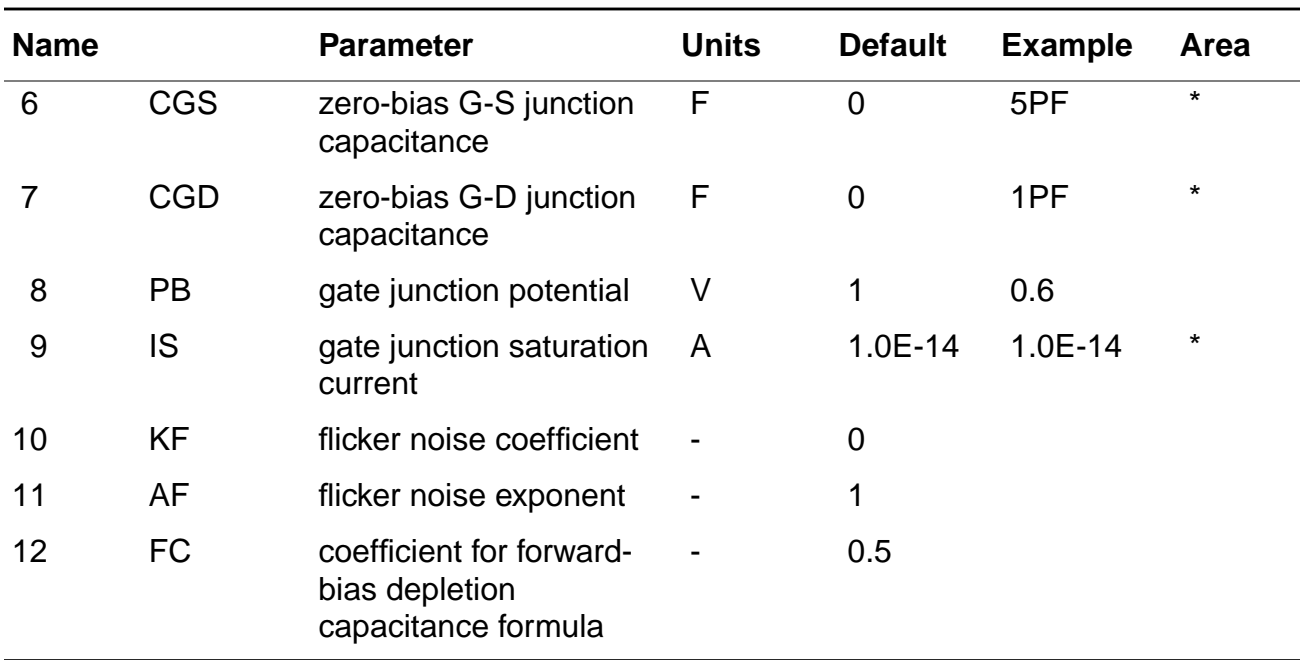

## **NMOS & PMOS Model Type (MOSFET Model)**

SPICE provides three MOSFET device models that differ in the formulation of the I-V characteristic. The variable LEVEL specifies the model to be used:

LEVEL=1 -> Shichman-Hodges

LEVEL=2 -> MOS2 (as described in [1])

LEVEL=3 -> MOS3, a semi-empirical model (Refer to [References](#page-92-1) information about additional charge relations.)

The DC characteristics of the MOSFET are defined by the device parameters VTO, KP, LAMBDA, PHI, and GAMMA. These parameters are computed by SPICE if process parameters (NSUB, TOX, . . .) are given, but user-specified values always override. VTO is positive (negative) for enhancement mode and negative (positive) for depletion mode Nchannel (P-channel) devices. Charge storage is modeled by three constant capacitors, CGSO, CGDO, and CGBO which represent overlap capacitances, by the nonlinear thin-oxide capacitance which is distributed among the gate, source, drain, and bulk regions, and by the nonlinear depletion-layer capacitances for both substrate junctions divided into bottom and periphery, which vary as the MJ and MJSW power of junction voltage respectively, and are determined by the parameters CBD, CBS, CJ, CJSW, MJ, MJSW, and PB. There are two builtin models of the charge storage effects associated with the thin-oxide. The default is the piecewise linear voltage-dependent capacitance model proposed by Meyer. The second choice is the charge-controlled capacitance model of Ward and Dutton [1]. The XQC model parameter acts as a flag and a coefficient at the same time. As the former, it causes the program to use Meyer's model whenever larger than 0.5 or not specified, and the chargecontrolled model when between 0 and 0.5. In the latter case, its value defines the share of the channel charge associated with the drain terminal in the saturation region. The thin-oxide charge storage effects are treated slightly different at the LEVEL=1 model. These voltagedependent capacitances are included only if TOX is specified in the input description and they are represented using Meyer's formulation.

There is some overlap among the parameters describing the junctions; for example, the reverse current can be input either as IS (in A) or as JS (in A/m\*\*2). Whereas the first is an absolute value, the second is multiplied by AD and AS to give the reverse current of the drain and source junctions, respectively. This methodology has been chosen because there is no sense in relating always junction characteristics with AD and AS entered on the device card; the areas can be defaulted. The same idea applies also to the zero-bias junction capacitances CBD and CBS (in F) on one hand, and CJ (in F/m\*\*2) on the other. The parasitic drain and source series resistance can be expressed as either RD and RS (in ohms) or RSH (in ohms/sq), the latter being multiplied by the number of squares NRD and NRS input on the device card.

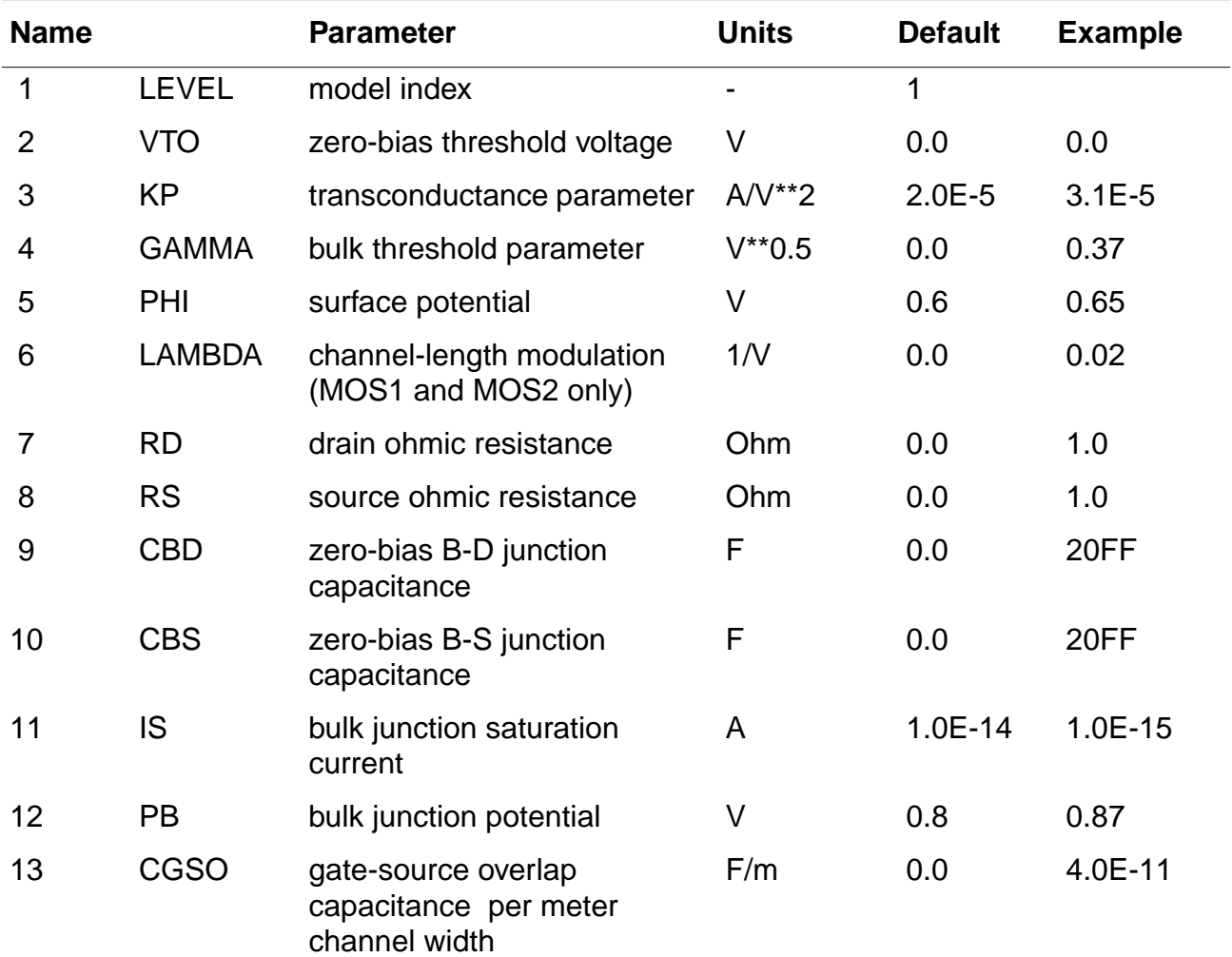

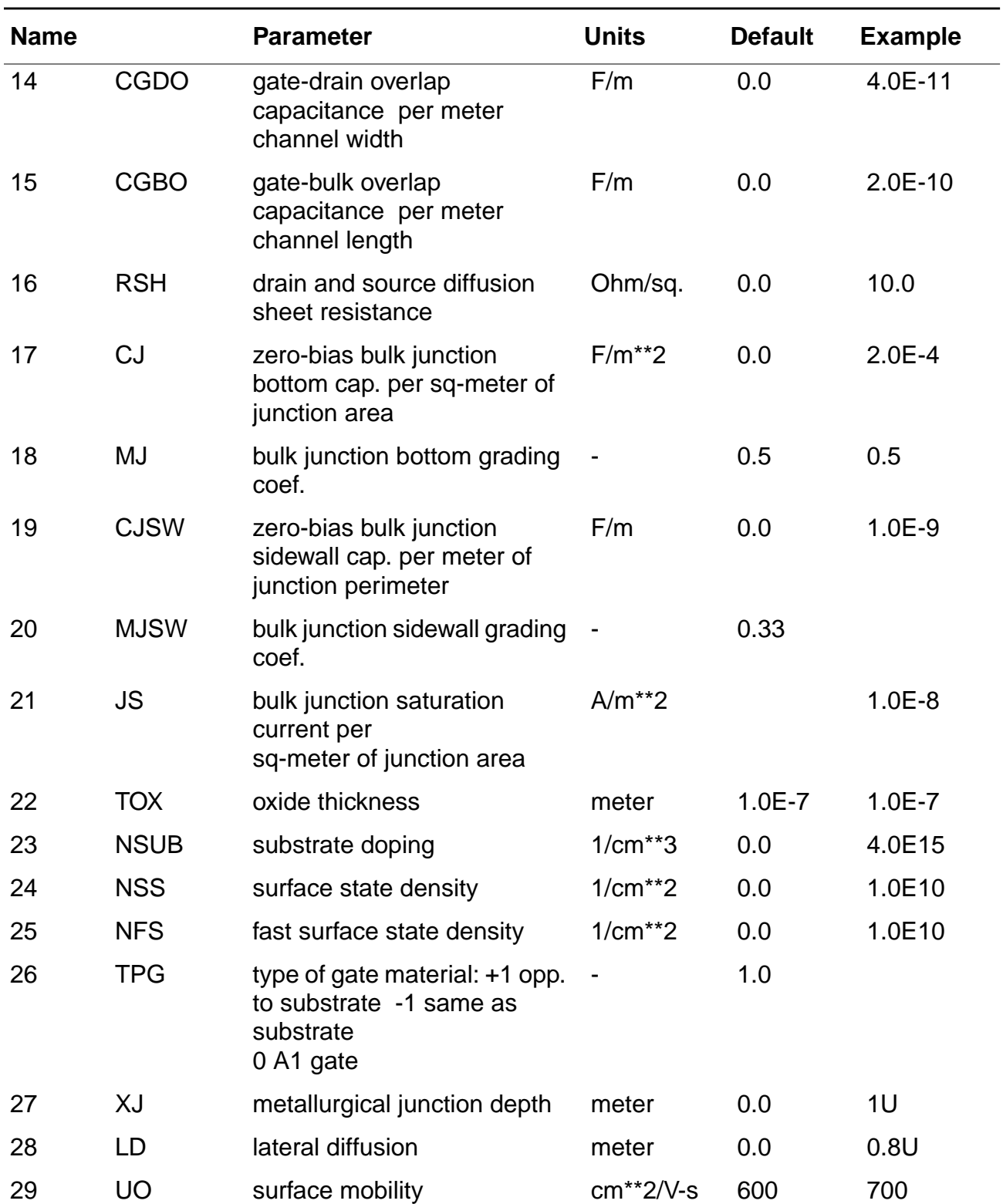

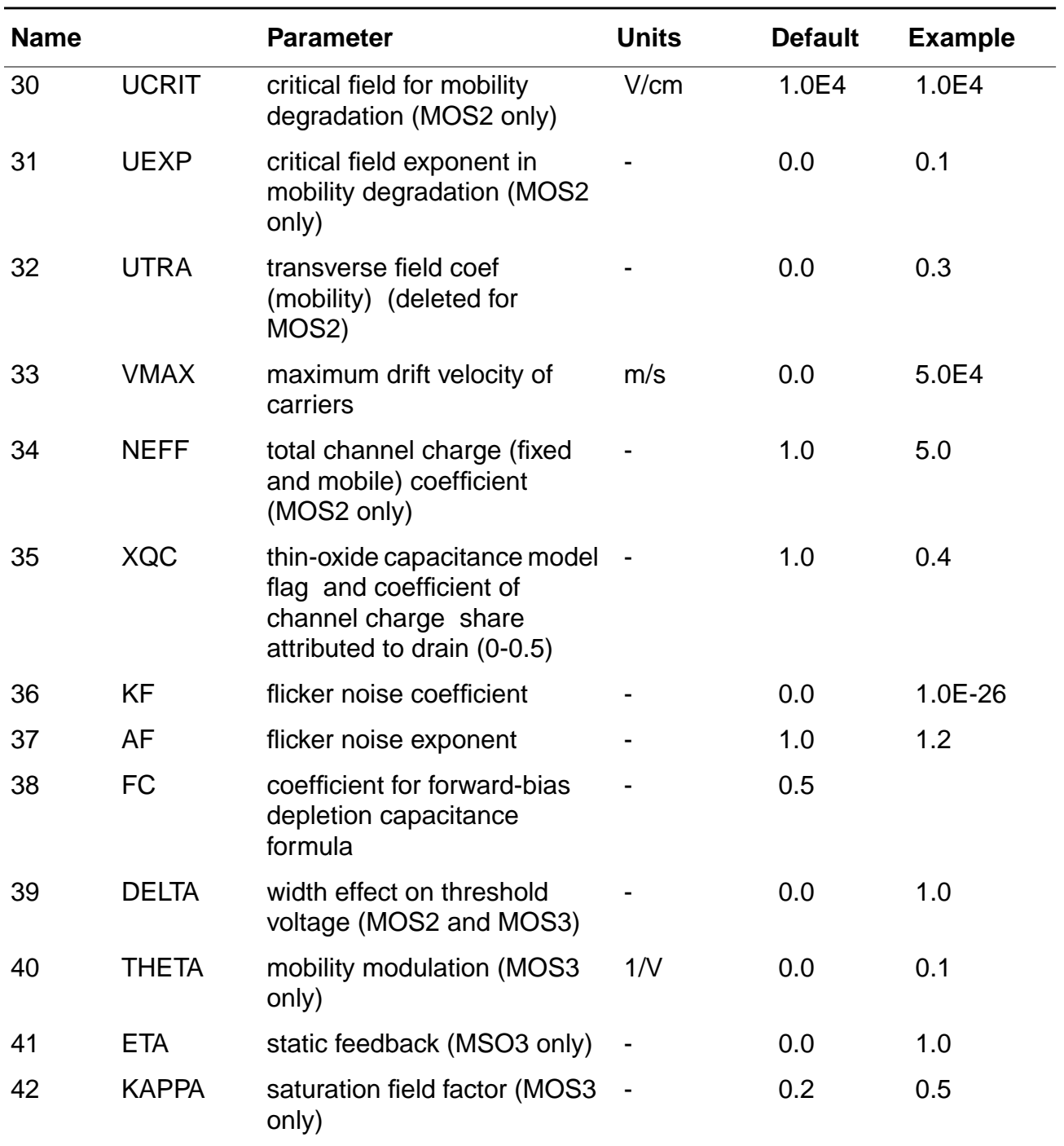

## <span id="page-67-0"></span> **Subcircuits**

A subcircuit that consists of SPICE elements can be defined and referenced in a fashion similar to device models. The subcircuit is defined in the input deck by a grouping of element cards; the program then automatically inserts the group of elements wherever the subcircuit is referenced. There is no limit on the size or complexity of subcircuits, and subcircuits may contain other subcircuits. See [Example of Data Decks](#page-79-0) for an example of subcircuit usage.

## .**SUBCKT Card**

#### General form:

.SUBCKT SUBNAM N1 <N2 N3 . . .>

#### Examples:

.SUBCKT OPAMP 1 2 3 4

A circuit definition is begun with a .SUBCKT card. SUBNAM is the subcircuit name, and N1, N2, . . . are the external nodes, which cannot be zero. The group of element cards which immediately follow the .SUBCKT card define the subcircuit. The last card in a subcircuit definition is the .ENDS card (see below). Control cards may not appear within a subcircuit definition; however, subcircuit definitions may contain anything else, including other subcircuit definitions, device models, and subcircuit calls (see below).

**Note:** Any device models or subcircuit definitions included as part of a subcircuit definition are strictly local (that is, such models and definitions are not known outside the subcircuit definition). Also, any element nodes not included on the .SUBCKT card are strictly local, with the exception of 0 (ground) which is always global.

## **.ENDS Card**

General form:

.ENDS <SUBNAM>

Examples:

.ENDS OPAMP

This card must be the last one form any subcircuit definition. The subcircuit name, if included, indicates which subcircuit is being terminated; if omitted, all subcircuits being defined are terminated. The name is needed only when nested subcircuit definitions are being made.

## **Subcircuit Calls**

General form: XYYYYYYY N1 <N2 N3 . . .> SUBNAM

Examples:

X1 2 4 17 3 1 MULTI

Subcircuits are used in SPICE by specifying pseudo-elements beginning with the letter X, followed by the circuit nodes to be used in expanding the subcircuit.

## <span id="page-68-0"></span>**Control Cards**

## **.TEMP Card**

General form:

.TEMP T1 <T2 <T3 . . .>>

Examples:

.TEMP -55.0 25.0 125.0

This card specifies the temperatures at which the circuit is to be simulated; T1, T2, . . . are the different temperatures, in  $^{\circ}C$  . Temperatures less than -223.0  $^{\circ}C$  are ignored. Model data are specified at TNOM degrees (see the .OPTIONS card for TNOM); if the .TEMP card is omitted, the simulation will also be performed at a temperature equal to TNOM.

## **.WIDTH Card**

General form:

.WIDTH IN=COLNUM OUT=COLNUM

Examples:

.WIDTH IN =72 OUT=133

This card specifies the last column read from each line of input; the setting takes effect with the next line read. The default value for COLNUM is 80. The out parameter specifies the output print width. Permissible values for the output print width are 80 and 133.

### **.OPTIONS Card**

#### General form:

.OPTIONS OPT1 OPT2 . . .(or OPT=OPTVAL . . .)

#### Examples:

.OPTIONS ACCT LIST NODE

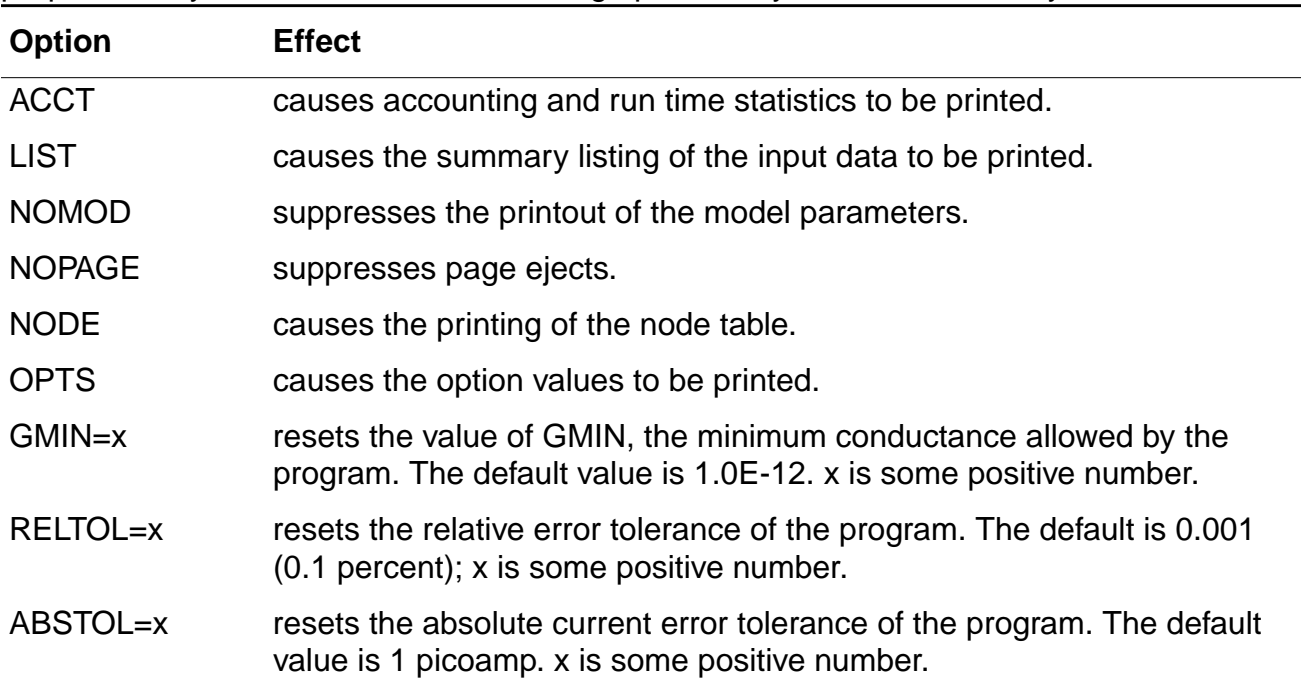

This card allows the user to reset program control and user options for specific simulation purposes. Any combination of the following options may be included, in any order.

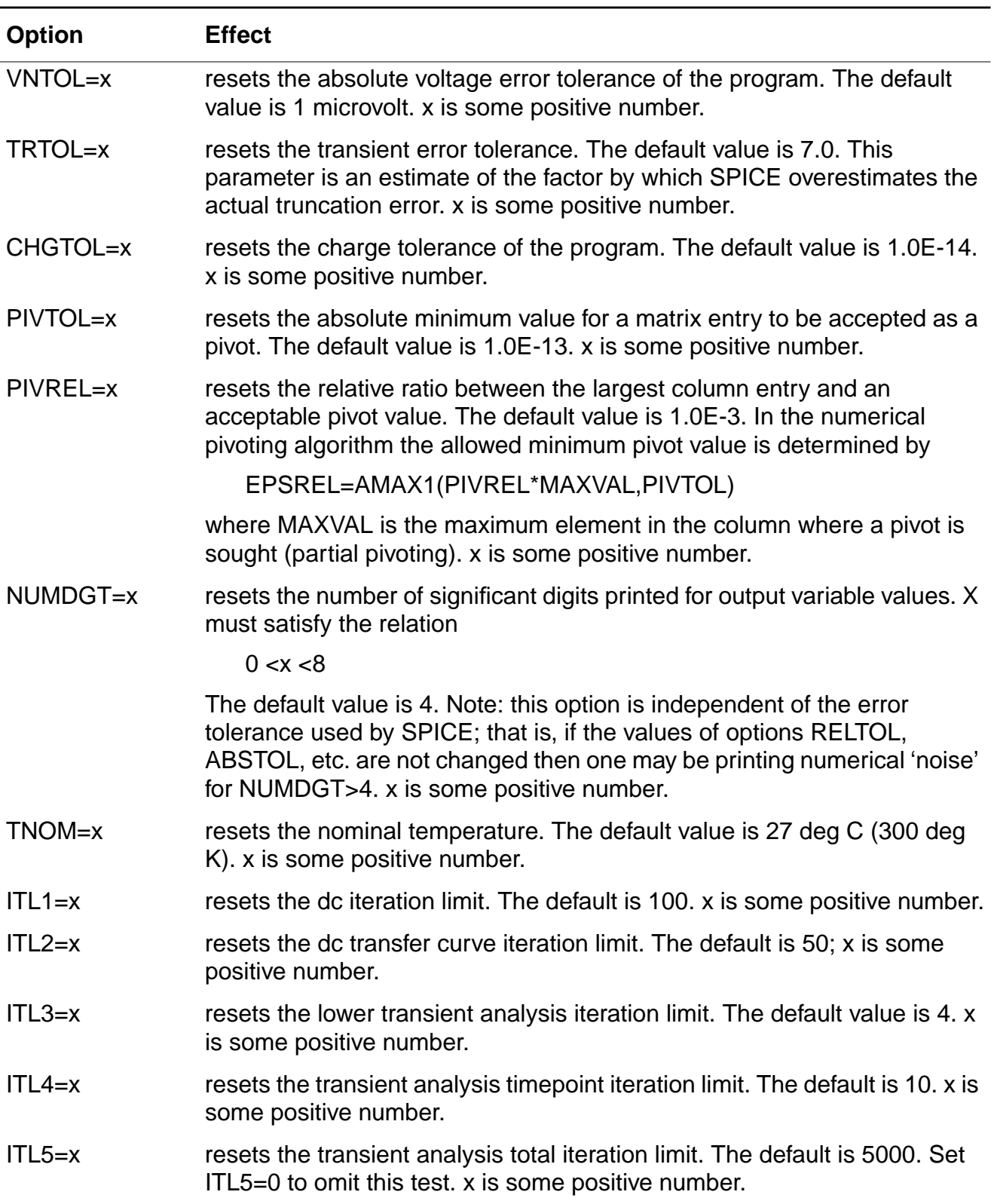

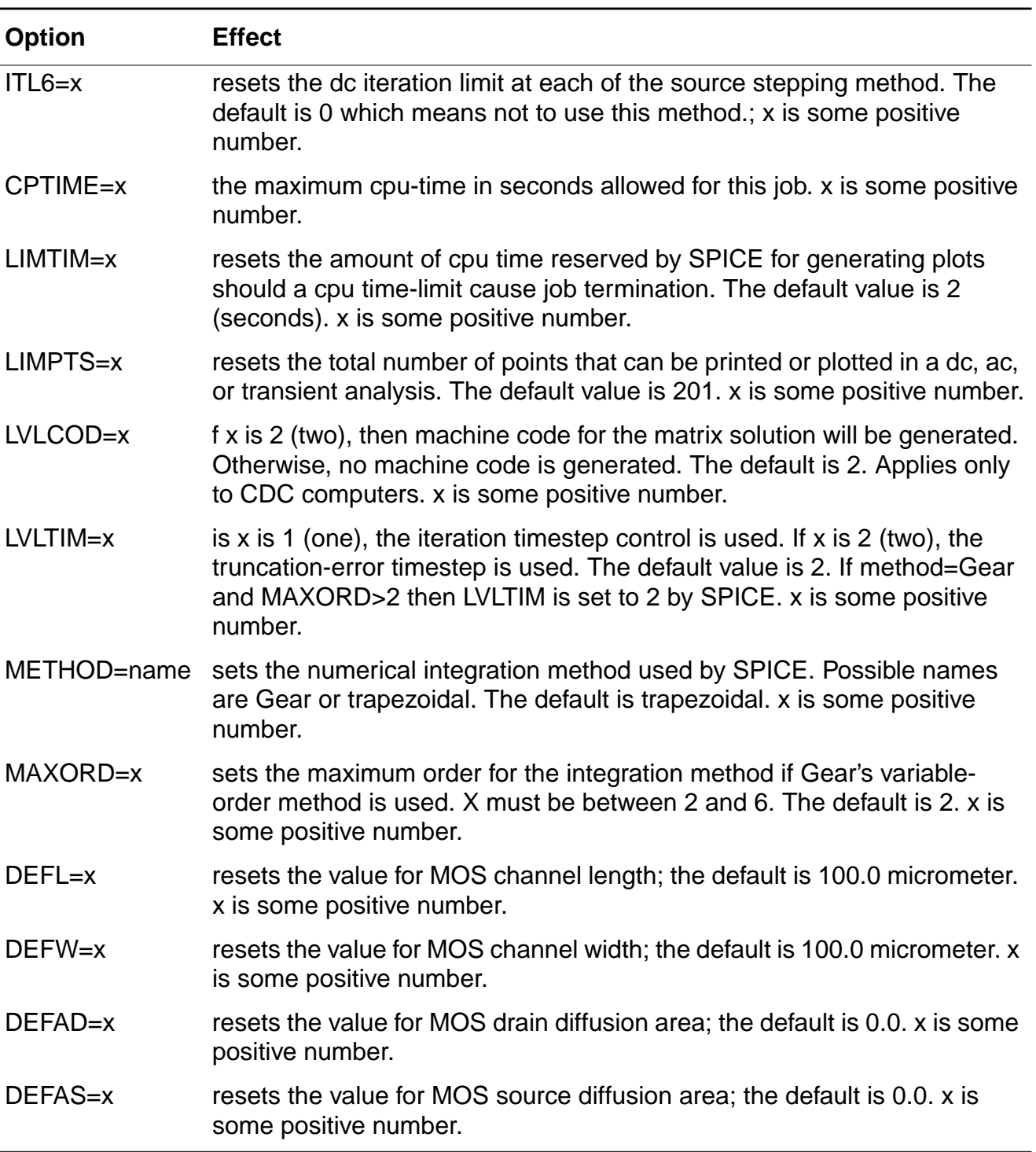

## **.OP Card**

#### General form:
#### .OP

The inclusion of this card in an input deck will force SPICE to determine the DC operating point of the circuit with inductors shorted and capacitors opened.

**Note:** A DC analysis is automatically performed prior to a transient analysis to determine the transient initial conditions,and prior to an AC small-signal analysis to determine the linearized, small-signal models for nonlinear devices.

SPICE performs a DC operating point analysis if no other analyses are requested.

# **.DC Card**

General form:

.DC SRCNAM VSTART VSTOP VINCR[SRC2 START2 STOP2 INCR2]

#### Examples:

.DC VIN 0.25 5.0 0.25 .DC VDS 0 10 .5 VGS 0 5 1 .DC VCE 0 10 .25 IB 0 10U 1U

This card defines the DC transfer curve source and sweep limits. SRCNAM is the name of an independent voltage or current source. VSTART, VSTOP, and VINCR are the starting, final, and incrementing values, respectively. The first example will cause the value of the voltage source VIN to be swept from 0.25 volts to 5.0 Volts in increments of 0.25 volts. A second source (SRC2) may optionally be specified with associated sweep parameters. In this case, the first source will be swept over its range for each value of the second source. This option can be useful for obtaining semiconductor device output characteristics. See the second sample data deck in that section of the guide.

# **.NODESET Card**

#### General form:

.NODESET V(NODNUM)=VAL V(NODNUM)=VAL . . .

#### Examples:

NODESET  $V(12)=4.5$   $V(4)=2.23$ 

This card helps the program find the DC or initial transient solution by making a preliminary pass with the specified nodes held to the given voltages. The restriction is then released and the iteration continues to the true solution. The .NODESET card may be necessary for convergence on bistable or astable circuits. In general, this card should not be necessary.

# **.IC Card**

General form:

. IC  $V(NODNUM) = VAL V(NODNUM) = VAL$  . . .

#### Examples:

.IC  $V(11)=5$   $V(4)=-5$   $V(2)=2.2$ 

This card is for setting transient initial conditions. It has two different interpretations, depending on whether the UIC parameter is specified on the .TRAN card. Also, one should not confuse this card with the .NODESET card. The .NODESET card is only to help DC convergence and does not affect final bias solution (except for multi-stable circuits). The two interpretations of this card are as follows:

- 1. When the UIC parameter is specified on the .TRAN card, the node voltages specified on the .IC card are used to compute the capacitor, diode, BJT, JFET, and MOSFET initial conditions. This is equivalent to specifying the IC=. . . parameter on each device card but is much more convenient. The  $IC =$ ... parameter can still be specified and will take precedence over the .IC values. Since no DC bias (initial transient) solution is computed before the transient analysis, one should take care to specify all DC source voltages on the .IC card if they are to be used to compute device initial conditions.
- 2. When the UIC parameter is not specified on the .TRAN card, the DC bias (initial transient) solution will be computed before the transient analysis. In this case, the node voltages specified on the .IC card will be forced to the desired initial values during the bias solution. During transient analysis, the constraint on these node voltages is removed.

# **.TF Card**

General form:

.TF OUTVAR INSRC

#### Examples:

.TF V(5,3) VIN .TF I(VLOAD) VIN

This card defines the small-signal output and input for the DC small-signal analysis. OUTVAR is the small-signal output variable and INSRC is the small-signal input source. If this card is included, SPICE will compute the DC small-signal value of the transfer function (output/input), input resistance, and output resistance. For the first example, SPICE would compute the ratio of V(5,3) to VIN, the small-signal input resistance at VIN, and the small-signal output

resistance measured across nodes 5 and 3.

## **.SENS Card**

General form:

.SENS OV1 <OV2 . . .>

Examples:

.SENS V(9) V(4,3) V(17) I(VCC)

If a .SENS card is included in the input deck, SPICE will determine the DC small-signal sensitivities of each specified output variable with respect to every circuit parameter.

**Note:** For large circuits, large amounts of output can be generated.

## **.AC Card**

General form:

.AC DEC ND FSTART FSTOP .AC OCT NO FSTART FSTOP .AC LIN NP FSTART FSTOP

#### Examples:

.AC DEC 10 1 10K .AC DEC 10 1K 100MEG .AC LIN 100 1 100HZ

DEC stands for decade variation and ND is the number of points per decade. OCT stands for octave variation, and NO is the number of points per octave. LIN stands for linear variation, and NP is the number of points. FSTART is the starting frequency, and FSTOP is the final frequency. If this card is included in the deck, SPICE will perform an AC analysis of the circuit over the specified frequency range.

**Note:** In order for this analysis to be meaningful, at least one independent source must have been specified with an AC value.

## **.DISTO Card**

General form:

.DISTO RLOAD <INTER <SKW2 <REFPWR <SPW2>>>>

#### Examples:

.DISTO RL 2 0.95 1.0E-3 0.75

This card controls whether SPICE will compute the distortion characteristic of the circuit in a small-signal mode as a part of the ac small-signal sinusoidal steady-state analysis. The analysis is performed assuming that one or two signal frequencies are imposed at the input; let the two frequencies be f1 (the normal analysis frequency) and f2 (=SKW2\*f1). The program then computes the following distortion measures:

#### **Distortion Measurements**

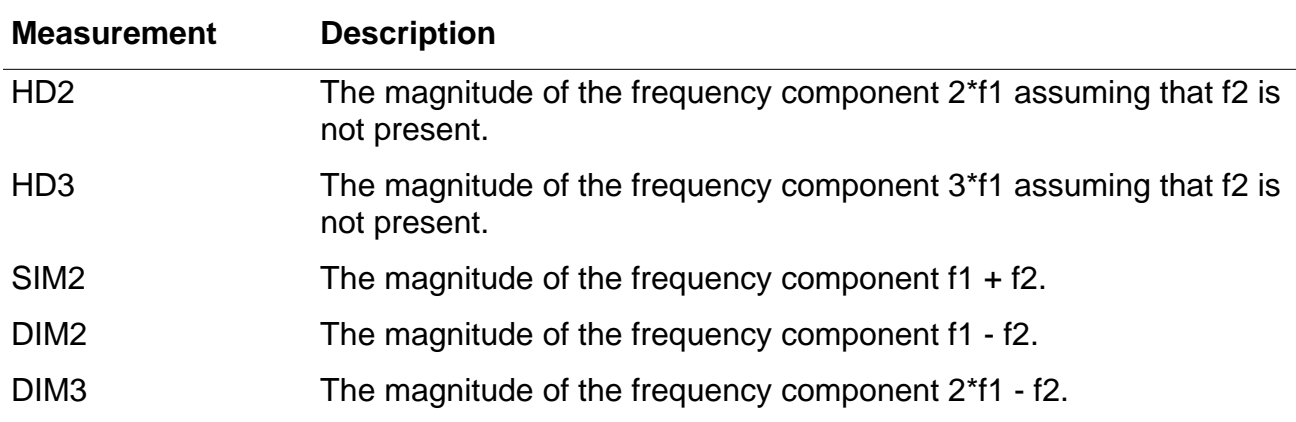

RLOAD is the name of the output load resistor into which all distortion power products are to be computed. INTER is the interval at which the summary printout of the contributions of all nonlinear devices to the total distortion is to be printed. If omitted or set to 0, no summary printout will be made. REFPWR is the reference power level used in computing the distortion products; if omitted, a value of 1 mW (that is, dbm) is used. SKW2 is the ratio of f2 to f1. If omitted, a value of 0.9 is used (that is,  $f2 = 0.9$ \*f1). SPW2 is the amplitude of f2. If omitted, a value of 1.0 is assumed.

The distortion measures HD2, HD3, SIM2, DIM2, and DIM3 may also be printed and/or plotted. (See the description of the .PRINT and .PLOT cards.)

### **.NOISE Card**

General form:

.NOISE OUTV INSRC NUMS

Examples:

#### .NOISE V(5) VIN 10

This card controls the noise analysis of the circuit. The noise analysis is performed in conjunction with the AC analysis. (See the .AC card.) OUTV is an output voltage that defines the summing point. INSRC is the name of the independent voltage or current source that is the noise input reference. NUMS is the summary interval. SPICE will compute the equivalent output noise at the specified output as well as the equivalent input noise at the specified input. In addition, the contributions of every noise generator in the circuit will be printed at every NUMS frequency points (the summary interval). If NUMS is 0, no summary printout will be made.

The output noise and the equivalent input noise may also be printed and/or plotted. (See the description of the .PRINT and .PLOT cards.)

### **.TRAN Card**

#### General form:

.TRAN TSTEP TSTOP <TSTART <TMAX>> <UIC>

#### Examples:

.TRAN 1NS 100NS .TRAN 1NS 1000NS 500NS .TRAN 10NS 1US UIC

TSTEP is the printing or plotting increment for line-printer output. For use with the postprocessor, TSTEP is the suggested computing increment. TSTOP is the final time, and TSTART is the initial time. If TSTART is omitted, it is assumed to be zero. The transient analysis always begins at time zero. In the interval 0, TSTART>, the circuit is analyzed (to reach a steady state), but no outputs are stored. In the interval <TSTART, TSTOP>, the circuit is analyzed and outputs are stored. TMAX is the maximum stepsize that SPICE will use. (For default, the program chooses either TSTEP or (TSTOP-TSTART)/50.0, whichever is smaller.) TMAX is useful when one wishes to guarantee a computing interval which is smaller than the printer increment, TSTEP.

UIC (use initial conditions) is an optional keyword that indicates that the user does not want SPICE to solve for the quiescent operating point before beginning the transient analysis. If this keyword is specified, SPICE uses the values specified using IC=. . . on the various elements as the initial transient condition and proceeds with the analysis. If the .IC card has been specified, the node voltages on the .IC card are used to compute the initial conditions for the devices. Look at the description on the .IC card for its interpretation when UIC is not specified.

# **.FOUR Card**

General form:

.FOUR FREQ OV1 <OV2 OV3 . . .>

Examples:

.FOUR 100K V(5)

This card controls whether SPICE performs a Fourier analysis as a part of the transient analysis. FREQ is the fundamental frequency, and OV1, . . . are the output variables for which the analysis is desired. The Fourier analysis is performed over the interval <TSTOP-period, TSTOP>, where TSTOP is the final time specified for the transient analysis, and period is one period of the fundamental frequency. The DC component and the first nine components are determined. For maximum accuracy, TMAX (see the .TRAN card) should be set to period/ 100.0 (or less for very high-Q circuits).

## **.PRINT Card**

General form:

.PRINT PRTYPE OV1 <OV2 . . . OV8>

#### Examples:

```
.PRINT TRAN V(4) I(VIN)
.PRINT AC VM(4,2) VR(7) VP(8,3)
.PRINT DC V(2) I(VSRC) V(23,17)
.PRINT NOISE INOISE
.PRINT DISTO HD3 SIM2(DB)
```
This card defines the contents of a tabular listing of one to eight output variables. PRTYPE is the type of the analysis (DC, AC, TRAN, NOISE, or DISTO) for which the specified outputs are desired. The form for voltage or current output variables is as follows:

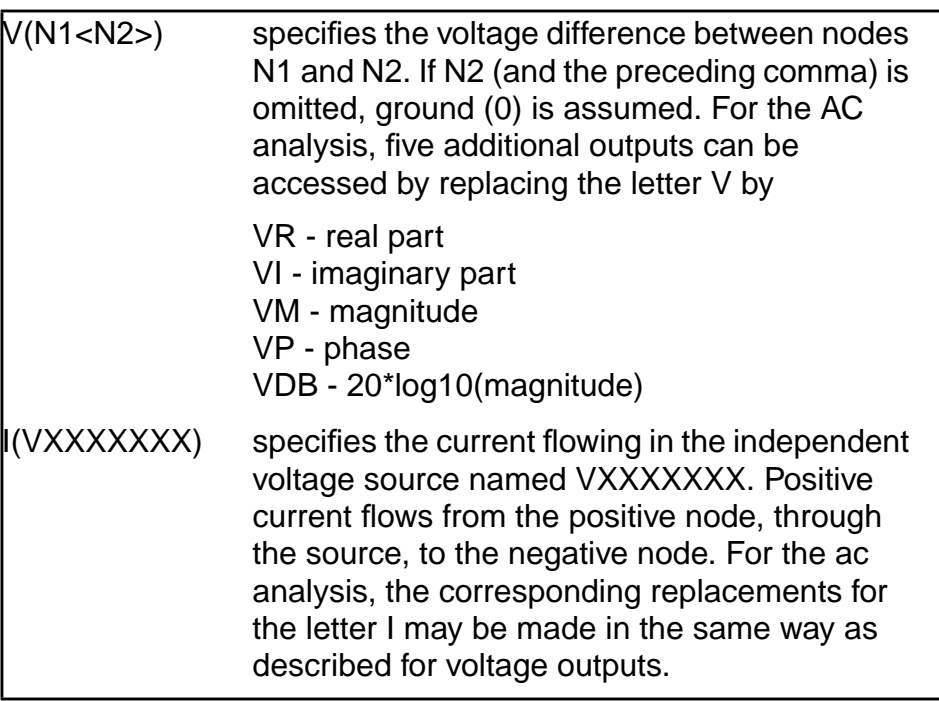

Output variables for the noise and distortion analyses have a different general form from that of the other analyses; that is

 $OV<(X)>$ 

where OV is any of ONOISE (output noise), INOISE (equivalent input noise), D2, HD3, SIM2, DIM2, or DIM3 (see description of distortion analysis), and X may be any of:

R - real part I - imaginary part M - magnitude (default if nothing specified) P - phase DB - 20\*log10(magnitude)

thus, SIM2 (or SIM2(M)) describes the magnitude of the SIM2 distortion measure, while HD2(R) describes the real part of the HD2 distortion measure.

There is no limit on the number of .PRINT cards for each type of analysis.

# **.PLOT Card**

General form:

.PLOT PLTYPE OV1 <(PLO1,PHI1)> <OV2<(PLO2,PHI2)> ... OV8>

Examples:

```
.PLOT DC V(4) V(5) V(1).PLOT TRAN V(17,5) (2,5) I(VIN) V(17) (1,9)
.PLOT AC VM(5) VM(31,24) VDB(5) VP(5)
.PLOT DISTO HD2 HD3(R) SIM2
.PLOT TRAN V(5,3) V(4) (0,5) V(7) (O,10)
```
This card defines the contents of one plot of from one to eight output variables. PLTYPE is the type of analysis (DC, AC, TRAN, NOISE, or DISTO) for which the specified outputs are desired. The syntax for OV1 is identical to that for the .PRINT card, described above.

The optional plot limits (PLO,PHI) may be specified after any of the output variables. All output variables to the left of a pair of plot limits (PLO,PHI) will be plotted using the same lower and upper plot bounds. If plot limits are not specified, SPICE will automatically determine the minimum and maximum values of all output variables being plotted and scale the plot to fit. More than one scale will be used if the output variable values warrant (that is, mixing output variables with values that are orders-of-magnitude different still gives readable plots).

The overlap of two or more traces on any plot is indicated by the letter X.

When more than one output variable appears on the same plot, the first variable specified will be printed as well as plotted. If a printout of all variables is desired, then a companion .PRINT card should be included.

There is no limit on the number of .PLOT cards specified for each type of analysis.

# <span id="page-79-0"></span>**Example of Data Decks**

## **Circuit 1**

The following deck determines the DC operating point and small-signal transfer function of a simple differential pair. In addition, the AC small-signal response is computed over the frequency range 1Hz to 100MHz.

```
SIMPLE DIFFERENTIAL PAIR
VCC 7 0 12
VEE 8 0 -12
```

```
VIN 1 0 AC 1
RS1 1 2 1K
RS2 6 0 1K
Q1 3 2 4 MOD1
Q2 5 6 4 MOD1
RC1 7 3 10K
RC2 7 5 10K
RE 4 8 10K
.MODEL MOD1 NPN BF=50 VAF=50 IS=1.E-12 RB=100 CJC=.5PF TF=.6NS
.TF V(5) VIN
.AC DEC 10 1 100MEG
.PLOT AC VM(5) VP(5)
.PRINT AC VM(5) VP(5)
.END
```
### **Circuit 2**

The following deck computes the output characteristics of a MOSFET device over the range 0-10V for VDS and 0-5V for VGS.

```
MOS OUTPUT CHARACTERISTICS
.OPTIONS NODE NOPAGE
VDS 3 0
VGS 2 0
M1 1 2 0 0 MOD1 L=4U W=6U AD=10P AS=10P
.MODEL MOD1 NMOS VTO=-2 NSUB=1.0E15 UO=550
*VIDS MEASURES ID, WE COULD HAVE USED VDS, BUT ID WOULD
*BE NEGATIVE
VIDS 3 1
.DC VDS 0 10 .5 VGS 0 5 1
.PRINT DC I(VIDS) V(2)
.PLOT DC I(VIDS)
.END
```
## **Circuit 3**

The following deck determines the DC transfer curve and the transient pulse response of a simple RTL inverter. The input is a pulse from 0 to 5 volts with delay, rise, and fall times of 2 ns and a pulse width of 30 ns. The transieng20

t interval is 0 to 100 ns, with printing to be done every nanosecond.

SIMPLE RTL INVERTER VCC 4 0 5 VIN 1 0 PULSE 0 5 2NS 2NS 2NS 30NS

```
RB 1 2 10K
Q1 3 2 0 Q1
RC 3 4 1K
.PLOT DC V(3)
.PLOT TRAN V(3)(0,5)
.PRINT TRAN V(3)
.MODEL Q1 NPN BF 20 RB 100 TF .1NS CJC 2 PF
.DC VIN 0 5 0.1
.TRAN 1NS 100NS
.END
```
### **Circuit 4**

The following deck simulates a four-bit binary adder, using several subcircuits to describe various pieces of the overall circuit.

```
ADDER - 4 BIT ALL-NAND-GATE BINARY ADDER
***SUBCIRCUIT DEFINITIONS
.SUBCKT NAND 1 2 3 4
* NODES: INPUT(2),OUTPUT,VCC
Q1 9 5 1 QMOD
D1CLAMP 0 1 DMOD
Q2 9 5 2 QMOD
D2CLAMP 0 2 DMOD
RB 4 5 4K
R1 4 6 1.6K
Q3 6 9 8 QMOD
R2 8 0 1K
RC 4 7 130
Q4 7 6 10 QMOD
DVBEDROP 10 3 DMOD
Q5 3 8 0 QMOD
.ENDS NAND
.SUBCKT ONEBIT 1 2 3 4 5 6
* NODES: INPUT(2),CARRY-IN,OUTPUT,CARRY-OUT,VCC
X1 1 2 7 6 NAND
X2 1 7 8 6 NAND
X3 2 7 9 6 NAND
X4 8 9 10 6 NAND
X5 3 10 11 6 NAND
X6 3 11 12 6 NAND
X7 10 11 13 6 NAND
X8 12 13 4 6 NAND
X9 11 7 5 6 NAND
.ENDS ONEBIT
```
#### **HSPICE/SPICE Interface and SPICE 2G.6 Reference Manual** Using SPICE

```
.SUBCKT TWOBIT 1 2 3 4 5 6 7 8 9
* NODES: INPUT - BIT0(2)/BIT1(2),OUTPUT - BIT0/BIT1,
* CARRY-IN,CARRY-OUT,VCC
X1 1 2 7 5 10 9 ONEBIT
X2 3 4 10 6 8 9 ONEBIT
.ENDS TWOBIT
.SUBCKT FOURBIT 1 2 3 4 5 6 7 8 9 10 11 12 13 14 15
* NODES: INPUT - BIT0(2)/BIT1(2)/BIT2(2)/BIT3(2),
* OUTPUT - BIT0/BIT1/BIT2/BIT3,CARRY-IN,CARRY-OUT,VCC
X1 1 2 3 4 9 10 13 16 15 TWOBIT
X2 5 6 7 8 11 12 16 14 15 TWOBIT
.ENDS FOURBIT
*** DEFINE NOMINAL CIRCUIT
.MODEL DMOD D
.MODEL QMOD NPN(BF=75 RB=100 CJE=1PF CJC=3PF)
VCC 99 0 DC 5V
VIN1A 1 0 PULSE(0 3 0 10NS 10NS 10NS 50NS)
VIN1B 2 0 PULSE(0 3 0 10NS 10NS 20NS 100NS)
VIN2A 3 0 PULSE(0 3 0 10NS 10NS 40NS 200NS)
VIN2B 4 0 PULSE(0 3 0 10NS 10NS 80NS 400NS)
VIN3A 5 0 PULSE(0 3 0 10NS 10NS 160NS 800NS)
VIN3B 6 0 PULSE(0 3 0 10NS 10NS 320NS 1600NS)
VIN4A 7 0 PULSE(0 3 0 10NS 10NS 640NS 3200NS)
VIN4B 8 0 PULSE(0 3 0 10NS 10NS 1280NS 6400NS)
X1 1 2 3 4 5 6 7 8 9 10 11 12 0 13 99 FOURBIT
RBIT0 9 0 1K
RBIT1 10 0 1K
RBIT2 11 0 1K
RBIT3 12 0 1K
RCOUT 13 0 1K
.PLOT TRAN V(1) V(2) V(3) V(4) V(5) V(6) V(7) V(8)
.PLOT TRAN V(9) V(10) V(11) V(12) V(13)
.PRINT TRAN V(1) V(2) V(3) V(4) V(5) V(6) V(7) V(8)
.PRINT TRAN V(9) V(10) V(11) V(12) V(13)
*** (FOR THOSE WITH MONEY (AND MEMORY) TO BURN)
.TRAN 1NS 6400NS
.OPTIONS ACCT LIST NODE LIMPTS=6401
.END
```
### **Circuit 5**

The following deck simulates a transmission-line inverter. Two transmission-line elements are required because two propagation modes are excited. In the case of a coaxial line, the first

line (T1) models the inner conductor with respect to the shield, and the second line (T2) models the shield with respect to the outside world.

```
TRANSMISSION-LINE INVERTER
V1 1 0 PULSE(0 1 0 0.1N)
R1 1 2 50
X1 2 0 0 4 TLINE
R2 4 0 50
.SUBCKT TLINE 1 2 3 4
T1 1 2 3 4 Z0=50 TD=1.5NS
T2 2 0 4 0 Z0=100 TD=1NS
.ENDS TLINE
.TRAN 0.1NS 20NS
.PLOT TRAN V(2) V(4).END
```
# **Nonlinear Dependent Sources**

SPICE allows circuits to contain dependent sources characterized by any of the four equations:

 $i=f(v)$ 

 $v=f(v)$ 

 $i=f(i)$ 

 $v=f(i)$ 

where the functions must be polynomials and the arguments may be multi-dimensional. The polynomial functions are specified by a set of coefficients p0,p1, . . ., pn. Both the number of dimensions and the number of coefficients are arbitrary. The meaning of the coefficients depends upon the dimension of the polynomial, as shown in the following examples:

Suppose that the function is one-dimensional (that is, a function of one argument). Then the function value fv is determined by the following expression in fa (the function argument):

 $fv = p0 + (p1*fa) + (p2*fa**2) + (p3*fa**3) + (p4*fa**4) + (p5*fa**5) + ...$ 

Suppose now that the function is two-dimensional, with arguments fa and fb. Then the function value fv is determined by the following expressions:

fv = p0 + (p1\*fa) + (p2\*fb) + (p3\*fa\*\*2) + (p4\*fa\*fb) +(p5\*fb\*\*2) + (p6\*fa\*\*3) + (p7\*fa\*\*2\*fb) + (p8\*fa\*fb\*\*2) + (p9\*fb\*\*3) + . . .

Consider now the case of a three-dimensional polynomial function with arguments fa, fb, and fc. Then the function value fv is determined by the following expression:

 $fv = p0 + (p1*fa) + (p2*fb) + (p3*fc) + (p4*fa*t2) + (p5*fa*tb)$ + (p6\*fa\*fc) + (p7\*fb\*\*2) + (p8\*fb\*fc) + (p9\*fc\*\*2) +(p10\*fa\*\*3) + (p11\*fa\*\*2\*fb) + (p12\*fa\*\*2\*fc) + (p13\*fa\*fb\*\*2)+(p14\*fa\*fb\*fc) + (p15\*fa\*fc\*\*2) + (p16\*fb\*\*3) + (p17\*fb\*\*2\*fc) +(p18\*fb\*fc\*\*2)  $+(p19*f**3) + (p20*fa**4) + ...$ 

**Note:** If the polynomial is one-dimensional and exactly one coefficient is specified, then SPICE assumes it to be  $p1$  (and  $p0 = 0.0$ ), in order to facilitate the input of linear controlled sources.

For all four of the dependent sources described below, the initial condition parameter is described as optional. If not specified, SPICE assumes that 0 the initial condition for dependent sources, is an initial guess'for the value of the controlling variable. The program uses this initial condition to obtain the DC operating point of the circuit. After convergence has been obtained, the program continues iterating to obtain the exact value for the controlling variable. Hence, to reduce the computational effort for the DC operating point (or if the polynomial specifies a strong nonlinearity), a value fairly close to the actual controlling variable should be specified for the initial condition.

## **Voltage-Controlled Current Sources**

#### General form:

GXXXXXXX N+ N- <POLY(ND)>NC1+NC1- ... P0 <P1 ...> <IC=. .>

#### Examples:

G1 1 0 5 3 0 0.1M GR 17 3 17 3 0 1M 1.5M IC=2V GMLT 23 17 POLY(2) 3 5 1 2 0 1M 17M 3.5U IC=2.5,1.3

N+ and N- are the positive and negative nodes, respectively. Current flow is from the positive node, through the source, to the negative node. POLY(ND) only has to be specified if the source is multi-dimensional (one-dimensional is the default). If specified, ND is the number of dimensions, which must be positive. NC1+, NC1-,. . . are the positive and negative controlling nodes, respectively. One pair of nodes must be specified for each dimension. P0, P1, P2, . . ., Pn are the polynomial coefficients. The (optional) initial condition is the initial guess at the value(s) of the controlling voltage(s). If not specified, 0.0 is assumed. The polynomial specifies the source current as a function of the controlling voltage(s). The second example above describes a current source with value

 $I = 1E-3*V(17,3)+1.5E-3*V(17,3)*2$ 

**Note:** Because the source nodes are the same as the controlling nodes, this source actually models a nonlinear resistor.

### **Voltage-Controlled Voltage Sources**

General form:

EXXXXXXX N+ N- <POLY(ND)>NC1+NC1- ... P0 <P1 ...><IC=...>

Examples:

E1 3 4 21 17 10.5 2.1 1.75 EX 17 0 POLY(3) 13 0 15 0 17 0 0 1 1 1 IC=1.5,2.0,17.35

N+ and N- are the positive and negative nodes, respectively. POLY(ND) only has to be specified if the source is multi-dimensional (one-dimensional is the default). If specified, ND is the number of dimensions, which must be positive. NC1+, NC1-, . . . are the positive and negative controlling nodes, respectively. One pair of nodes must be specified for each dimension. P0,P1,P2,. . .,Pn are the polynomial coefficients. The (optional) initial condition is the initial guess at the value(s) of the controlling voltage(s). If not specified, 0.0 is assumed. The polynomial specifies the source voltage as a function of the controlling voltage(s). The second example above describes a voltage source with value

 $V = V(13,0) + V(15,0) + V(17,0)$ 

(in other words, an ideal voltage summer).

### **Current-Controlled Current Sources**

General form:

```
FXXXXXXX N+ N- <math>\text{POLY}(ND) > UN1 < UN2... > P0 < P1... > <IC=...>
```
Examples:

F1 12 10 VCC 1MA 1.3M FXFER 13 20 VSENS 0 1

N+ and N- are the positive and negative nodes, respectively. Current flow is from the positive node, through the source, to the negative node. POLY(ND) only has to be specified if the source is multi-dimensional (one-dimensional is the default). If specified, ND is the number of dimensions, which must be positive. VN1, VN2, . . . are the names of the voltage sources through which the controlling current flows; one name must be specified for each dimension. The direction of positive controlling current flow is from the positive node, through the source, to the negative node of each voltage source. P0,P1,P2,. . .,Pn are the polynomial coefficients.

The (optional) initial condition is the initial guess at the value(s) of the controlling current(s) (in Amps). If not specified, 0.0 is assumed. The polynomial specifies the source current as a function of the controlling current(s). The first example above describes a current source with value

 $I = 1E-3 + 1.3E-3*I(VCC)$ 

### **Current-Controlled Voltage Sources**

General form:

HXXXXXXX N+ N- <POLY(ND)>VN1<VN2 ...>P0<P1 ...> <IC=...>

Examples:

HXY 13 20 POLY(2) VIN1 VIN2 0 0 0 0 1 IC=0.5 1.3 HR 4 17 VX 0 0 1

N+ and N- are the positive and negative nodes, respectively. POLY(ND) only has to be specified if the source is multi-dimensional (one-dimensional is the default). If specified, ND is the number of dimensions, which must be positive. VN1, VN2, . . . are the names of the voltage sources through which the controlling current flows; one name must be specified for each dimension. The direction of positive controlling current flow is from the positive node, through the source, to the negative node of each voltage source. P0,P1,P2,. . .,Pn are the polynomial coefficients. The (optional) initial condition is the initial guess at the value(s) of the controlling current(s) (in Amps). If not specified, 0.0 is assumed. The polynomial specifies the source voltage as a function of the controlling current(s). The first example above describes a voltage source with value

<span id="page-86-0"></span> $V = I(VIN1)^*I(VIN2)$ 

# **Bipolar Model Equations (G<sub>min</sub> terms omitted)**

Acknowledgement: This section has been contributed by Bill Bidermann at HP labs.

## **DC Model**

$$
IC = \frac{IS}{QB} (e^{QVB'E'} - \frac{qVB'C'}{NR*KT}) = \frac{IS}{BR} (e^{QVB'E'} - \frac{qVB'C'}{NR*KT}) = \frac{IS}{BR} (e^{QVB'E'} - \frac{qVB'C'}{NR*KT}) = \frac{IS}{BR} (e^{QVB'E'} - \frac{qVB'C'}{NR*KT}) = \frac{IS}{BR} (e^{QVB'E'} - \frac{qVB'E'}{NR*KT}) = \frac{S}{BR} (e^{QVB'E'} - \frac{qVB'E'}{NR*KT}) = \frac{S}{BR} (e^{QVB'E'} - \frac{qVB'E'}{NR*KT}) = \frac{S}{SR} (e^{QVB'E'} - \frac{qVB'E'}{NR*KT}) = \frac{S}{SR} (e^{QVB'E'} - \frac{S}{SR} - \frac{S}{SR}) = \frac{S}{SR} (e^{QVB'E'} - \frac{S}{SR} - \frac{S}{SR}) = \frac{S}{SR} (e^{QVB'E'} - \frac{S}{SR} - \frac{S}{SR}) = \frac{S}{SR} (e^{Q AS'E'} - \frac{S}{
$$

**Note:** The last two terms in the expression of the base current IB represent the components due to recombination in the BE and BC space charge regions at low injection.

If IRB is not specified

$$
RBB' = \frac{RBM + \frac{RB-RBM}{QB}}
$$

If IRB is specified

RBB' = 
$$
3(RB-RBM)*
$$
  $\frac{TAN(Z)-Z}{Z*TAN(Z)*TAN(Z)}$  +RBM

Where:

$$
Z = \frac{-1 + (144IB/(pi*pi*IRB) + 1)*0.5}{24/(pi*pi)*(IB/IRB)**0.5}
$$

$$
QB = \frac{Q_1}{2} (1 + (1 + 4Q2) * * 0.5)
$$

$$
Q1 = \frac{1}{1 - \frac{VB'C'}{VAF} - \frac{VB'E'}{VAR}}
$$

Q2 = 
$$
\frac{\text{IS}}{\text{IKF}}
$$
 (e  $\frac{qVB'E'}{\text{NF*}kT}$  -1) +  $\frac{\text{IS}}{\text{IKR}}$  (e  $\frac{qVB'C'}{\text{NR*}kT}$  -1)

**Note:** IRB is the current where the base resistance falls halfway to its minimum value. VAF and VAR are forward and reverse Early voltages, respectively. IKF and IKR determine the high current beta rolloff with IC. ISE, ISC, NE, and NC determine the low current beta rolloff with IC.

### **AC Model**

$$
CBE = \frac{d}{d\;VB'E'}, \quad (TFF* \frac{IS}{QB} \quad (e \frac{qVB'E'}{NF*kT} - 1)) + CJE \; (1 - \frac{VB'E'}{VJE}) \quad -MJ
$$

Where:

TFF = TF (1 XTF \* (IF/ (IF+ITF))  $2 \times e$ VB'C' 1.44VTF )  $IF = IS (e^{INI+KI} -1)$ qVB'E' NF\*kT  $CB1 = CBC*(1-XCJC)$  $CB2 = CBC * XCJC$  $CBC = TR$  ( $\frac{q_{\rm 1D}}{N_{\rm 1D}*1 \cdot T}$  e qVB'C' kT ) +CJC (1- $\frac{VB'C'}{VBC}$ VJC  $\frac{qIS}{NR*kT}$  e kT ) +CJC (1- $\frac{VB'C'}{VJC}$  ) -MJC  $CSS = CJS (1 - \frac{VC'S'}{VIS})^{-MJC}$ **NOTE:** all junction capacitances of the form  $\text{CO}^*(1 - \frac{V}{\text{phi}})^{-M}$ revert to the form C0/ ((1-FC)\*\*M) \* (1 +  $\frac{M*(V-FC^*phi)}{phi(1-FC)}$ 

when  $V > FC^*phi$  (For CSS assumes  $FC = 0$ )

## **Noise Model**

 $\overline{\text{IRBB}}$ <sup>, 2</sup> =  $\frac{4kT}{RBB}$ , DELTA f  $\overline{\text{IRC}}^2 = \frac{4kT}{RC}$  DELTA f  $\overline{\text{IRE}}^2 = \frac{4kT}{RE}$  DELTA f Thermal noise

KF\*IB\*\*AF  $\overline{IBN} \stackrel{?}{=} 2qIB \overline{DELTA} f + \frac{\overline{K}F^*IB^* \overline{AF}}{f} \overline{DELTA} f$ 

**Note:** The first term is shot noise and the second term is flicker noise.

 $\overline{ICN}$   $\cong$  2qIC DELTA f

**Note:** This is shot noise.

## **Temperature Effects**

All junctions have dependences identical to the diode model but all N factors are considered equal 1.

BF and BR go as  $(\frac{T}{TNOM})$  XTB

when NF=1. This is done through appropriate changes in BF,BR and ISE,ISC according to the following equations, respectively:

BF (or BR') = BF (or BR)\*( $\frac{T}{TNOM}$ ) XTB  $\text{ISE}^1$  (or ISC') = ISE (or ISC)\*( $\frac{T}{TNOM}$ ) XTI-XTB) \*e  $\frac{Nk}{T}$  T\*TNOM qEG T-TNOM

## **Excess Phase**

This is a delay (linear phase) in the gm generator in AC analysis. It is also used in transient analysis using a Bessel polynomial approximation. Excess phase, PTF, is specified as the number of extra degrees of phase at the frequency

<span id="page-91-1"></span>
$$
f = \frac{1}{2piTF} \quad Hertz
$$

# <span id="page-91-0"></span>**Alter Statement and the Source-Stepping Method**

The ALTER statement allows SPICE to run with altered circuit parameters.

General form:

```
.ALTER
    ELEMENT CARDS (DEVICE CARDS, MODEL CARDS)
    .ALTER (or .END CARD)
```
#### Examples:

```
R1 1 0 5K
VCC 3 0 10
M1 3 2 0 MOD1 L=5U W=2U
.MODEL MOD1 NMOS(VTO=1.0 KP=2.0E-5 PHI=0.6 NSUB=2.0E15 TOX=0.1U)
.ALTER
R1 1 0 3.5K
VCC 3 0 12
M1 3 2 0 MOD1 L=10U W=2U
.MODEL MOD1 NMOS(VTO=1.2 KP=2.0E-5 PHI=0.6 NSUB=5.0E15 TOX=1.5U)
```
.ALTER M1 3 2 0 MOD1 L=10U W=4U .END

This card introduces the elements, devices and models whose parameters are changed during the execution of the input deck. The analyses specified in the deck will start over again with the changed parameters. The .ALTER card with the cards defining the new parameters should be placed just before the .END card. The syntax for the element (device, model) cards is identical to that of the cards with the original parameters.

There is no limit on the number of .ALTER cards and the circuit will be re-analyzed as many times as the number of .ALTER cards. Subsequent ALTER operations employ parameters of the previous change. No topological change of the circuit is allowed.

The source-stepping method can enhance DC convergence, but it is slower than direct use of the Newton-Raphson method. Therefore, it is best used as an alternative to achieve convergence of DC operating point when the circuit fails to converge by using the Newton-Raphson method. The source-stepping method is used by SPICE when the variable ITL6 in the .OPTIONS card is set to the iteration limit at each step of the sources.

For example,

.OPTIONS ITL6=30

will cause SPICE to use the source-stepping method with iteration limit 30 at each step. By default, ITL6 is 0, which means to use the Newton-Raphson method directly.

# **References**

[1] A. Vladimirescu and S. Liu, "The Simulation of MOS Integrated Circuits Using SPICE2," ERL Memo No. ERL M80/7, Electronics Research Laboratory, University of California, Berkeley, Oct. 1980.

# **Index**

# **A**

ALTER statement, SPICE [92](#page-91-0) analysis type codes, HSPICE [20](#page-19-0) analysis type, SPICE  $AC$  small-signal  $43$ DC analysis [42](#page-41-0) different temperatures [44](#page-43-0) transient [43](#page-42-1)

# **B**

bipolar model equations [87](#page-86-0)

# **C**

circuit simulation interfaces [9](#page-8-0) commands, create new run [11](#page-10-0) control cards, SPICE [69](#page-68-0) create new run command [11](#page-10-0)

# **D**

data deck examples, SPICE [80](#page-79-0) DC convergence, SPICE [45](#page-44-0)

# **E**

element cards, SPICE [48](#page-47-0) elements, HSPICE/SPICE [26](#page-25-0)

# **F**

files **HSPICE** control [21](#page-20-0) hspice.inp [21](#page-20-1) hspice.sim [21](#page-20-2) si.log [22](#page-21-0) si.out  $2\overline{2}$ waves [22](#page-21-2)

SPICE control [12](#page-11-0) netlist  $\frac{12}{13}$ , [14](#page-13-0) spice.inp [13](#page-12-1) spice.sim [13](#page-12-2) formatting functions [36](#page-35-0) element format [36](#page-35-1) model format [39](#page-38-0)

# **H**

**HSPICE** primitive cell requirements [23](#page-22-0)

# **I**

independent sources, SPICE [52](#page-51-0) input format, SPICE [45](#page-44-1)

# **L**

library cells 26 linear depen[dent sources, SPICE](#page-25-1) [50](#page-49-0)

# **M**

model and element parameters [27](#page-26-0)

# **N**

netlisting **HSPICE** hierarchical [22](#page-21-3) name mapping [23](#page-22-1) netlisting properties [23](#page-22-2) variables simNetlistHier [21](#page-20-3)

# **P**

properties, HSPICE netlisting [23](#page-22-3)

# **S**

semiconductor devices, SPICE element cards [56](#page-55-0) model cards  $59$ specifying initial conditions [56](#page-55-1) simulation models [27](#page-26-1) simulation run example, SPICE [11](#page-10-1) source-stepping method, SPICE [92](#page-91-1) subcircuits [68](#page-67-0)

# **V**

variables, HSPICE simHost [22](#page-21-4)

# **W**

waveform, SPICE [11](#page-10-2)